### **UNIVERSIDAD NACIONAL DE CHIMBORAZO**

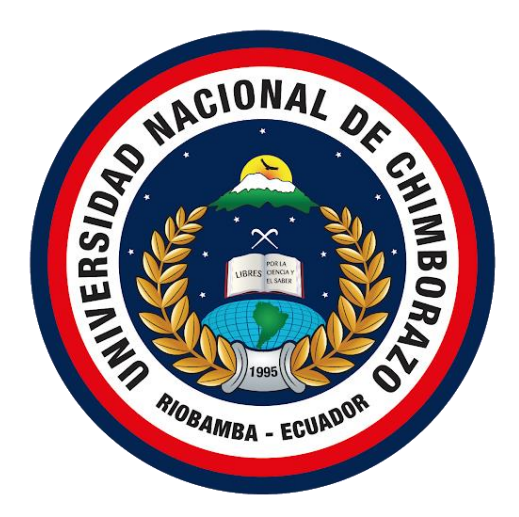

## **FACULTAD DE INGENIERÍA**

## **CARRERA DE INGENIERÍA EN SISTEMAS Y COMPUTACIÓN**

Proyecto de Investigación previo a la obtención del título de Ingeniero en Sistemas y Computación

## **TRABAJO DE TITULACIÓN**

## METODOLOGÍA ASD APLICADO AL DESARROLLO DEL SISTEMA DE DIAGNÓSTICO DE SERVICIOS TURÍSTICOS COMUNITARIOS DE LAS PARROQUIAS RURALES DEL CANTÓN RIOBAMBA

**Autor**: Porras Vásconez Erick Joaquin

## **Tutor**: Msc. Pamela Alexandra Buñay Guisñan

### **Riobamba – Ecuador 2021**

#### **DERECHOS DE AUTOR**

Autorizo a la Universidad Nacional de Chimborazo, para que haga de este trabajo de titulación o parte de él, un documento disponible para su lectura, consulta y procesos de investigación, según las normas de la Institución.

Cedo los derechos en línea patrimoniales de mi proyecto, con fines de difusión pública, además apruebo la reproducción de este proyecto, dentro de las regularizaciones de la universidad, siempre u cuando esta reproducción no suponga una ganancia económica y se realice respetando mis derechos de autor.

Porras Vásconez Erick Joaquin Autor C.I. 0803236561

#### **PÁGINA DE ACEPTACIÓN**

Los miembros del tribunal de graduación del proyecto de investigación de título: "**METODOLOGÍA ASD APLICADO AL DESARROLLO DEL SISTEMA DE DIAGNÓSTICO DE SERVICIOS TURÍSTICOS COMUNITARIOS DE LAS PARROQUIAS RURALES DEL CANTÓN RIOBAMBA**", presentado por el estudiante Sr. Porras Vásconez Erick Joaquin, dirigido por el Ing. Fernando Molina.

Una vez escuchada la defensa oral y revisado el informe final del proyecto de investigación escrita, con fines de graduación en el cual se ha constatado el cumplimiento de las observaciones realizadas, remite la presente para uso y custodia en la biblioteca de la Facultad de Ingeniería de la UNACH.

Para constancia de lo expuesto firman:

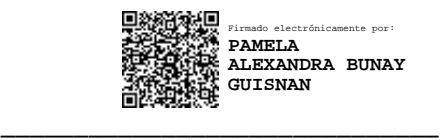

MsC Pamela Buñay

**TUTOR**

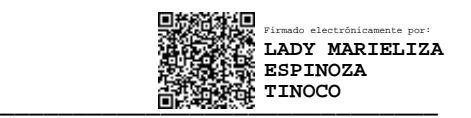

MsC Lady Espinoza

**MIEMBRO DEL TRIBUNAL** 

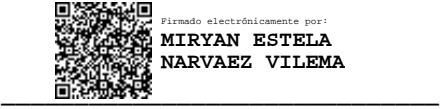

PhD Miryan Narváez

**MIEMBROS DEL TRIBUNAL**

# Índice General

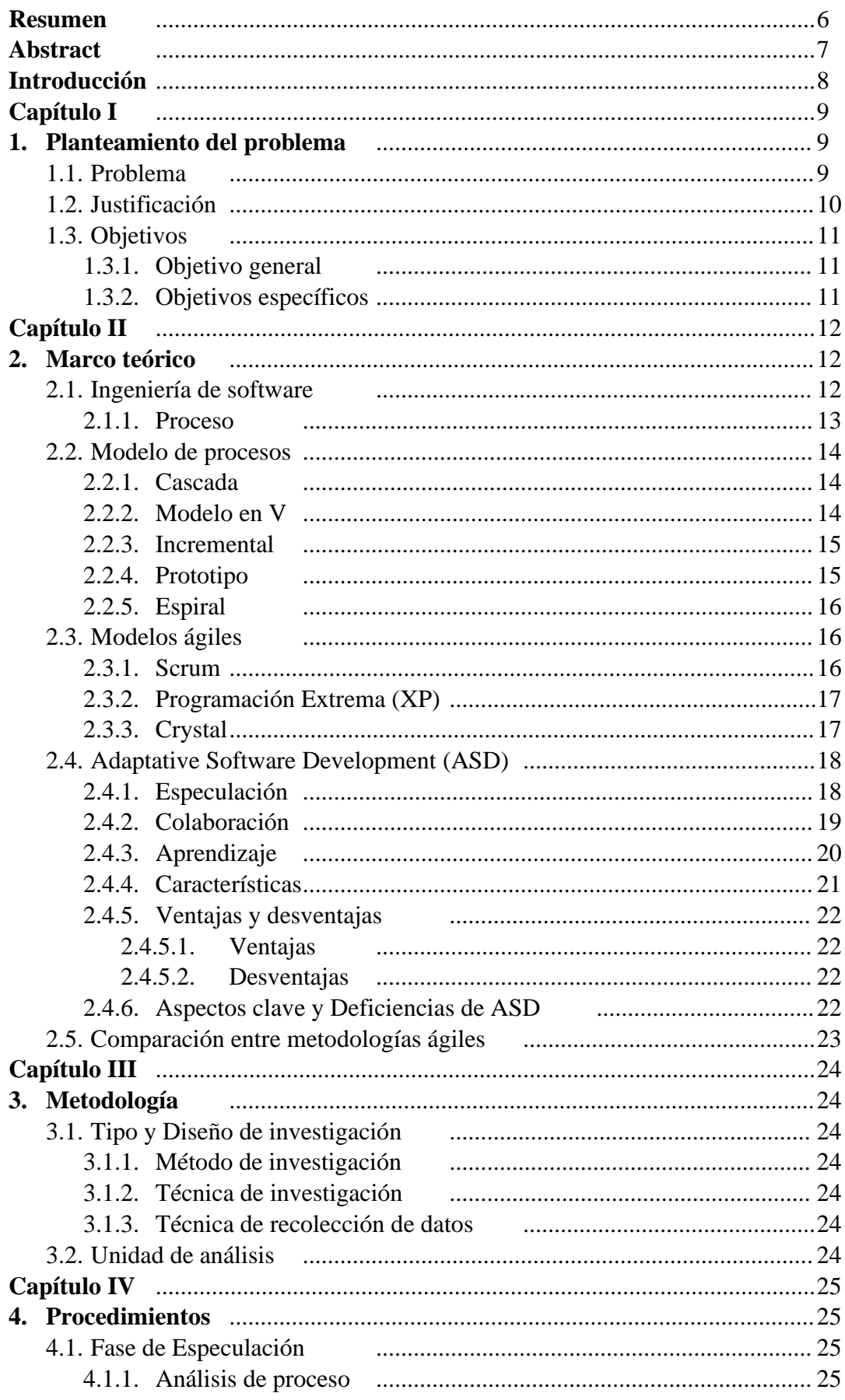

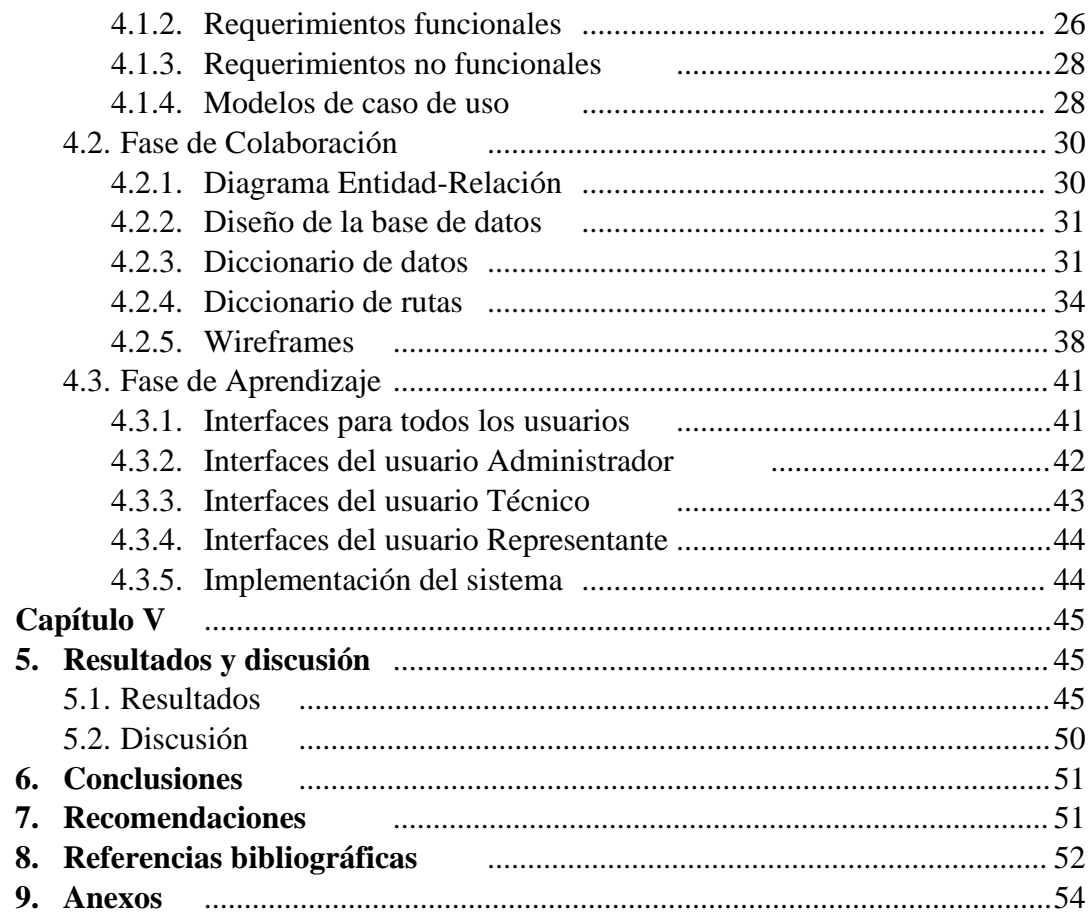

# **Índice de tablas**

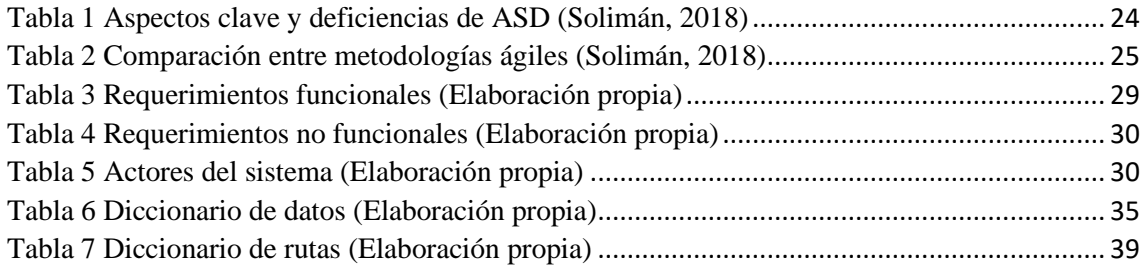

# **Índice de figuras**

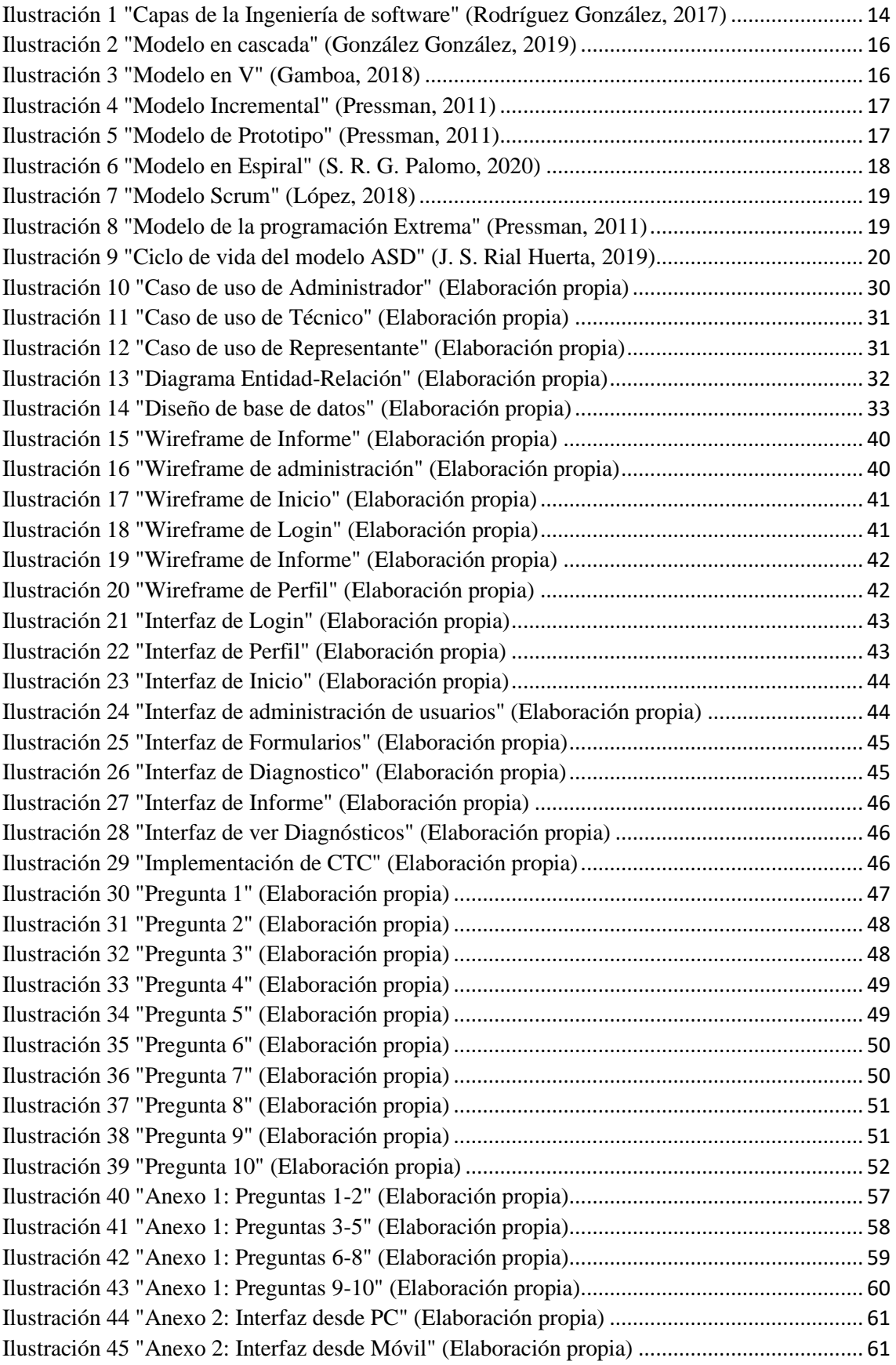

## **Resumen**

Las metodologías ágiles permiten gestionar tareas, recursos, tiempos y así obtener la mayor calidad en el software. La metodología ágil ASD (Adaptative Software Development) proporciona, un desarrollo iterativo enfocado en componentes proveyendo control de calidad y permitiendo aprender de los errores. La limitada calidad en la oferta turística comunitaria de las parroquias rurales del cantón Riobamba producido por el desconocimiento de la reglamentación vigente para centros de turismo comunitario, ha provocado diversos problemas como la ausencia de accesibilidad para el turismo inclusivo, incorrecta organización dentro de las comunidades, ausencia de señalización de sus servicios y áreas. Por este motivo se desarrolló un sistema informático que permite realizar el diagnóstico para evaluar el cumplimiento de las condiciones técnicas básicas reglamentarias de los servicios turísticos comunitarios aplicando la metodología ágil ASD. La aplicación de la metodología ASD permitió gestionar el desarrollo del sistema de forma eficaz para un entorno de cambio constante y alta participación de las partes, permitiendo resolver problemas constantes de una forma rápida hasta la culminación de este. Se evaluó la usabilidad del sistema realizando encuestas aplicadas a usuarios expertos, obteniendo un 40% en las respuestas como totalmente de acuerdo y un 60% de acuerdo, permitiendo determinar que el sistema es altamente usable.

**Palabras clave:** Desarrollo de software, Usabilidad, Adaptative Software Development

#### **ABSTRACT**

Agile methodologies allow the management of tasks, resources, time and thus obtain the highest quality in software. The ASD (Adaptive Software Development) methodology provides an iterative development focused on components providing quality control and it allows to learn from mistakes. The limited quality of the community tourism offers in the rural parishes of the Riobamba canton due to the lack of knowledge of the current regulations for community tourism centers has caused several problems such as the lack of accessibility for inclusive tourism, an incorrect organization within the communities, lack of signage of their services and areas. For this reason, a computerized system was developed to conduct a diagnosis to evaluate compliance with the basic technical regulatory conditions of community tourism services by applying the agile ASD methodology. The application of the ASD methodology allowed to effectively manage the development of the system for an environment with constant changes and high participation of the parties, allowing to solve problems quickly until the completion of the system. The usability of the system was evaluated through surveys applied to expert users, obtaining 40% of the answers as agree and 60% agree, allowing to determine that the system is highly usable.

**Keywords:** Software development, Usability, Adaptive Software Development, Adaptive Software Development

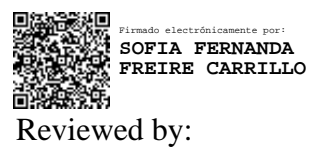

Lic. Sofía Freire **ENGLISH PROFESSOR** C.C. 0604257881

## **Introducción**

El turismo es un fenómeno social, cultural y económico relacionado con el movimiento de las personas a lugares fuera de su lugar de residencia (Organización mundial del turismo, s.f.). La oferta turística es el conjunto de bienes, productos y servicios, de recursos e infraestructuras que están disponibles en el mercado para ser usados o consumidos por los turistas. (Glosarios, 2018)

La limitada calidad en la oferta turística comunitaria en las parroquias rurales del cantón Riobamba es el resultado del desconocimiento de la reglamentación vigente para centros de turismo comunitario. Actualmente los centros turísticos comunitarios desconocen de algunas o todas las condiciones mínimas que se debe cumplir, por ejemplo: servicios básicos, actividades y servicios, atractivos turísticos, productos turísticos, talento humano, cultura y mercado. Obtenido de: Proyecto de investigación CALIDAD Y OFERTA DE SERVICIOS TURÍSTICOS COMUNITARIOS DE LAS PARROQUIAS RURALES DEL CANTÓN RIOBAMBA.

Para mejorar la prestación de servicios de los centros comunitarios, se planteó desarrollar un sistema que permite realizar el diagnóstico, que evaluará el cumplimiento de las condiciones técnicas básicas reglamentarias de los servicios turísticos comunitarios de las parroquias rurales del cantón Riobamba. El sistema fue desarrollado utilizando la metodología ágil ASD, y se evaluó la usabilidad mediante expertos usando el método heurístico de Nielsen.

ASD es un modelo de implementación de patrones ágiles para desarrollo de software. Al igual que otras metodologías ágiles, su funcionamiento es cíclico y reconoce que en cada iteración se producirán cambios e incluso errores. (Gonzales, 2018)

Se cuenta con el respaldo de los 11 emprendimientos de turismo comunitario que forman parte de la oferta turística de las parroquias rurales del cantón Riobamba y de los investigadores del proyecto de investigación calidad y oferta de servicios turísticos comunitarios de las parroquias rurales del cantón Riobamba.

Este documento está compuesto por 5 capítulos, Capítulo I: Planteamiento del problema, Capítulo II: Marco teórico, Capítulo III: Metodología, Capítulo IV: Procedimientos y Capítulo V: Resultados y Discusión.

## **Capítulo I**

## **1. Planteamiento del problema 1.1. Problema**

El proceso de la calidad para el sector turístico en el Ecuador es reciente, si bien las primeras acciones encaminadas a su implementación iniciaron a parir de 2009, es en el año 2015, cuando cobra mayor fuerza, otorgando el sello "Q" a 273 establecimientos a nivel nacional. (Walter Omar Ocaña Zambrano, 2018)

La actividad turística en el Ecuador, por lo general no se desarrolla a través de buenas prácticas, debido a que no siempre se da cumplimiento con toda la legislación y los reglamentos laborales medio ambientales, de salubridad y de seguridad en la comunidad (David Alejandro Cedeño Velasteguí, 2016). El turismo rural agrupa un conjunto de modalidades turísticas que se desarrollan en el medio rural/natural para satisfacer las motivaciones de los visitantes y contribuir al desarrollo local de las zonas rurales, bajo los principios de la sostenibilidad. (Isis A. Camargo Toribio, 2018)

La limitada calidad en la oferta turística comunitaria en las parroquias rurales del cantón Riobamba es el resultado del desconocimiento de la reglamentación vigente para centros de turismo comunitario. Teniendo los siguientes problemas: el servicio y la infraestructura no corresponden a un emprendimiento de calidad, se necesita accesibilidad para el turismo inclusivo, falta de compromiso por parte de la comunidad, no contar con la señalización para que los turistas puedan identificar sus servicios y las áreas con las que cuenta el lugar, no contar con una correcta organización dentro de las comunidades. Obtenido de: Proyecto de investigación CALIDAD Y OFERTA DE SERVICIOS TURÍSTICOS COMUNITARIOS DE LAS PARROQUIAS RURALES DEL CANTÓN RIOBAMBA

Por tal motivo, se desarrolló el sistema que permite realizar el diagnóstico para evaluar el cumplimiento de las condiciones técnicas básicas reglamentarias de los servicios turísticos comunitarios de las parroquias rurales del cantón Riobamba. Para este sistema se utilizó la metodología de desarrollo ágil ASD y se evaluó la usabilidad mediante un análisis heurístico.

#### **1.2. Justificación**

En la actualidad existen leyes, normas y reglamentos para el desempeño óptimo de los servicios turísticos, ya sea a nivel nacional o internacional. Estas reglamentaciones fueron creadas para que los centros turísticos puedan ofrecer calidad en sus servicios. (Esteban Ruiz Ballesteros, 2007)

El turismo en Ecuador es la tercera actividad económica en importancia tras la extracción de petróleo y la producción de plátano, atrayendo a unos 700 mil visitantes al año. La extraordinaria biodiversidad y riqueza cultural de este país son los catalizadores del sector turístico. Sin embargo, el desarrollo del turismo convencional es muy reciente (Solís, 2007). En este contexto, las comunidades indígenas y rurales empezaron lentamente, durante las últimas décadas del siglo XX, a plantearse su participación en la actividad turística, desarrollando una propuesta propia: el turismo comunitario. (Esteban Ruiz, 2008)

El turismo comunitario se ha convertido en un campo estratégico del desarrollo social, económico y cultural, catalizando la búsqueda de actividades económicas compatibles con la conservación ambiental. (Esteban Ruiz, 2008)

Actualmente los centros turísticos comunitarios desconocen de algunas o todas las condiciones mínimas que se debe cumplir para ser de calidad, por ejemplo: servicios básicos, actividades y servicios, atractivos turísticos, productos turísticos, talento humano, cultura y mercado. Obtenido de: Proyecto de investigación CALIDAD Y OFERTA DE SERVICIOS TURÍSTICOS COMUNITARIOS DE LAS PARROQUIAS RURALES DEL CANTÓN RIOBAMBA.

Para mejorar la prestación de servicios de los centros comunitarios se planteó desarrollar un sistema basado en la metodología ágil ASD. Esta metodología reconoce que las necesidades del cliente son siempre cambiantes. Sus ciclos se basan en componentes y no en tareas, siendo limitado en el tiempo, orientado por riesgos y tolerante al cambio. En esta metodología, el cambio es bienvenido y necesario, pues se concibe como la oportunidad de aprender y ganar así una ventaja competitiva; de ningún modo es algo que pueda ir en deterioro del proceso y sus resultados. (Rivero Jenny, 2014)

## **1.3. Objetivos**

### **1.3.1. Objetivo general**

Aplicar la metodología ASD al desarrollo del sistema de diagnóstico de servicios turísticos comunitarios de las parroquias rurales del cantón Riobamba.

### **1.3.2. Objetivos específicos**

- Analizar la metodología de desarrollo ASD para el desarrollo de software.
- Desarrollar el sistema de diagnóstico de servicios turísticos comunitarios de las parroquias rurales de Riobamba.
- Evaluar la usabilidad del sistema de diagnóstico de servicios turísticos comunitarios de las parroquias rurales de Riobamba.

## **Capítulo II**

## **2. Marco teórico**

### **2.1. Ingeniería de software**

En la antigüedad nadie se imaginaba que el software sería la fuerza que impulsaría las computadoras personales, que el software evolucionaría de un producto a un servicio a través de un navegador web, que una compañía de software tendría más influencia que casi todas las empresas de la era industrial, que una vasta red llamada internet sería operada con software y cambiaría todo, desde la investigación en bibliotecas y la compra de productos hasta la forma de entretenimiento. (Pressman, 2011)

La ingeniería de software se refiere a todos los aspectos del desarrollo de sistemas informáticos, incluyendo el hardware, software e ingeniería de procesos. (Sommerville, 2005)

La ingeniería de software se convirtió en una disciplina que abarca todo lo relacionado con la producción del software en todas sus etapas. (Rodríguez González, 2017)

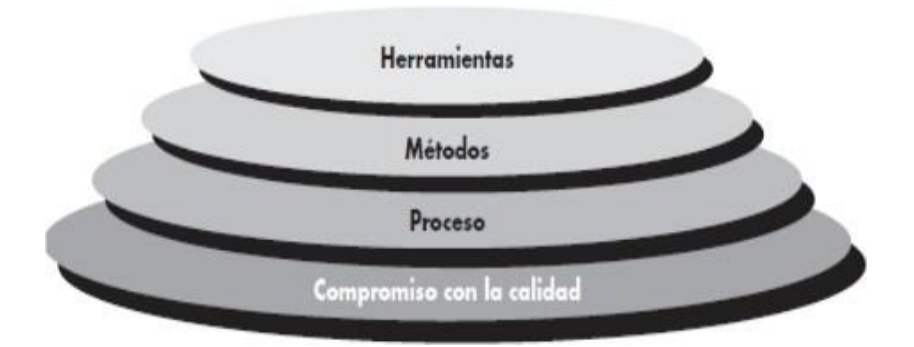

*Ilustración 1 "Capas de la Ingeniería de software" (Rodríguez González, 2017)*

Presmman (2011) menciona que "cualquier enfoque de Ingeniería debe basarse en un compromiso organizacional con la calidad". Como se puede evidenciar en la **Ilustración 1**, la ingeniería de software consta de 4 capas:

- 1. Compromiso con la calidad: La calidad es esencial en la ingeniería, incluso en la de software, las organizaciones que contemplan una relación con la calidad logran alimentar una cultura de mejora continua. (Rodríguez González, 2017)
- 2. Proceso: Son una serie de actividades, acciones o tareas relacionadas que conllevan a la elaboración de un producto de software. (Sommerville, 2005)
- 3. Métodos: Los métodos son enfoques estructurados para el desarrollo de software en el que se incluye la comunicación entre los integrantes del

proyecto, el análisis de los requerimientos, el diseño del proyecto, la construcción del software, las pruebas y el soporte. (Rodríguez González, 2017)

4. Herramientas: Son herramientas CASE (Ingeniería de Software Asistido por Computadora) que apoyan al desarrollo del software, permitiendo que la información generada por una herramienta pueda ser utilizada por otra. (Pressman, 2011)

#### **2.1.1. Proceso**

Para todo el proceso de la ingeniería de software se identifica un número pequeño de actividades estructurales que son aplicables a todos los proyectos de software, sin importar su tamaño o complejidad.

Según Sommerville (2011), hay cuatro actividades que son fundamentales para la ingeniería de software:

- Especificación del software: Tienen que definirse tanto la funcionalidad del software como las restricciones de su operación.
- Diseño e implementación del software: Debe desarrollarse el software para que cumpla con las especificaciones previamente establecidas.
- Validación del software: Se necesita validar el software, verificar que cumpla con lo que el cliente quiere.
- Evolución del software: Tiene que evolucionar para que las necesidades cambiantes del cliente sean satisfechas.

### **2.2. Modelo de procesos**

Todos los modelos se basan en las actividades anteriormente descritas, y dependiendo del modelo que se emplee, tendrán procesos, organización, interrelación e importancia diferente respecto a los demás modelos.

#### **2.2.1. Cascada**

En la **Ilustración 2** se evidencia que funciona bien, cuando se esperan pocos cambios y los requisitos son conocidos (García Rodríguez, 2015). La gestión es más difícil que en otros modelos porque no hay muchos puntos de verificación y ajuste, y este

requerirá actividades de planificación que no están previstas en el modelo. (D. Ramos, 2020)

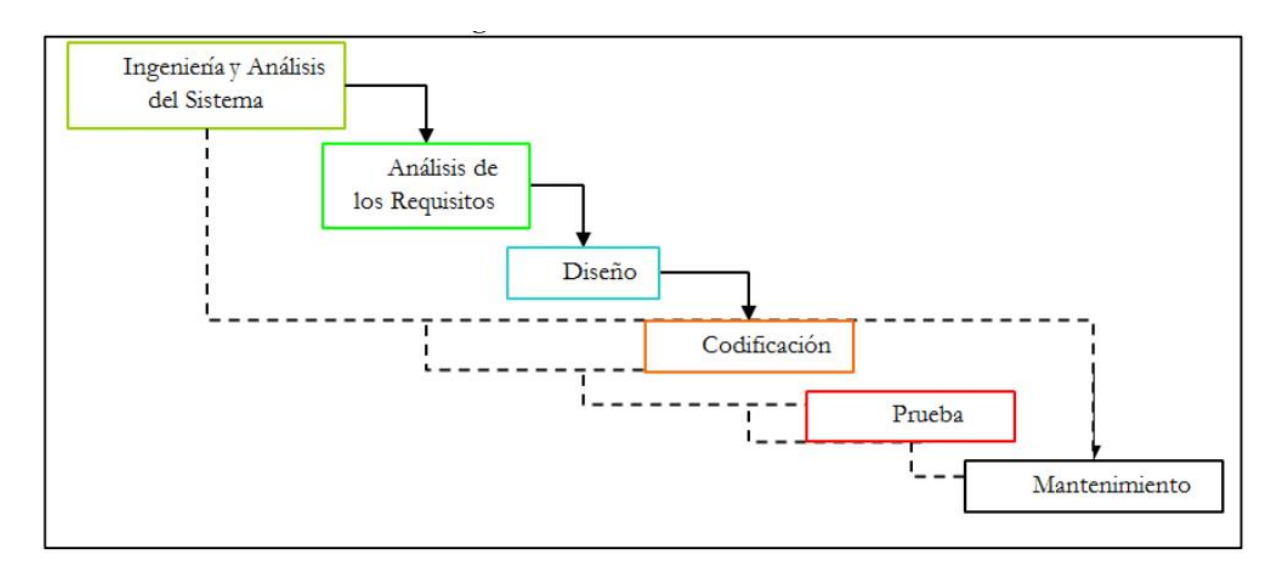

*Ilustración 2 "Modelo en cascada" (González González, 2019)*

### **2.2.2. Modelo en V**

Este modelo está basado en el modelo anterior. El eje horizontal en la **Ilustración 3** representa el avance del desarrollo y el vertical representa al nivel de detalle de cada fase. (S. R. G. Palomo, 2020)

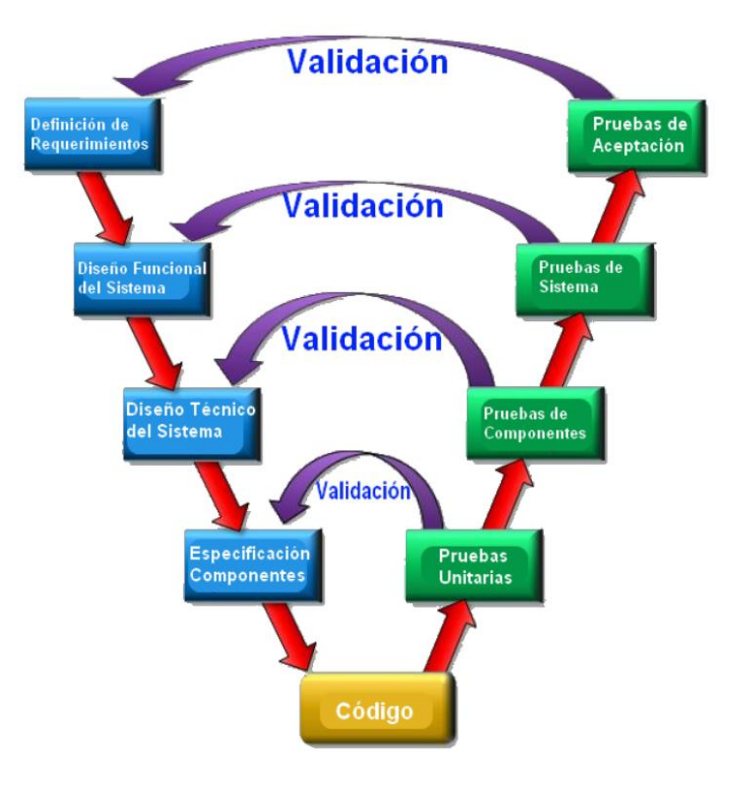

*Ilustración 3 "Modelo en V" (Gamboa, 2018)*

#### **2.2.3. Incremental**

Este modelo se basa en la idea de desarrollar una implementación inicial, presentársela al cliente y evolucionarla hasta que el software tenga todas las funcionalidades como se demuestra en la **Ilustración 4.** (García Rodríguez, 2015)

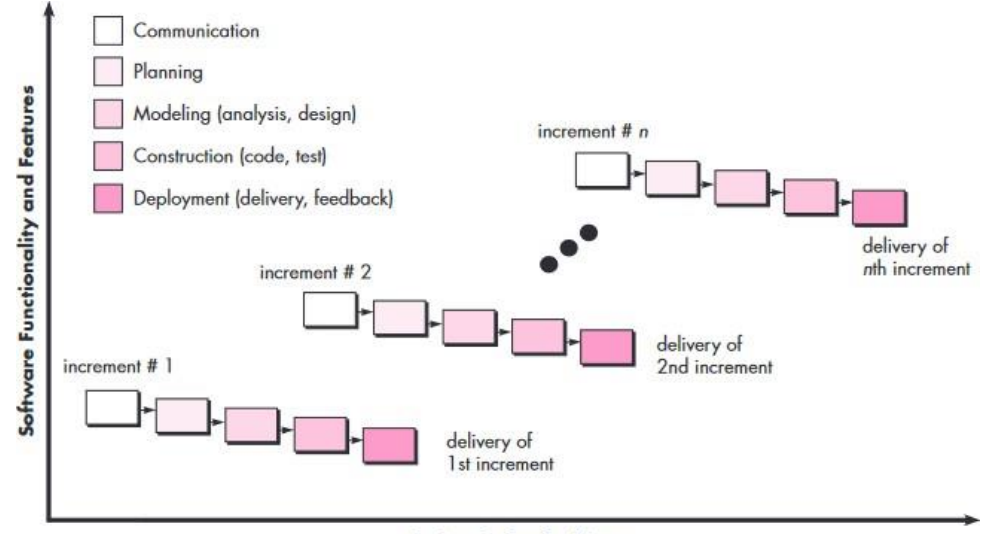

**Project Calendar Time** 

*Ilustración 4 "Modelo Incremental" (Pressman, 2011)*

#### **2.2.4. Prototipo**

Es un modelo evolutivo, que, como se expone en la **Ilustración 5,** empieza con la etapa de comunicación para establecer en qué consistirá el prototipado. Es especialmente recomendado para proyecto en el que el cliente tiene requisitos generales. (García Rodríguez, 2015)

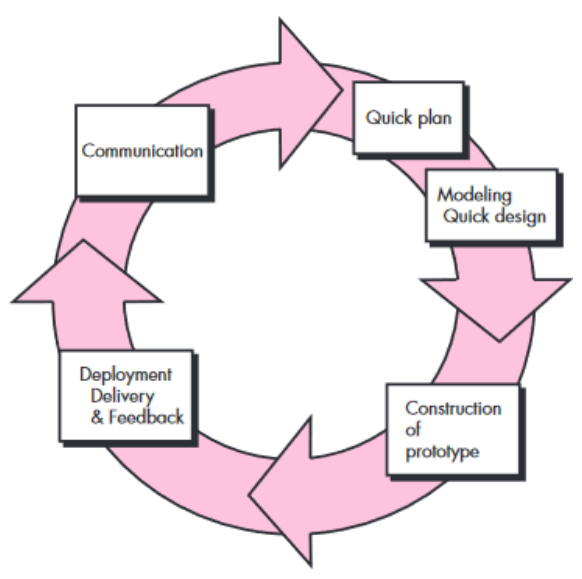

*Ilustración 5 "Modelo de Prototipo" (Pressman, 2011)*

#### **2.2.5. Espiral**

Está basado en el modelo evolutivo general, introduciendo la actividad Análisis de Riesgo, estando junto a las demás Ingeniería, Evaluación, Planificación que se suceden a lo largo de cada ciclo de la espiral tal como se indica en la **Ilustración 6**. (S. R. G. Palomo, 2020)

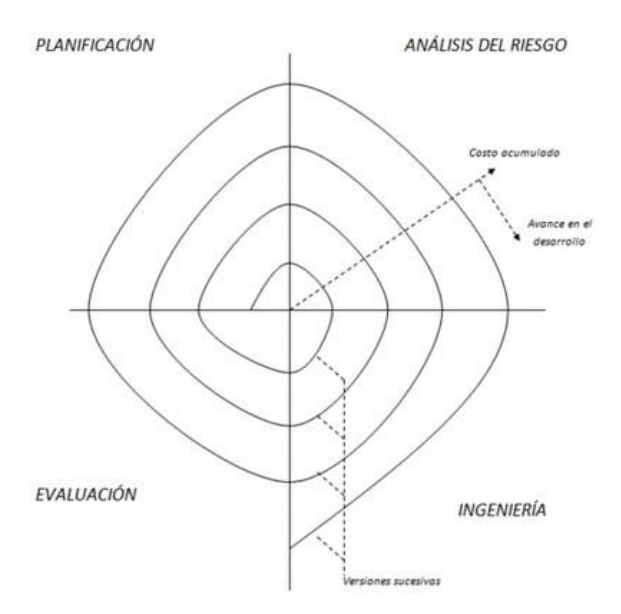

*Ilustración 6 "Modelo en Espiral" (S. R. G. Palomo, 2020)*

## **2.3. Modelos ágiles**

Las metodologías ágiles presentan como principal particularidad la flexibilidad, los proyectos en desarrollo son subdivididos en proyectos más pequeños, incluye una comunicación constante con el usuario, son altamente colaborativos y es mucho más adaptable a los cambios, de hecho, esta es una de sus características especiales, así como también las entregas, revisión y retroalimentación constante.

#### **2.3.1. Scrum**

Se define como un marco de trabajo, que provee las herramientas necesarias para realizar proyectos de software de forma ágil. La documentación es poca, puesto que su principal objetivo es concentrarse en el desarrollo de un producto funcional y no en el proceso. (J. C. A. Becerra, 2018)

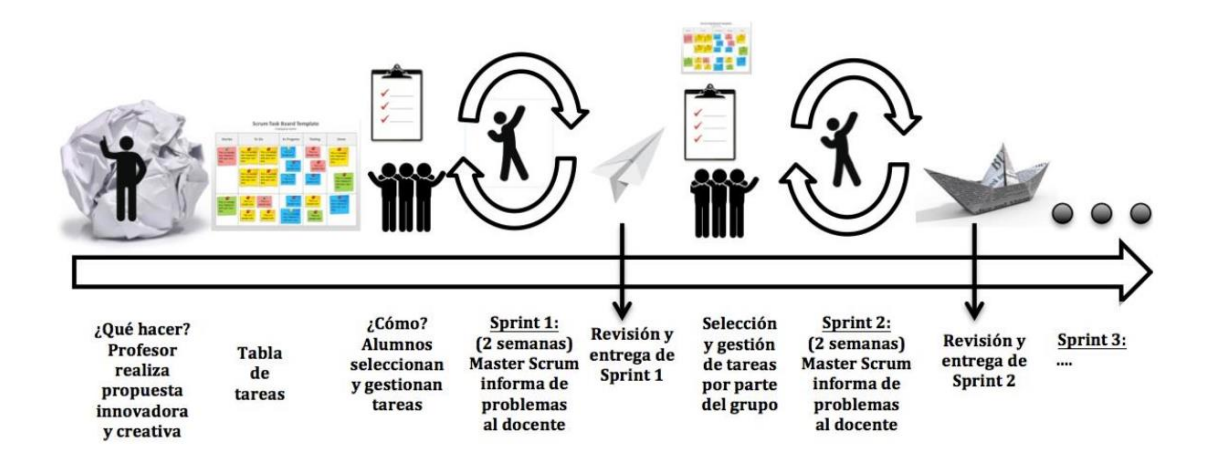

*Ilustración 7 "Modelo Scrum" (López, 2018)*

#### **2.3.2. Programación Extrema (XP)**

Fue creada por Kent Beck con el objetivo de guiar equipos de trabajo pequeños o medianos, entre dos y diez programadores, en ambientes de requerimientos imprecisos o cambiantes. (B. M. Montero, 2018)

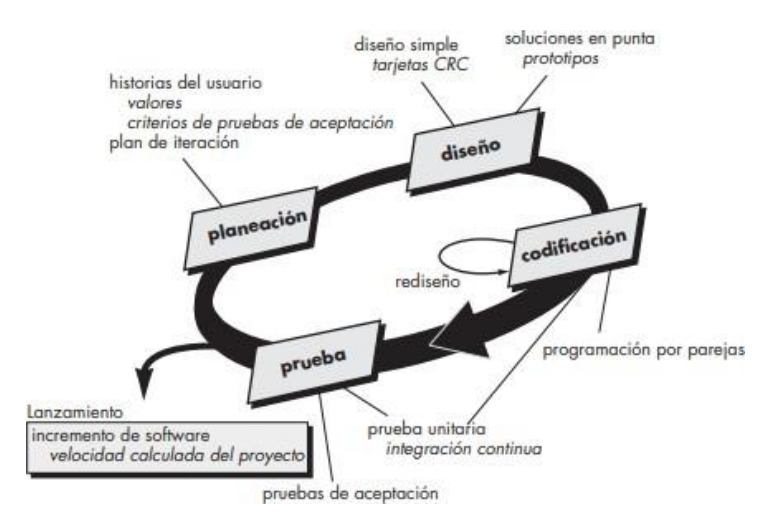

*Ilustración 8 "Modelo de la programación Extrema" (Pressman, 2011)*

#### **2.3.3. Crystal**

Se caracteriza por su orientación a las personas en lugar de los procesos, y la reducción al máximo de los elementos necesarios para llevarlos a cabo. Esta propuesta considera el desarrollo de software como un juego cooperativo de invención y comunicación, limitado por los recursos que se deben emplear. Su meta principal es entregar software útil, que funcione, y su objetivo secundario es preparar el siguiente juego; es decir, desarrollar nuevas funciones del producto creado u otros productos relacionados. (J. M. Valero Pastor, 2019)

#### **2.4. Adaptative Software Development (ASD)**

ASD o Desarrollo de Software Adaptativo es un modelo de patrones ágiles relativamente nueva en comparación a otras metodologías; fue propuesta por Jim Highsmith en el 2002 como una técnica para desarrollar sistemas grandes y complejos. ASD enfatiza el desarrollo iterativo e incremental, con prototipado constante. (Solimán, 2018)

ASD se basa en un funcionamiento cíclico y reconoce que en cada iteración se producirán cambios e incluso errores, y al no ser secuencial, pueden tomarse pequeñas o grandes desviaciones según se requiera. (Rivero Jenny, 2014)

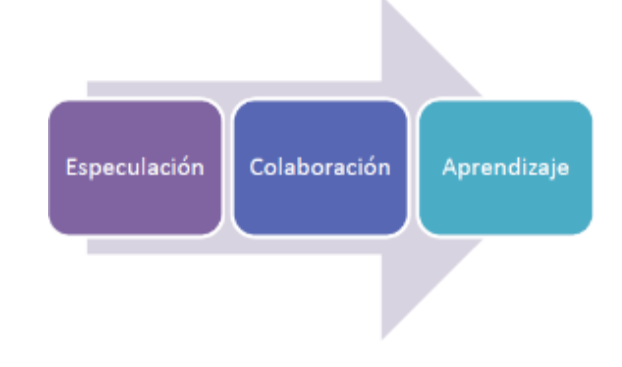

*Ilustración 9 "Ciclo de vida del modelo ASD" (J. S. Rial Huerta, 2019)*

En la **Ilustración 9** se evidencia que el ciclo de vida de ASD es iterativo y consta de 3 fases: Especulación, Colaboración y Aprendizaje.

#### **2.4.1. Especulación**

El proyecto comienza con una fase de especulación en la que se lleva a cabo la planificación tentativa del proyecto tomando en cuenta las futuras entregas que se les dará al usuario. (Torrez, 2009)

Arze Pinto (2016) manifiesta que "No importa lo completo que sea el plan del ciclo, será inevitable que se tengan que realizar ajustes.", por lo que, en cada iteración, se aprenderán nuevas funcionalidades, se entenderán viejas cuestiones y cambiarán los requerimientos. (Torrez, 2009)

En esta fase se establecen los principales objetivos y metas del proyecto en su conjunto, así como también se decide el número de ciclos o iteraciones tentativas para el proyecto. (Carpio, 2012)

Según Rivero Jenny (2014) la etapa de especulación se subdivide en:

- Iniciación del proyecto: Se determina la función y finalidad con la que va dirigida el proyecto y de igual forma sus requerimientos tanto del software como del hardware, esto se hace cuando el equipo tiene una idea general de lo que tratará el sistema para poder realizar la iniciación del proyecto.
- Planeación de los cielos: Para este paso se determina la cantidad de veces que se va a repetir cada etapa, así como la duración que tendrá cada iteración, al igual que se definirá el objetivo de cada una y se le asignará la funcionalidad de dichas iteraciones.

#### **2.4.2. Colaboración**

Es en esta fase en la que el equipo colabora para liberar la funcionalidad planificada, se construye lo que se especuló en el paso anterior manteniendo una componente cíclica.

Colaboración es un acto de creación compartida, se ve favorecida por la confianza y el respeto. Colaborar sin prejuicios y ayudar a los miembros del equipo que así lo requieran, puede llevar al éxito. (Pinto, 2016)

Un trabajo importante es la coordinación que asegure que lo aprendido por un equipo se transmita bien y no necesite ser aprendido por los otros equipos. (Carpio, 2012)

El énfasis se ubica en las relaciones entre las personas que intervienen en el proyecto, ya sea desarrolladores, usuarios, proveedores, etc., estos deben tener buenas relaciones y estar basadas en el respeto para poder tener una comunicación y colaboración óptimas.

Rivero Jenny (2014) agrega que la etapa de colaboración tiene una subdivisión llamada Ingeniería de componentes concurrente. Es la unión de varios procedimientos que sirven para reducir los tiempos que se utilizan en el desarrollo del software, en este paso los elementos que integran el sistema, como la codificación de la funcionalidad del proyecto, así como el diseño del mismo. Dentro de este paso también se realiza la gestión del producto lo cual corresponde a dirigir, ordenar y organizar el producto.

#### **2.4.3. Aprendizaje**

Esta etapa se centra en capturar lo que se ha aprendido, tanto positivo como negativo mediante retroalimentaciones o reuniones de grupo, esto ayuda a soportar y solucionar de una mejor manera el constante cambio que puede tener el proyecto y su adaptación. (García, 2018)

Aprender de los errores y la experimentación requiere que los miembros del equipo compartan parcialmente código completado y artefactos, a fin de encontrar errores, aprender de ellos, y reducir la cantidad total de trabajo por encontrar problemas pequeños antes de que se conviertan en grandes. (Pinto, 2016)

Según Carpio (2012), en esta etapa al final de cada ciclo se realiza una revisión de la calidad, en la cual Jim Highsmith identifica cuatro tipos de aprendizaje:

- 1. **Calidad del resultado desde el punto de vista del cliente**: Obtener retroalimentación de los clientes es la primera prioridad en los proyectos adaptables puesto que es la única medida legítima de éxito (Pinto, 2016) (Carpio, 2012). Se utilizan grupos de enfoque hacia el cliente con tal de recoger nuevos requerimientos o cambios que el cliente pueda requerir. (Torrez, 2009)
- 2. **Calidad del resultado desde el punto de vista técnico**: Esto consiste en analizar la calidad del producto revisando el diseño, el código y las pruebas en función de lograr aprender de los errores y desvíos usados para poder resolverlos. (Rivero Jenny, 2014)
- 3. **Funcionamiento del equipo de desarrollo y las prácticas que este utiliza:** El tercer proceso de feedback está relacionado con la interacción entre las partes, la dinámica del grupo, y las técnicas empleadas (Rivero Jenny, 2014). Al terminar la iteración, una pequeña retrospectiva ayuda a determinar lo que funciona, lo que el equipo debe hacer más, y lo que debe hacer menos. (Pinto, 2016)
- 4. **Estatus del proyecto:** Se realizarán revisiones para determinar el estado del mismo en relación con lo planificado. En este momento, se detectarán posibles diferencias que pueden surgir de la exploración y que cambiarán el rumbo a que apuntaba el proyecto. (Torrez, 2009)

#### **2.4.4. Características**

García (2018), Rial Huerta (2019), y Rivero Jenny (2014) concuerdan en que las principales características de ASD son:

- Es un proceso iterativo.
- Orientada más a componentes de software que a tareas.
- Permite introducir modificaciones o cambios repentinos. Es tolerante a cambios.
- Permite aprender de los errores, y volver a iniciar el ciclo.
- Está considerada una RAD (Rapid Aplication Development) ideal para proyectos cuyo plazo de tiempo y márgenes de costes son mínimos.

Solimán (2018) agrega que el ciclo de vida de un proyecto usando esta metodología contiene las siguientes características:

- Centrado en la misión. Las actividades deben estar justificadas por los objetivos generales del proyecto.
- Basado en componentes. El desarrollo debe estar enfocado a la construcción de un software que funcione, no a la ejecución de tareas.
- Iterativo. El esfuerzo de desarrollo debería estar enfocado en rehacer, en lugar de intentar hacerlo bien desde el principio, debido a la inestabilidad e incertidumbre de los procesos de desarrollo de software.
- Time-boxed (tiempo encajonado) o con restricción de tiempo. El establecimiento de límites de tiempo de forma regular, puede resolver la ambigüedad en proyectos complejos.
- Impulsado por la gestión del riesgo. El desarrollo de componentes de alto riesgo debería iniciarse tan pronto como sea posible.
- Tolerante al cambio. Como se mencionó arriba, es más importante aprender a adaptarse a los cambios que a tratar de controlarlos, debido a que los cambios son frecuentes en el desarrollo de software.

### **2.4.5. Ventajas y desventajas**

Según Pinto (2016) las ventajas y desventajas son:

#### **Ventajas**

- La fase de Aprendizaje, provee un control de calidad y permite aprender de los errores y volver al ciclo de desarrollo.
- Apunta hacia el RAD, el cual está enfocado en el desarrollar un producto de alta calidad, bajo mantenimiento involucrando al usuario lo más posible.
- Utiliza información disponible acerca de cambios para mejorar el comportamiento del software.
- Promueve la colaboración y la interacción de distintas personas.
- Anticipa que existirán cambios y trata con ellos dentro de un programa en ejecución.

#### **Desventajas**

- La prolongación del ciclo por errores o cambios que no son detectados en reuniones previas afecta tanto a la calidad como al costo total del producto.
- Para las empresas grandes, el elegir una metodología tradicional resulta mucho más rentable por el gran volumen de personal, de productos y de costos que se manejan y para los cuales se tendrá un mayor control.

## **2.5. Aspectos clave y Deficiencias de ASD**

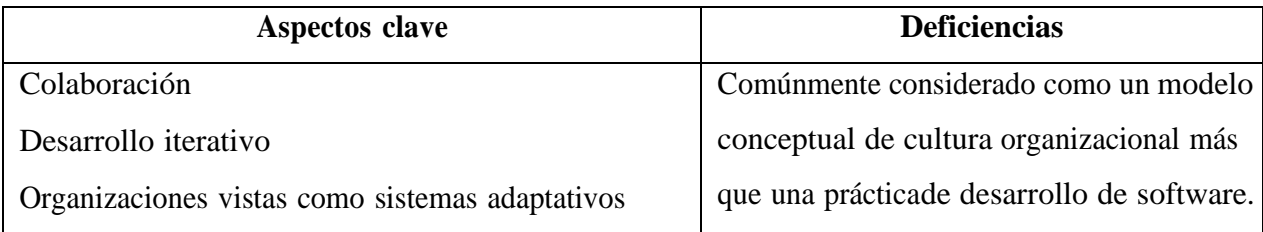

*Tabla 1 Aspectos clave y deficiencias de ASD (Solimán, 2018)*

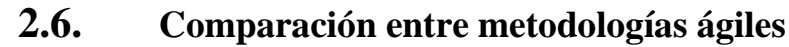

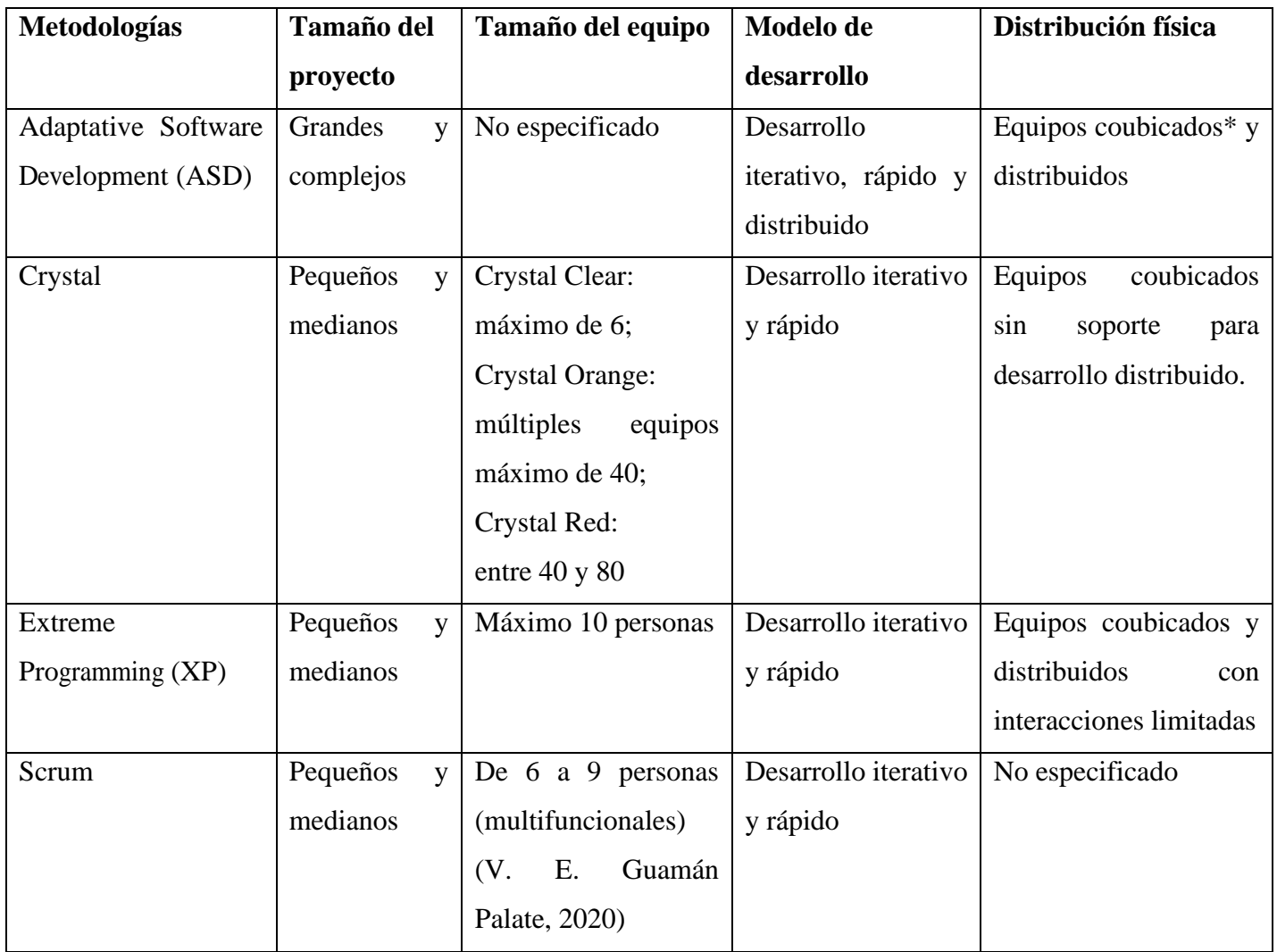

*Tabla 2 Comparación entre metodologías ágiles (Solimán, 2018)*

\*Coubicación: Es la idea de ubicación conjunta espacial que mejora la comunicación e intercambio de conocimientos entre profesionales. (A. Takashima Toyofuku, 2021)

## **Capítulo III**

## **3. Metodología**

Se aplicó la metodología ASD al desarrollo del sistema de diagnóstico de servicios turísticos comunitarios de las parroquias rurales del cantón Riobamba, siendo este el objetivo de la investigación

### **3.1. Tipo y Diseño de investigación**

La investigación se basó en un enfoque cuantitativo, porque se evaluó la usabilidad por medio del método heurístico de Nielsen mediante encuestas a usuarios expertos.

### **3.1.1. Método de investigación**

La investigación se basó en el enfoque deductivo iniciando con la ingeniería de software, los modelos de procesos, metodologías ágiles y finalmente en el estudio y análisis de la metodología Adaptative Software Development (ASD).

### **3.1.2. Técnica de investigación**

La técnica fue documental puesto que la recolección de información se basó en fuentes bibliográficas como revistas científicas, libros y otras publicaciones que sustentaron la investigación.

### **3.1.3. Técnica de recolección de datos**

La técnica utilizada fue la encuesta de tipo descriptiva con la finalidad de conocer el grado de usabilidad del Sistema Informático.

## **3.2. Unidad de análisis**

Los centros turísticos comunitarios del cantón Riobamba, no cuentan con el conocimiento de la reglamentación existente, por esta razón, no cumplen con las condiciones mínimas que se deben tener para poder proveer un servicio de calidad.

## **Capítulo IV**

### **4. Procedimientos**

### **4.1. Fase de Especulación**

El proyecto inicia con la fase de Especulación, en la que se recopila toda la información necesaria para poder especular cuáles serán las características y definir la planificación tentativa del proyecto.

#### **4.1.1. Análisis de proceso**

Luego de concluidas las reuniones con los investigadores, técnicos de apoyo del GADM y técnicos de apoyo del Ministerio de Turismo del proyecto se destacó el funcionamiento del proceso de diagnóstico.

**Paso 1:** Diseño de fichas en Excel

Existen 3 fichas que son utilizadas para recopilar información útil de los establecimientos y realizar el diagnóstico, estas fichas fueron diseñadas por el Ing. Daniel Guerrero, profesor de la Universidad Nacional de Chimborazo.

**Paso 2:** Toma de información

El personal técnico se dirige físicamente al establecimiento y realiza el diagnóstico, recopilando toda la información que requieren las fichas posteriormente creadas.

#### **Paso 3:** Creación de informe

Con toda la información recopilada de los establecimientos, el personal técnico realiza un informe que resume el estado actual del establecimiento incluyendo observaciones, conclusiones y recomendaciones.

Los documentos son transformados en PDF y enviados a la espera de una aprobación por parte de personal de mayor rango.

# **4.1.2. Requerimientos funcionales**

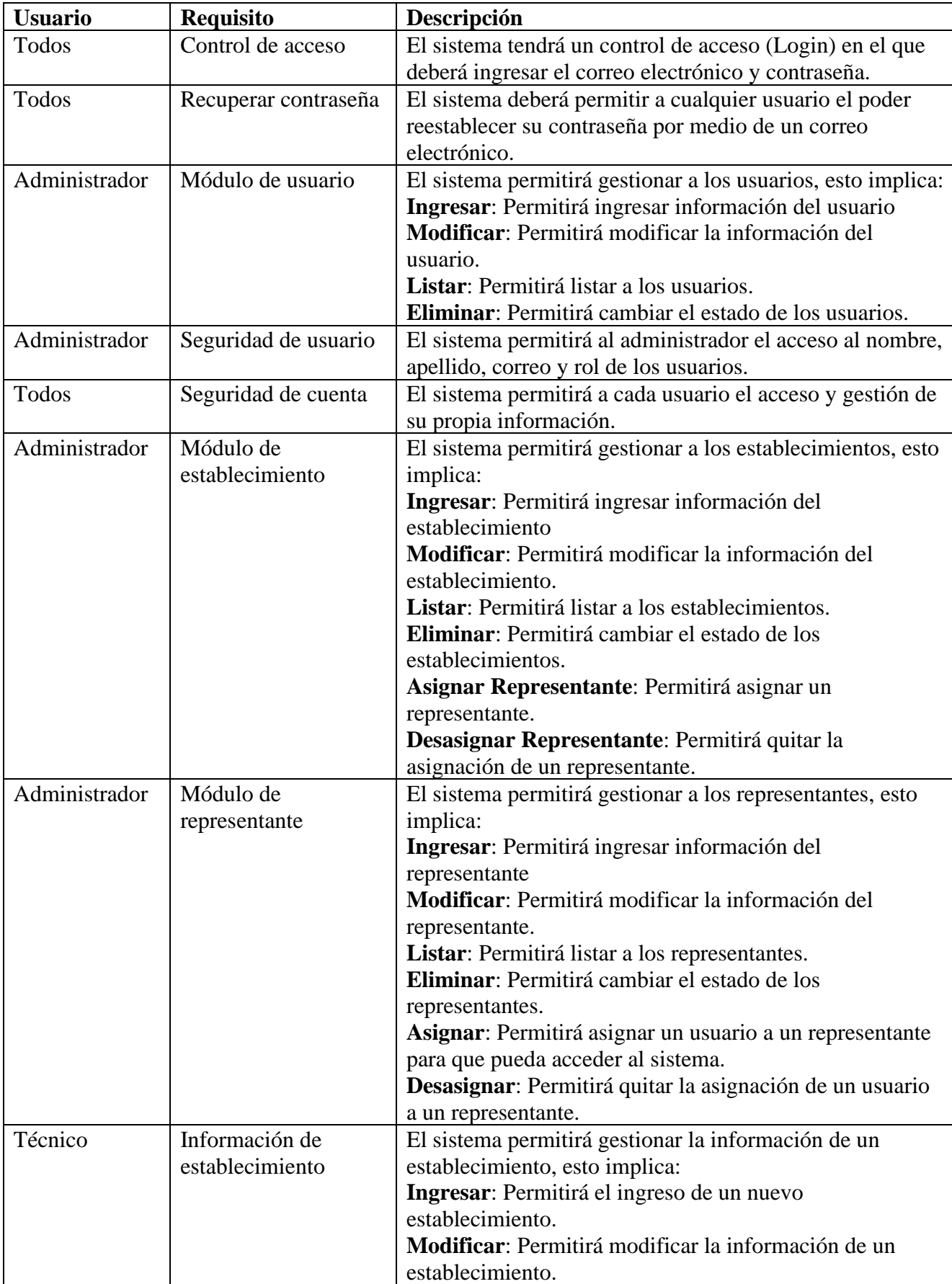

| Técnico       | Información de       | El sistema permitirá gestionar la información de un       |
|---------------|----------------------|-----------------------------------------------------------|
|               | representante        | representante, esto implica:                              |
|               |                      | Ingresar: Permitirá el ingreso de un nuevo representante. |
|               |                      | Modificar: Permitirá modificar la información de un       |
|               |                      | representante.                                            |
| Administrador | Módulo de formulario | El sistema permitirá gestionar la información de un       |
|               |                      | formulario, esto implica:                                 |
|               |                      | Ingresar: Permitirá el ingreso de un nuevo formulario.    |
|               |                      | Modificar: Permitirá modificar la información de un       |
|               |                      | formulario.                                               |
|               |                      | Listar: Permitirá listar los formularios.                 |
|               |                      | Eliminar: Permitirá borrar formularios no utilizados      |
|               |                      | como diagnóstico y cambiará el estado de los que si       |
|               |                      | hayan sido usados.                                        |
| Técnico       | Módulo de            | El sistema permitirá gestionar la información de un       |
|               | diagnóstico          | diagnóstico, esto implica:                                |
|               |                      | Ingresar: Permite el ingreso de un nuevo diagnóstico.     |
|               |                      | Listar: Permite listar los diagnósticos.                  |
| Técnico       | Módulo de informe    | El sistema permitirá gestionar la información de un       |
|               |                      | informe, esto implica:                                    |
|               |                      | Ingresar: Permitirá el ingreso de un nuevo informe.       |
|               |                      | Modificar: Permitirá modificar la información de un       |
|               |                      | informe cuando éste tenga el estado de "Pendiente" o      |
|               |                      | "Rechazado".                                              |
|               |                      | Listar: Permitirá listar los informes ingresados por el   |
|               |                      | técnico.                                                  |
|               |                      | Eliminar: Permitirá borrar el informe cuando éste tenga   |
|               |                      | el estado de "Pendiente" o "Rechazado"                    |
| Administrador | Cambiar estado del   | El sistema permitirá cambiar el estado de un informe      |
|               | informe              | enviado por un usuario técnico, esto implica:             |
|               |                      | Aprobar: Permitirá aprobar un informe.                    |
|               |                      | Rechazar: Permitirá rechazar un informe y será necesario  |
|               |                      | colocar una retroalimentación.                            |
| Administrador | Reporte de           | El sistema permitirá obtener un reporte en formato PDF    |
|               | establecimientos     | con toda la información de los establecimientos.          |
| Todos         | Reporte de informe   | El sistema permitirá obtener los informes y diagnósticos  |
|               |                      | en formato PDF cuando estos estén en estado aprobado.     |
| Representante | Reporte de informe   | El sistema permitirá obtener los informes en formato PDF  |
|               |                      | cuando estén aprobados, y solo del establecimiento en el  |
|               |                      | que está asignado.                                        |

*Tabla 3 Requerimientos funcionales (Elaboración propia)*

### **4.1.3. Requerimientos no funcionales**

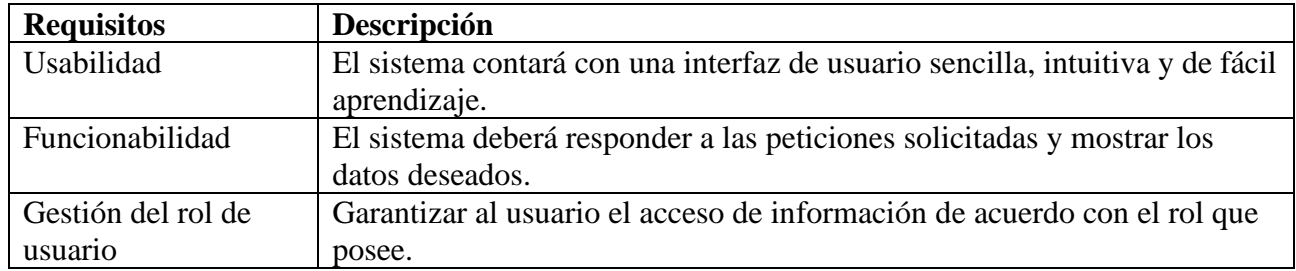

*Tabla 4 Requerimientos no funcionales (Elaboración propia)*

### **4.1.4. Modelos de caso de uso**

Un modelo de casos de uso contiene actores, diagrama de caso de uso y relaciones. A continuación, se describen los actores identificados que interactuarán en el sistema.

| Actor         | Descripción                                                        |  |
|---------------|--------------------------------------------------------------------|--|
| Administrador | Este actor es el encargado de realizar cambios en los usuarios,    |  |
|               | establecimientos, áreas protegidas, actividades, formularios,      |  |
|               | representantes y preguntas, también se encargará de aceptar o      |  |
|               | rechazar informes.                                                 |  |
| Técnico       | Este actor se encarga principalmente de realizar diagnósticos a    |  |
|               | los establecimientos, realizar informes, y agregar                 |  |
|               | establecimientos y su respectivo representante.                    |  |
| Representante | Este actor es el usuario final el cual podrá ver los resultados de |  |
|               | los diagnósticos realizados al establecimiento que tiene           |  |
|               | asignado.                                                          |  |

*Tabla 5 Actores del sistema (Elaboración propia)*

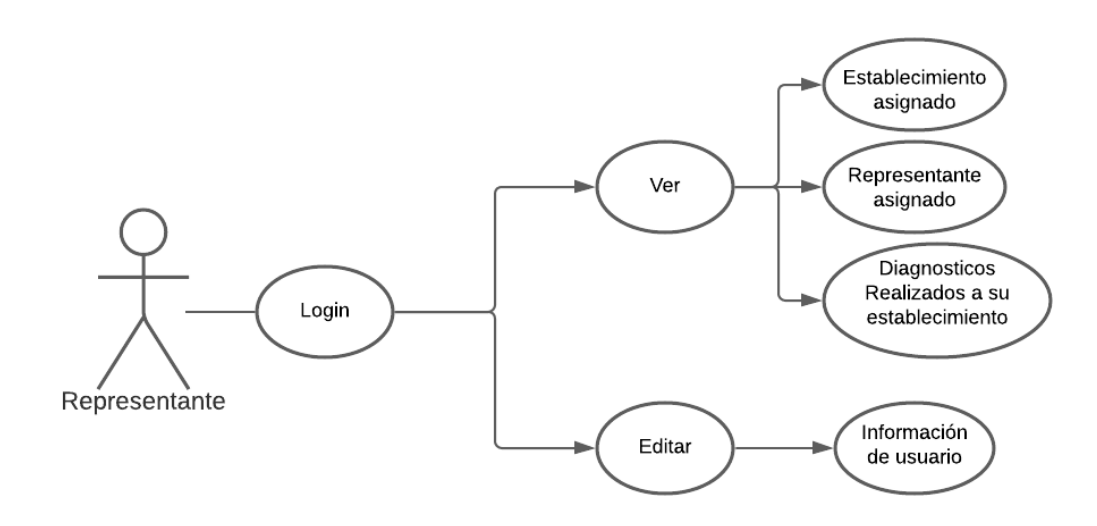

*Ilustración 10 "Caso de uso de Representante" (Elaboración propia)*

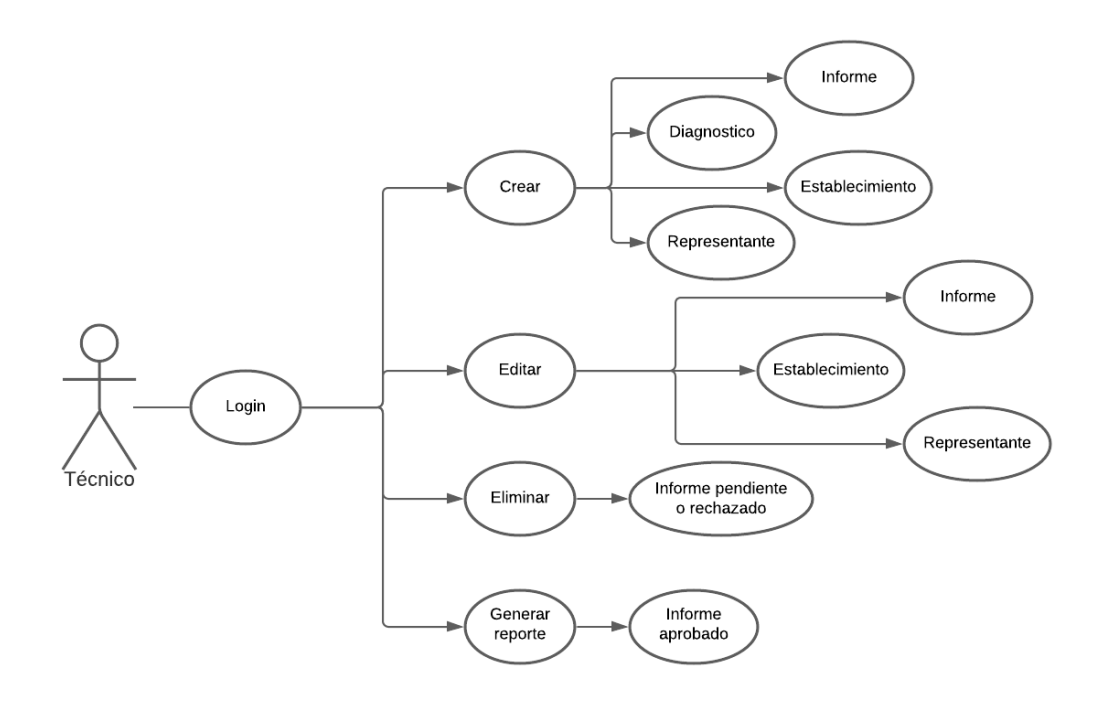

*Ilustración 11 "Caso de uso de Técnico" (Elaboración propia)*

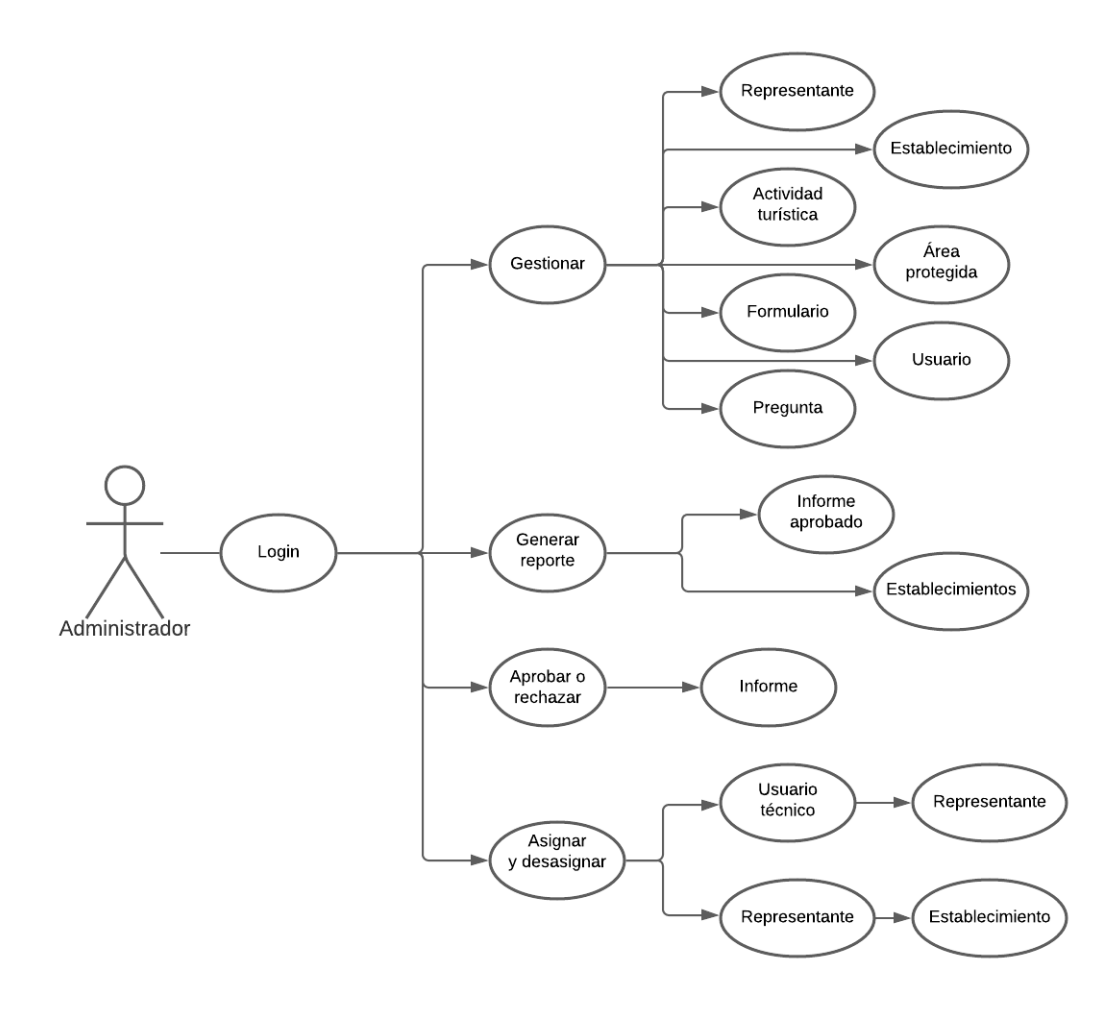

*Ilustración 12 "Caso de uso de Administrador" (Elaboración propia)*

## **4.2. Fase de Colaboración**

En esta fase se desarrollan las características del sistema y luego de varias iteraciones,

el sistema en cuanto a estructura de funcionamiento finalmente presenta:

### **4.2.1. Diagrama Entidad-Relación**

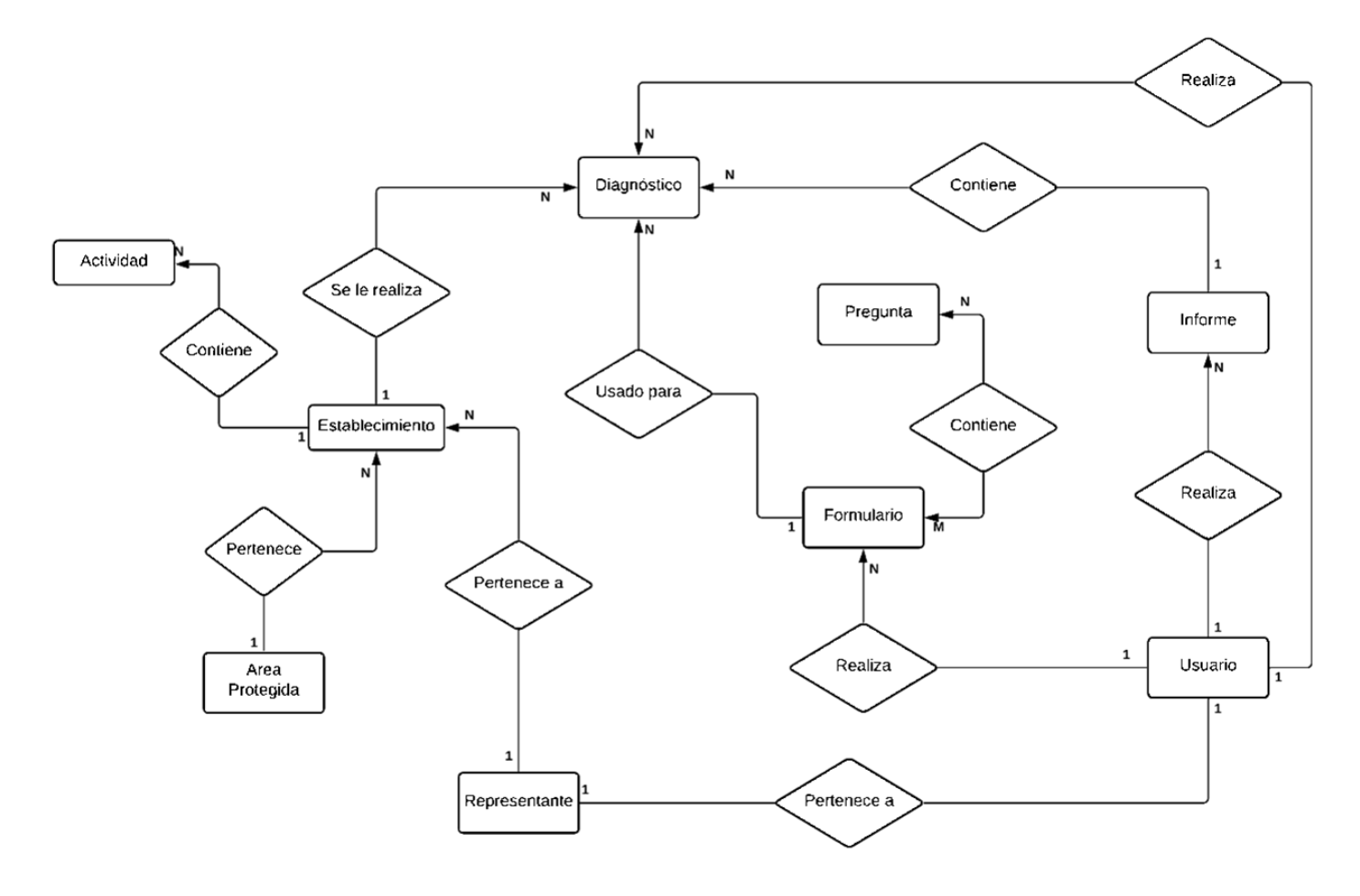

*Ilustración 13 "Diagrama Entidad-Relación" (Elaboración propia)*

### **4.2.2. Diseño de la base de datos**

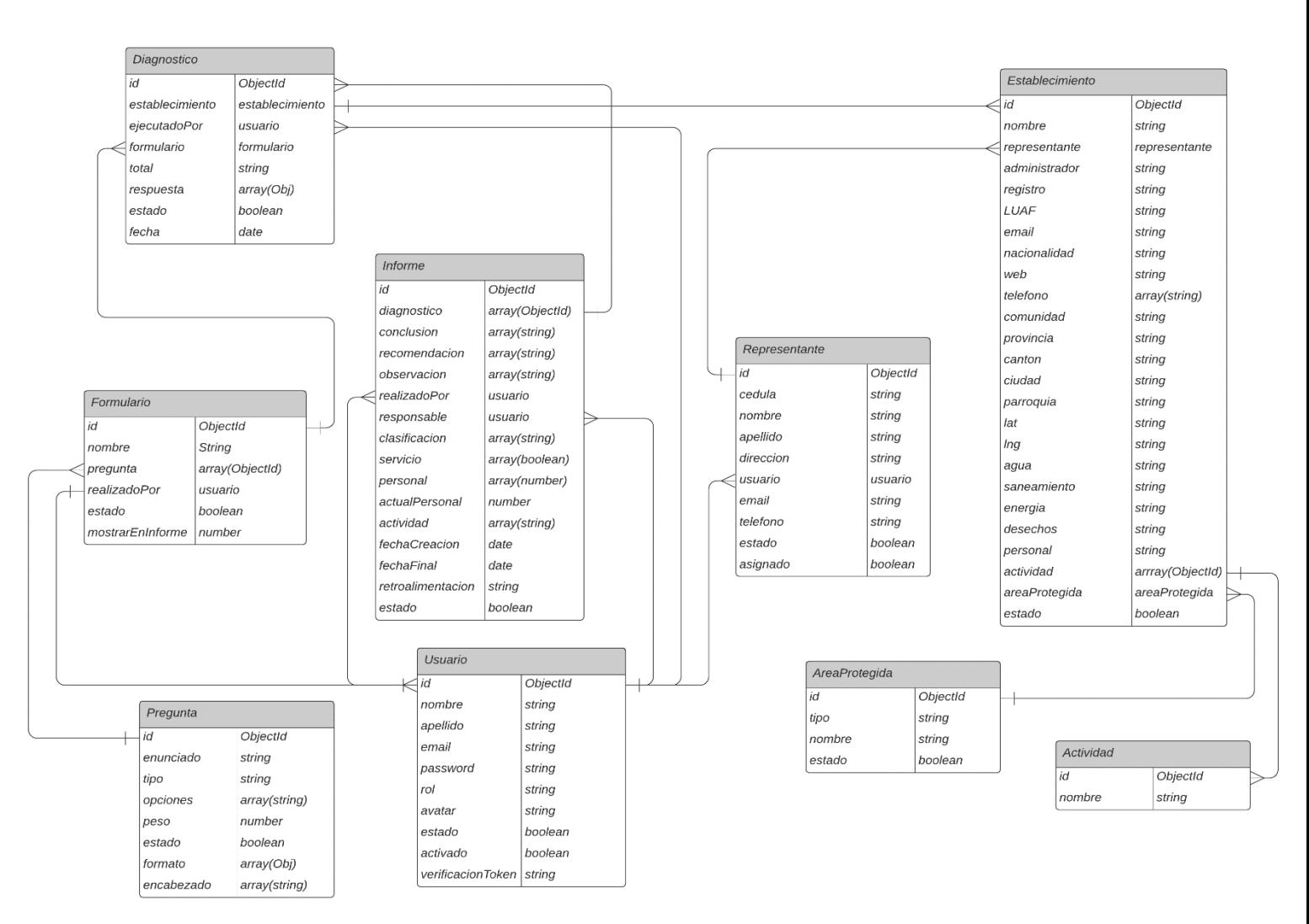

*Ilustración 14 "Diseño de base de datos" (Elaboración propia)*

## **4.2.3. Diccionario de datos**

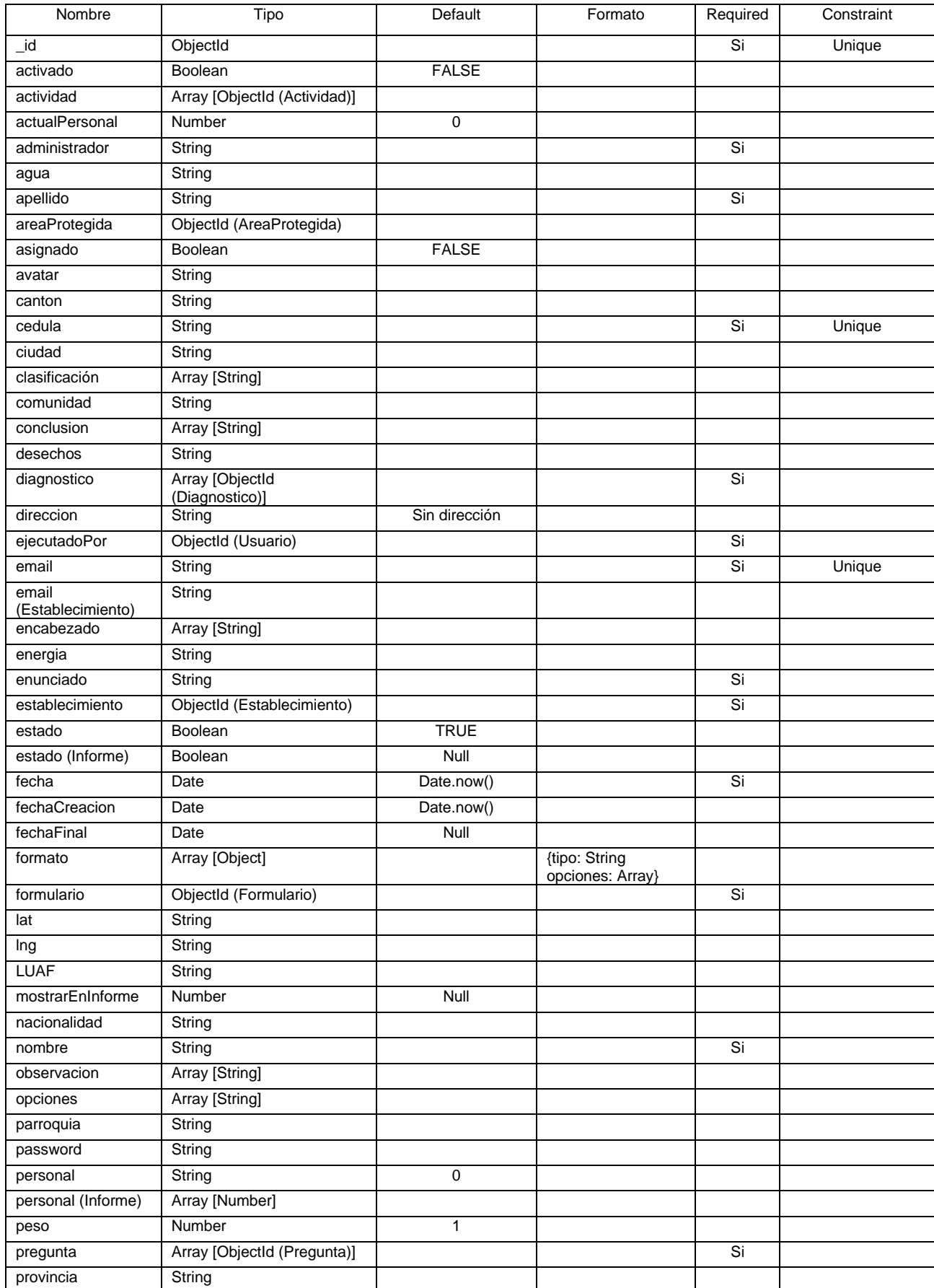

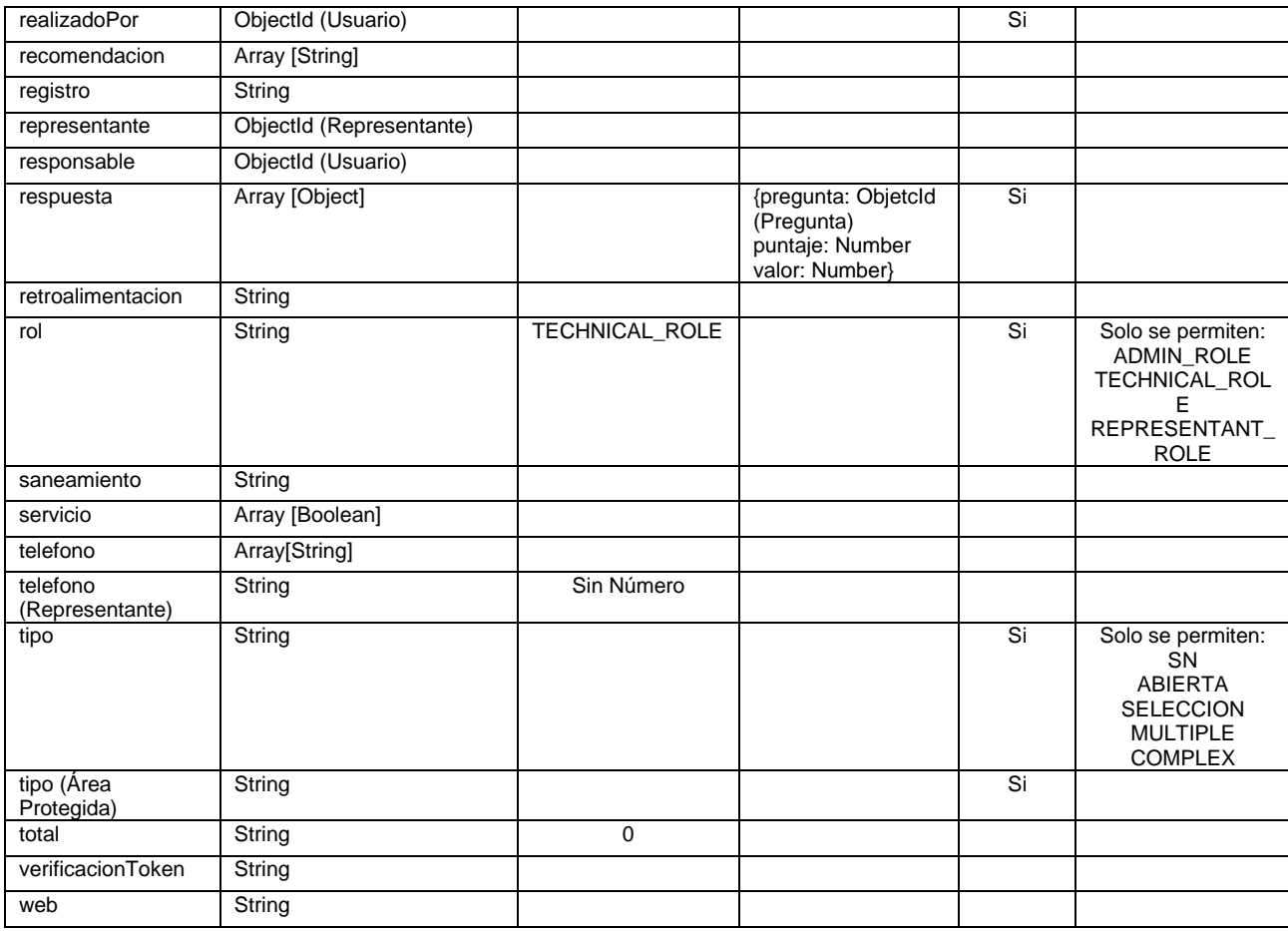

*Tabla 6 Diccionario de datos (Elaboración propia)*

## **4.2.4. Diccionario de rutas**

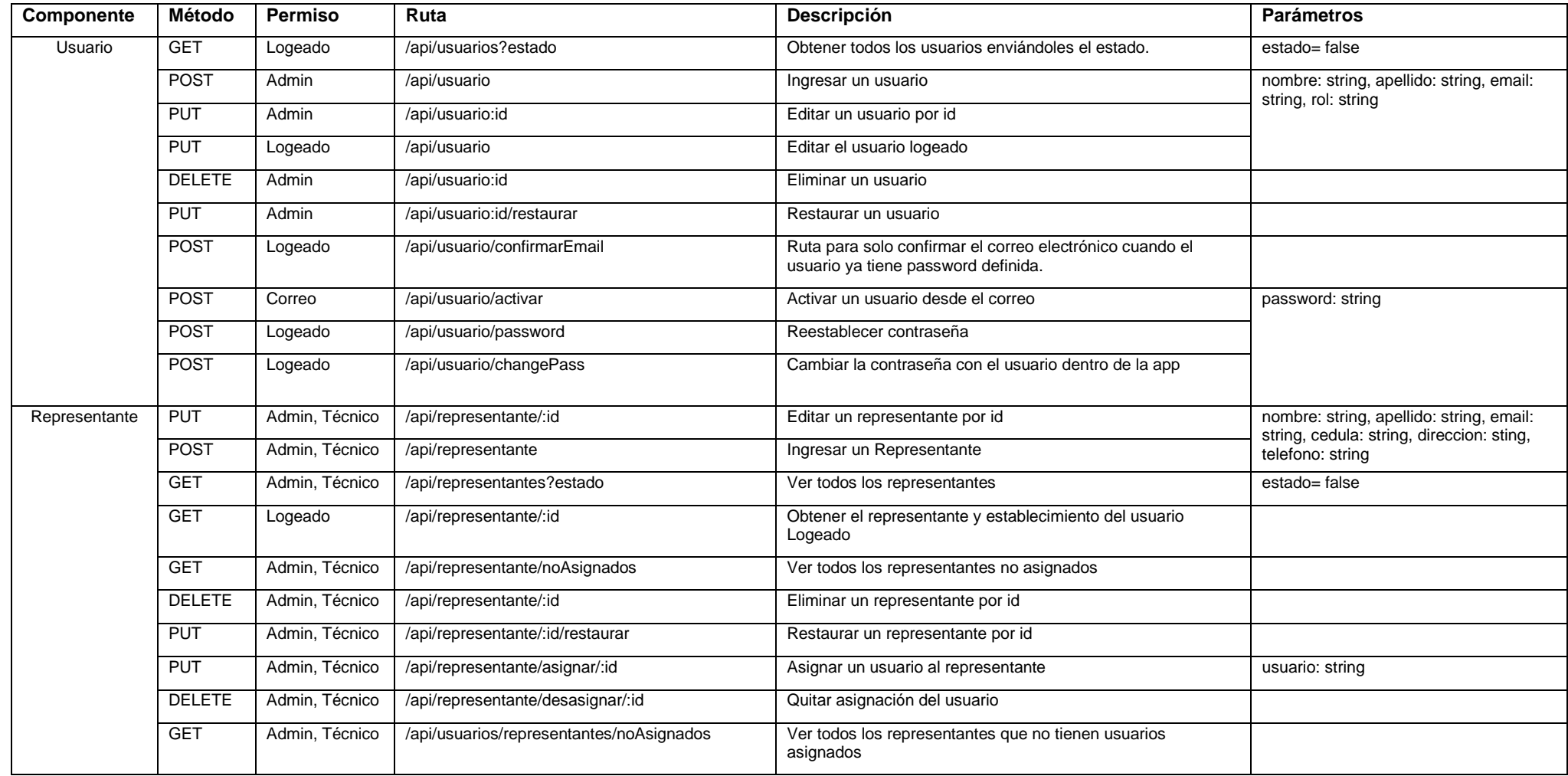
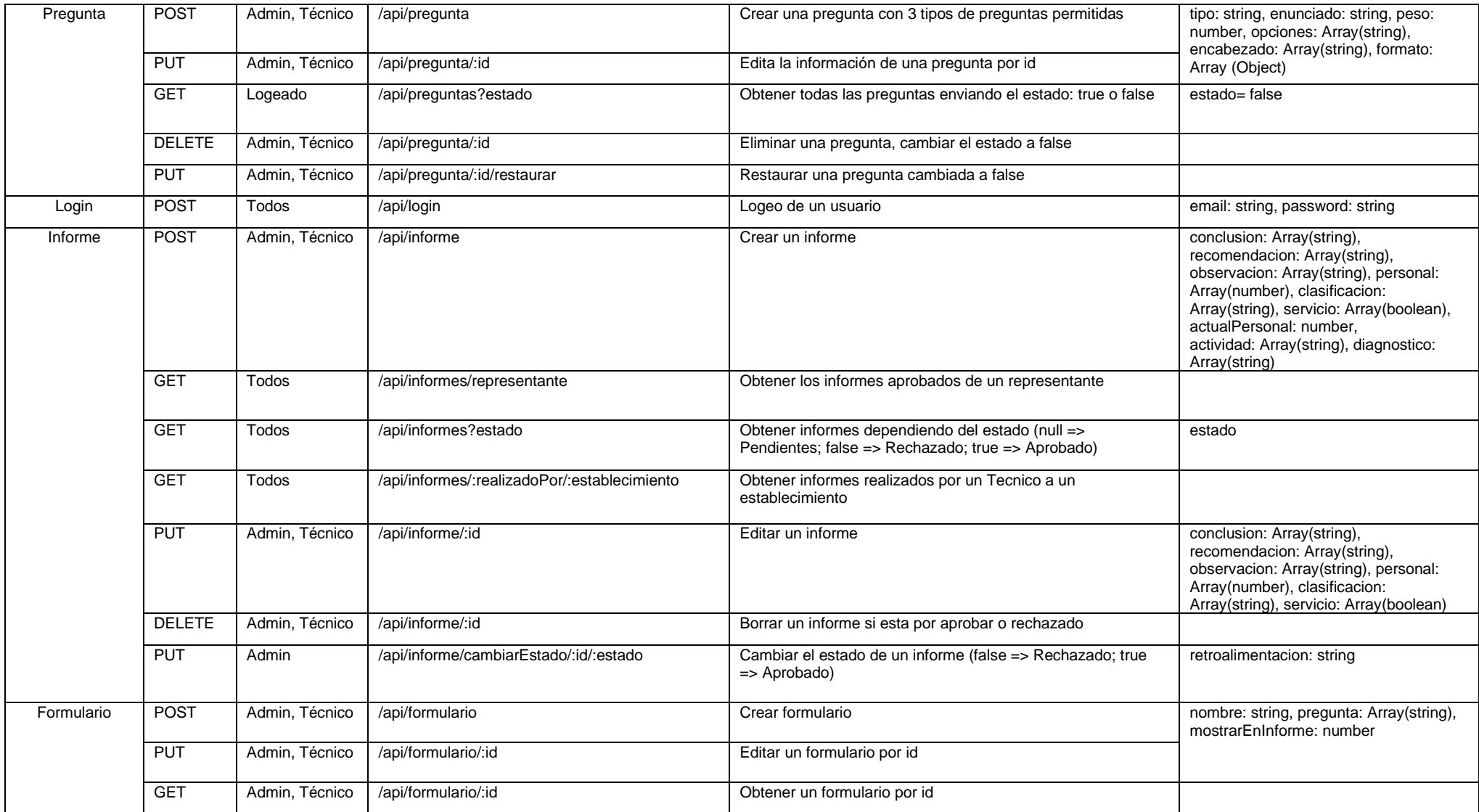

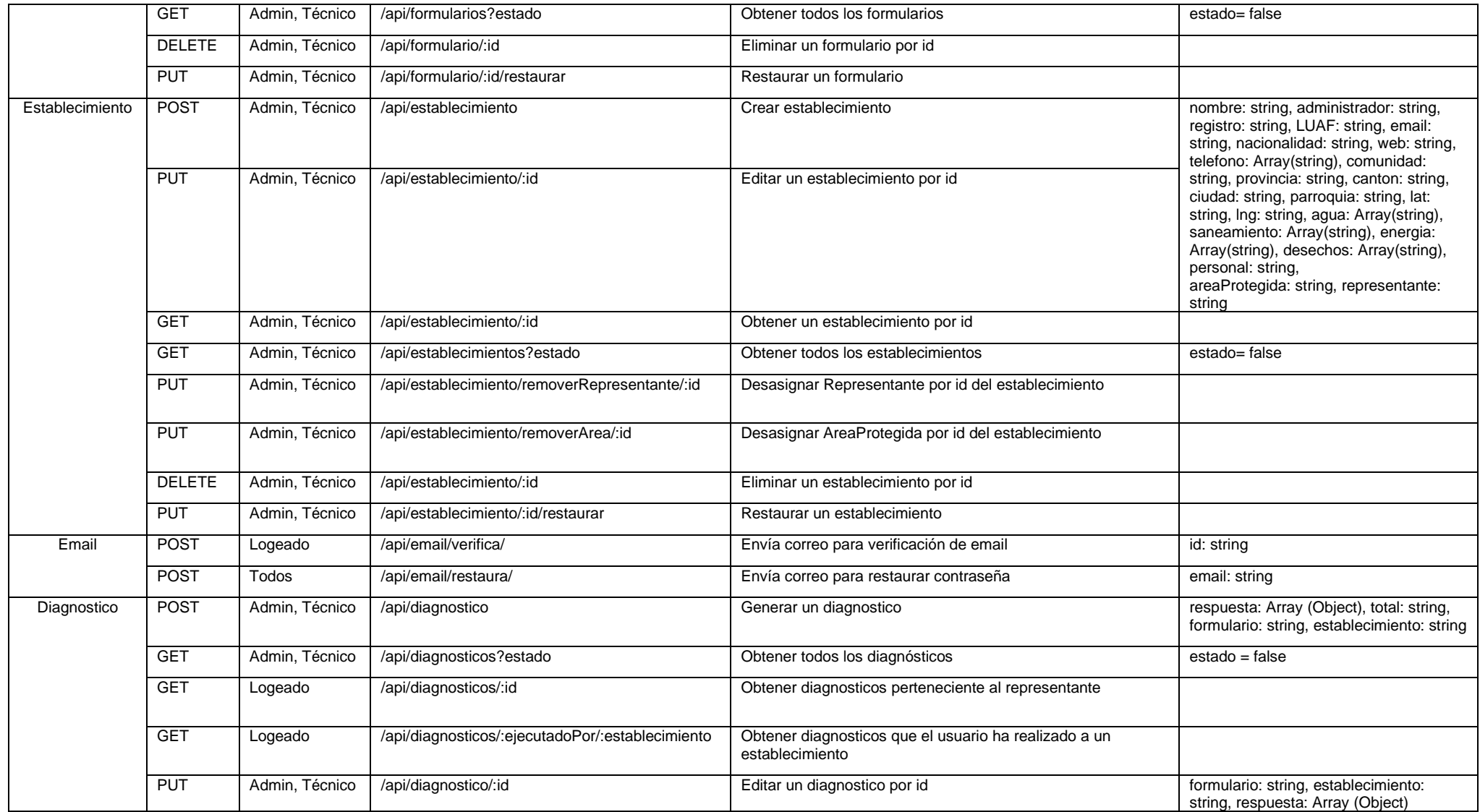

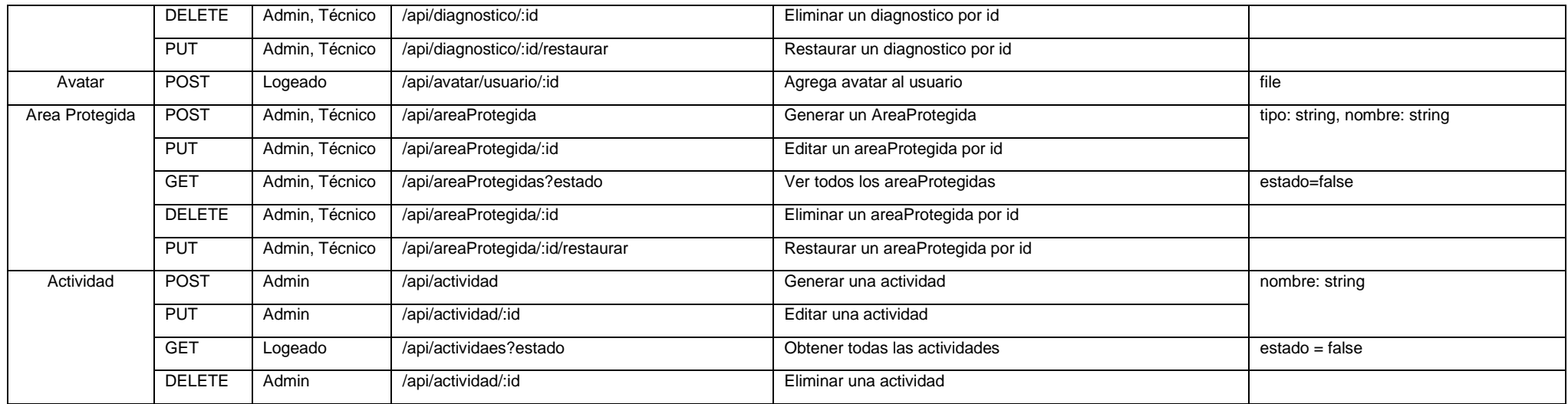

*Tabla 7 Diccionario de rutas (Elaboración propia)*

### **4.2.5. Wireframes**

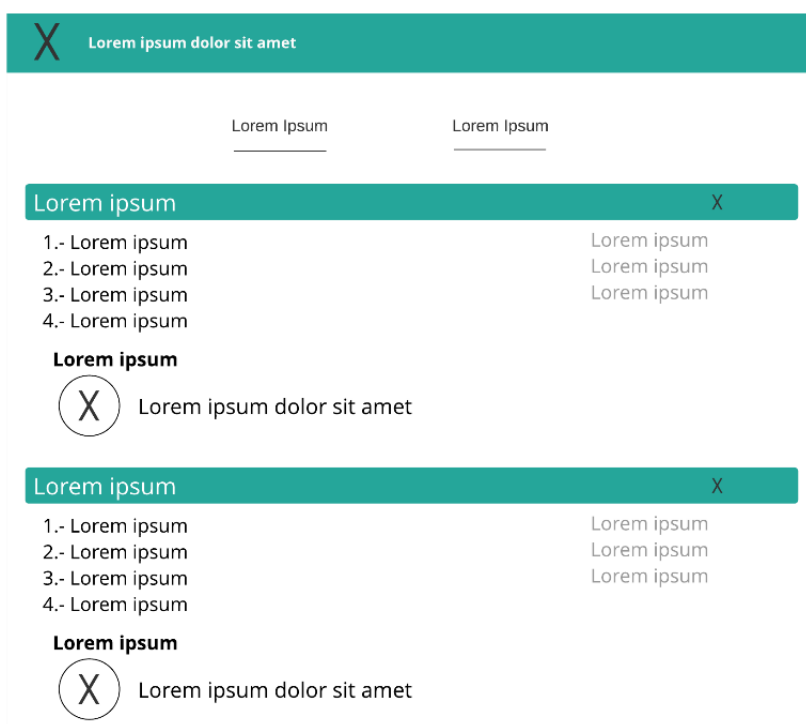

*Ilustración 15 "Wireframe de Informe" (Elaboración propia)*

|             | Lorem ipsum dolor sit amet |             |             |                    |             |  |
|-------------|----------------------------|-------------|-------------|--------------------|-------------|--|
|             |                            | Lorem ipsum |             |                    |             |  |
| Lorem ipsum |                            |             |             |                    |             |  |
|             | Lorem ipsum                |             |             | Lorem ipsum X<br>Χ |             |  |
| Lorem ipsum | Lorem ipsum                | Lorem ipsum | Lorem ipsum | Lorem ipsum        | Lorem ipsum |  |
| Lorem ipsum | Lorem ipsum                | Lorem ipsum | Lorem ipsum |                    |             |  |
| Lorem ipsum | Lorem ipsum                | Lorem ipsum | Lorem ipsum | X.                 |             |  |

*Ilustración 16 "Wireframe de administración" (Elaboración propia)*

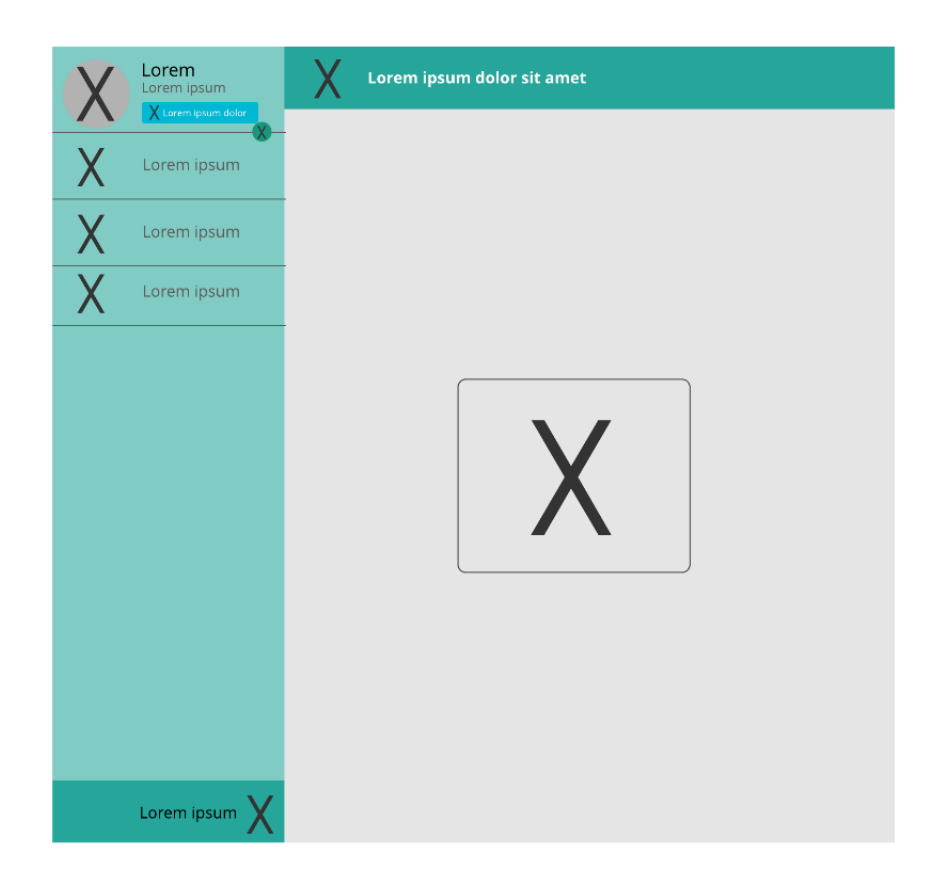

*Ilustración 17 "Wireframe de Inicio" (Elaboración propia)*

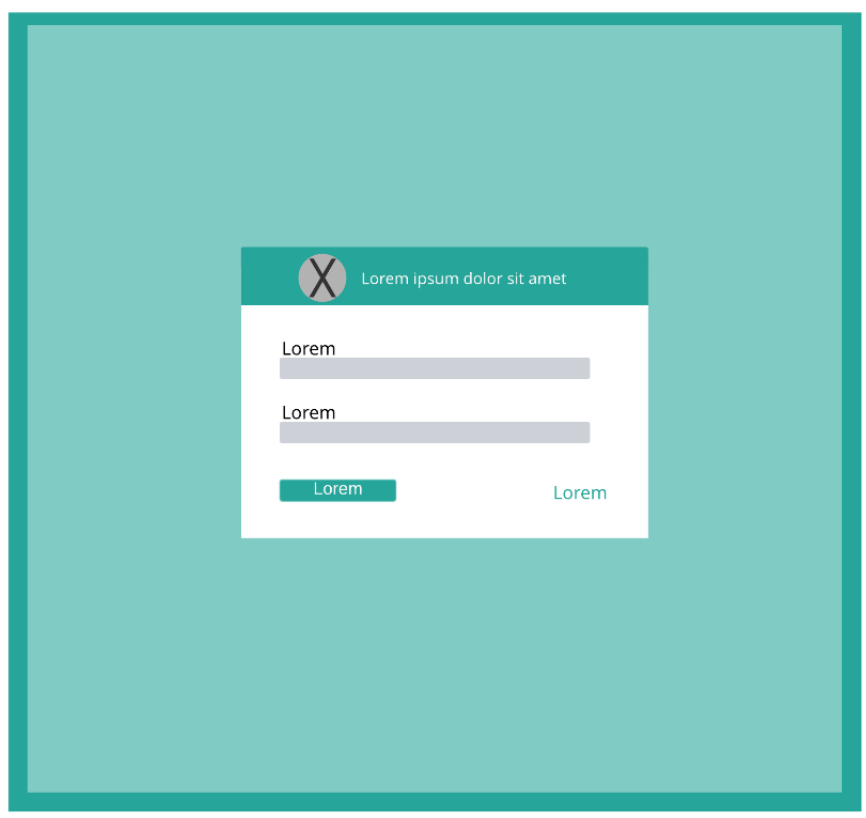

*Ilustración 18 "Wireframe de Login" (Elaboración propia)*

|             | Lorem ipsum dolor sit amet |   | Lorem ipsum dolor sit amet<br>χ |  |  |  |
|-------------|----------------------------|---|---------------------------------|--|--|--|
| Lorem ipsum |                            |   | Lorem ipsum                     |  |  |  |
|             | Lorem ipsum                |   | Lorem ipsum                     |  |  |  |
| X           | Lorem ipsum                | X | Lorem ipsum                     |  |  |  |
| X.          | Lorem ipsum                | X | Lorem ipsum                     |  |  |  |
| Χ           | Lorem ipsum                | X |                                 |  |  |  |
| X           | Lorem ipsum                | X |                                 |  |  |  |
|             | Lorem ipsum                |   |                                 |  |  |  |
| Χ           | Lorem ipsum                | Χ |                                 |  |  |  |
| X           | Lorem ipsum                | X |                                 |  |  |  |

*Ilustración 19 "Wireframe de Informe" (Elaboración propia)*

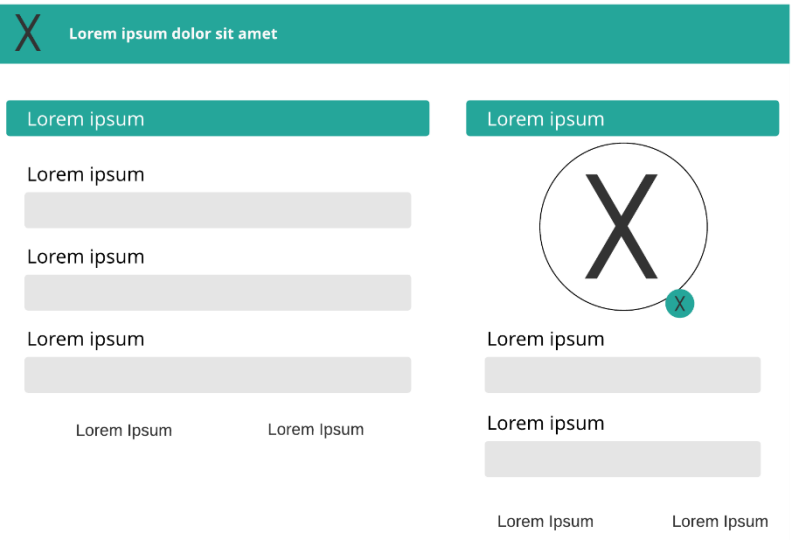

*Ilustración 20 "Wireframe de Perfil" (Elaboración propia)*

### **4.3. Fase de Aprendizaje**

En esta fase se realiza la revisión de calidad, después del final de cada ciclo y se analizan las siguientes categorías a aprender:

- Calidad de resultado desde la perspectiva del cliente
- Calidad de resultado desde la perspectiva técnica

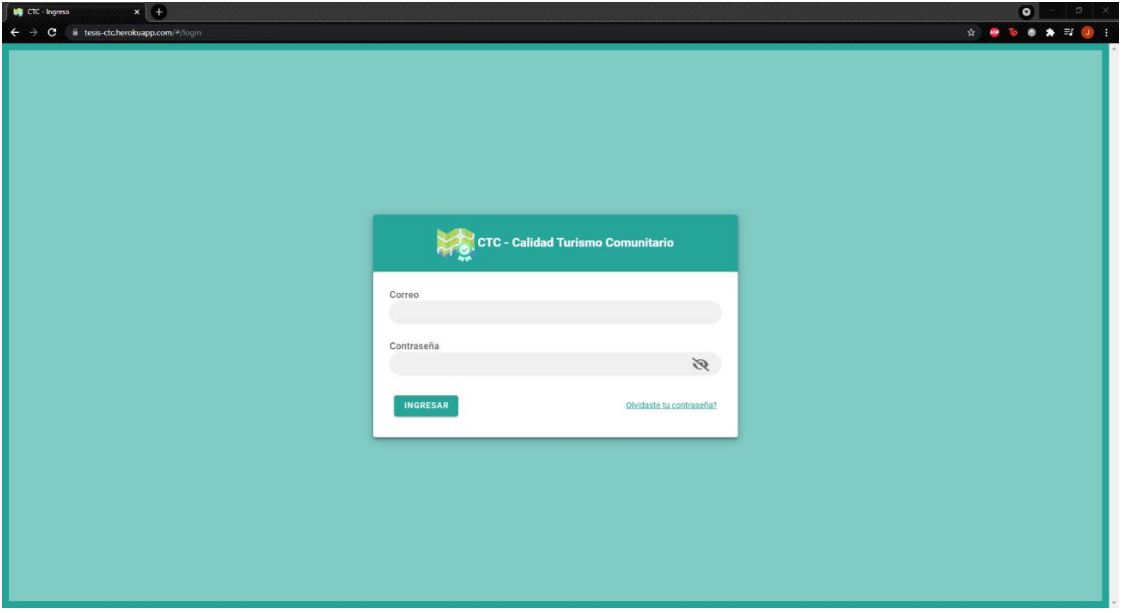

### **4.3.1. Interfaces para todos los usuarios**

*Ilustración 21 "Interfaz de Login" (Elaboración propia)*

|               | $x +$<br><b>UQ</b> CTC - Perfil<br>C iii tesis-ctcherokuapp.com/#/profile |                      |              | $\bullet$ - $\circ$ $\times$<br><b>P 2 8 9 9 8 8 9 8</b> |
|---------------|---------------------------------------------------------------------------|----------------------|--------------|----------------------------------------------------------|
| €             | Usuario<br>Admin                                                          | $\equiv$<br>Perfil   |              |                                                          |
| 高.            | Administrador<br>Inicio                                                   | Información Personal |              | Avatar y cambio de contraseña                            |
| 223           | Usuarios                                                                  | Nombre               |              |                                                          |
| $\frac{2}{2}$ | Representantes                                                            | Usuario              |              |                                                          |
| E             | Establecimientos                                                          | Apellido             |              |                                                          |
| 杭             | Actividades Turísticas                                                    | Admin                |              | O                                                        |
| <b>R</b>      | Áreas Protegidas                                                          | Correo               |              | <b>CAMBIAR CONTRASEÑA</b>                                |
| 自             | Formularios                                                               | usuario@admin.com    | $\checkmark$ |                                                          |
| 這             | Preguntas                                                                 | REESTABLECER         | GUARDAR      |                                                          |
| ш             | Informes                                                                  |                      |              |                                                          |
|               |                                                                           |                      |              |                                                          |
|               |                                                                           |                      |              |                                                          |
|               |                                                                           |                      |              |                                                          |
|               |                                                                           |                      |              |                                                          |
|               |                                                                           |                      |              |                                                          |
|               |                                                                           |                      |              |                                                          |
|               | SALIR C+                                                                  |                      |              |                                                          |
|               |                                                                           |                      |              |                                                          |

*Ilustración 22 "Interfaz de Perfil" (Elaboración propia)*

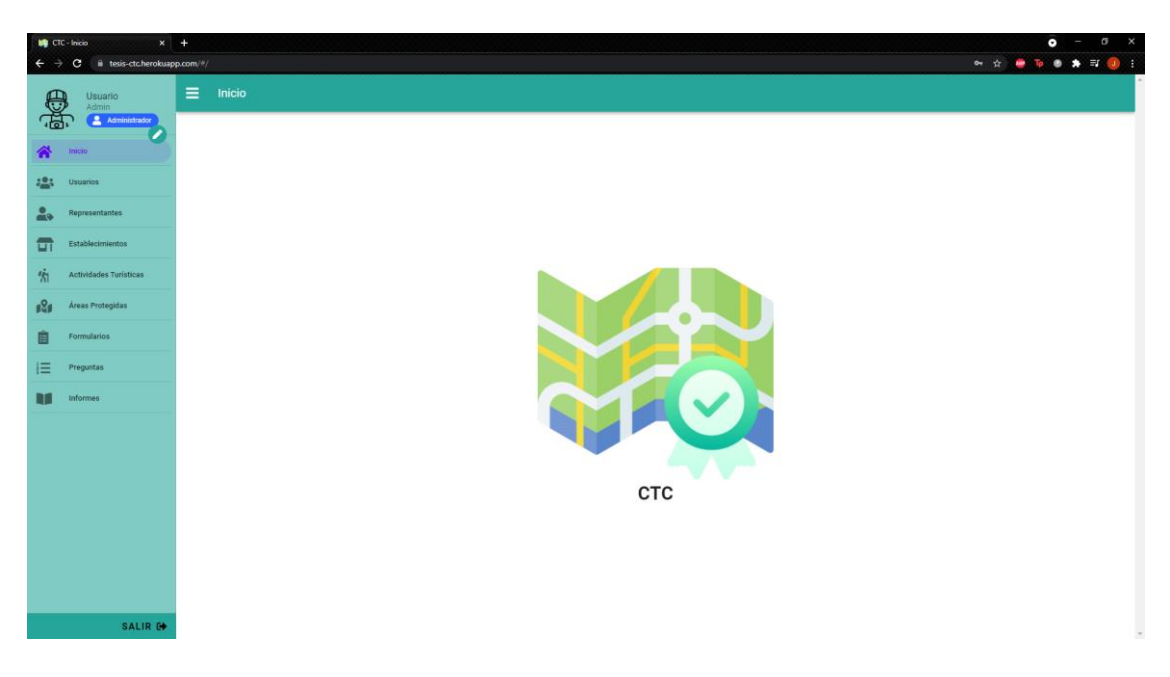

*Ilustración 23 "Interfaz de Inicio" (Elaboración propia)*

### **4.3.2. Interfaces del usuario Administrador**

| $\leftarrow$ $\rightarrow$ | $x +$<br><b>UQ</b> CTC - Usuarios<br>C iii tesis-ctc.herokuapp.com/#/users |                             |               |                           |                   |                                       |                                                           | ◎ ☆ ● D ● ★ 可 ● 日 | $\bullet$ - $\circ$ $\times$ |
|----------------------------|----------------------------------------------------------------------------|-----------------------------|---------------|---------------------------|-------------------|---------------------------------------|-----------------------------------------------------------|-------------------|------------------------------|
| ₩                          | Usuario<br>Admin                                                           | $\equiv$<br><b>Usuarios</b> |               |                           |                   |                                       |                                                           |                   |                              |
| 高<br>≪                     | Administrador<br>Inicio                                                    |                             |               |                           | Tabla de Usuarios |                                       |                                                           |                   |                              |
| 223                        | <b>Usuarios</b>                                                            | Busque un Usuario           |               |                           |                   |                                       |                                                           |                   | $\alpha$                     |
| $\frac{2}{2}$              | Representantes                                                             | Usuarios Borrados           |               |                           |                   |                                       |                                                           |                   |                              |
| E                          | <b>Establecimientos</b>                                                    |                             |               |                           |                   |                                       |                                                           | NUEVO USUARIO 2   | ø                            |
| 怖                          | Actividades Turísticas                                                     | Nombre                      | Apellido      | Correo                    | Rol               | Estado del correo                     | Estado de cuenta                                          | Acciones          |                              |
| <b>B</b>                   | Áreas Protegidas                                                           | Usuario                     | Admin         | usuario@admin.com         | Administrador     | Aún sin verificar<br>$\sim$           | Activo                                                    | Este eres tú      |                              |
| 自                          | <b>Formularios</b>                                                         | Usuario                     | Representante | usuario@representante.com | Representante     | Aún sin verificar<br>$\triangleright$ | Activo                                                    | ╱ ₩               |                              |
| 這                          | Preguntas                                                                  | Usuario                     | Técnico       | usuario@tecnico.com       | Técnico           | Aun sin verificar                     | Activo                                                    | ╱┋                |                              |
| п                          | Informes                                                                   |                             |               |                           |                   |                                       | $10 - 7$<br>Filas por página:<br>$\overline{\phantom{a}}$ | $1-3$ de $3$      | $\,<\,$<br>$\rightarrow$     |
|                            |                                                                            |                             |               |                           |                   |                                       |                                                           |                   |                              |
|                            |                                                                            |                             |               |                           |                   |                                       |                                                           |                   |                              |
|                            |                                                                            |                             |               |                           |                   |                                       |                                                           |                   |                              |
|                            |                                                                            |                             |               |                           |                   |                                       |                                                           |                   |                              |
|                            |                                                                            |                             |               |                           |                   |                                       |                                                           |                   |                              |
|                            |                                                                            |                             |               |                           |                   |                                       |                                                           |                   |                              |
|                            | SALIR C+                                                                   |                             |               |                           |                   |                                       |                                                           |                   |                              |

*Ilustración 24 "Interfaz de administración de usuarios" (Elaboración propia)*

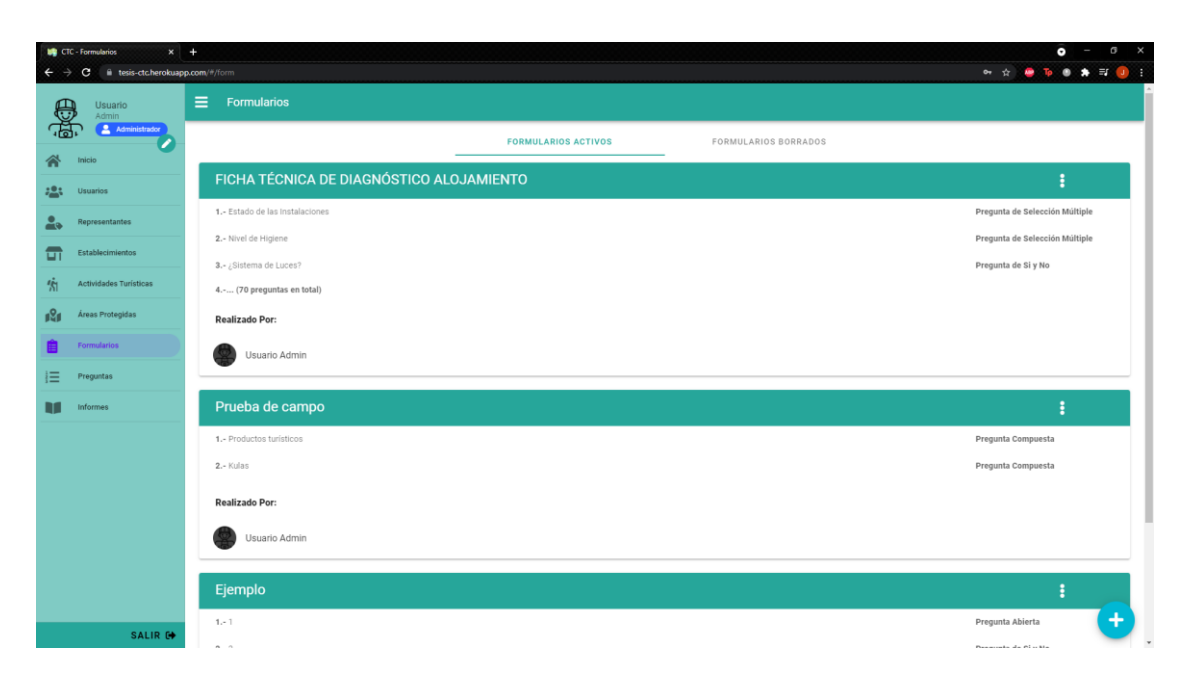

*Ilustración 25 "Interfaz de Formularios" (Elaboración propia)*

### **4.3.3. Interfaces del usuario Técnico**

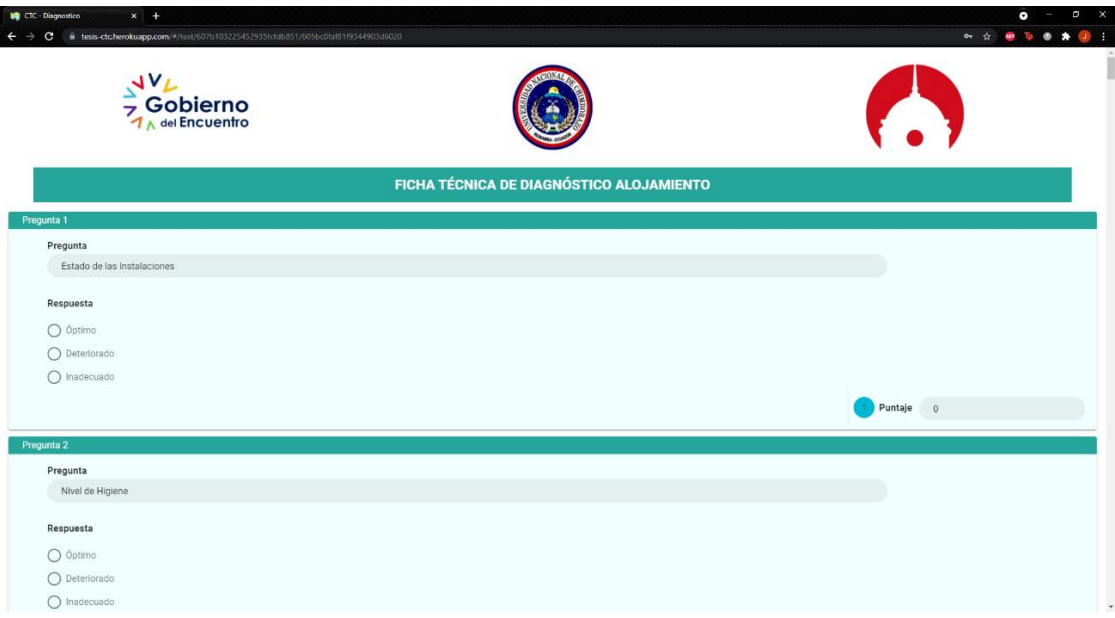

*Ilustración 26 "Interfaz de Diagnostico" (Elaboración propia)*

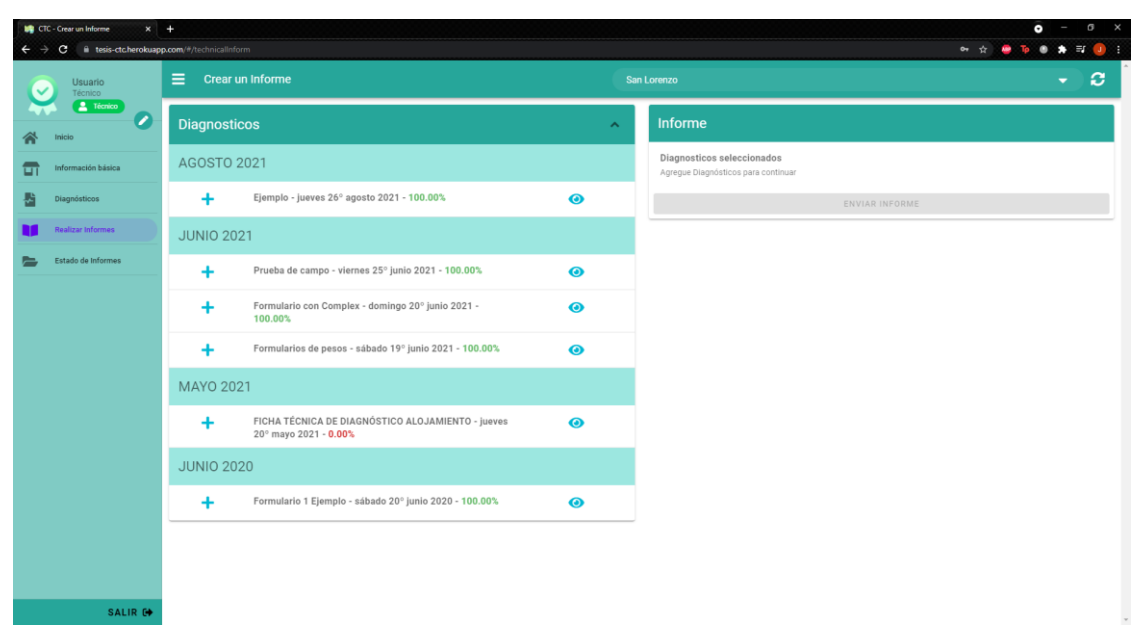

*Ilustración 27 "Interfaz de Informe" (Elaboración propia)*

#### **\*\*● D ● ★ E | Diagnosticos** AGOSTO 2021 Realizado Por  $\bullet$  Ejemplo - jueves 26° agosto 2021 - 100.009 **JUNIO 2021** Prueba de campo - viernes 25° junio 2021 - 100.009 Realizado Por:<br>Usuario Técnic rio con Complex - domingo 20° junio 2021 <mark>- 100.00%</mark> Realizado Por<br>Usuario Técnio Formularios de pesos - sábado 19° iunio 2021 - 100.00% MAYO 2021 Realizado Por:<br>Usuario Técnic FICHA TÉCNICA DE DIAGNÓSTICO ALOJAMIENTO - jueves 20° mayo 2021 - 0.00° **JUNIO 2020** Formulario 1 Ejemplo - sábado 20° junio 2020 - 100.00% Realizado Por<br>Usuario Técni **SALIR**

### **4.3.4. Interfaces del usuario Representante**

*Ilustración 28 "Interfaz de ver Diagnósticos" (Elaboración propia)*

### **4.3.5. Implementación del sistema**

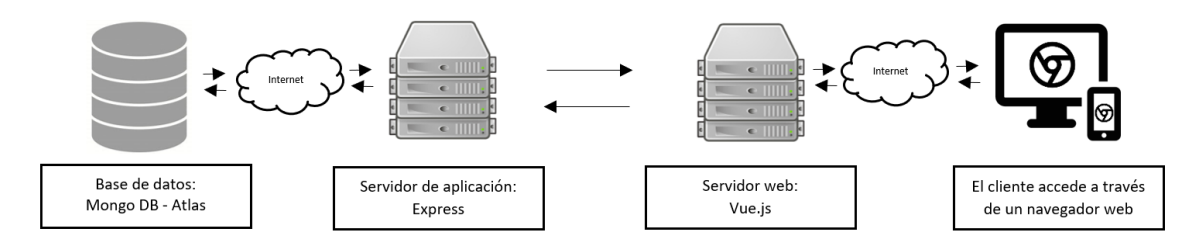

*Ilustración 29 "Implementación de CTC" (Elaboración propia)*

# **Capítulo V**

### **5. Resultados y discusión**

### **5.1. Resultados**

Se ha desarrollado el sistema informático para el diagnóstico de servicios turísticos comunitarios de las parroquias rurales del cantón Riobamba aplicando la metodología ASD como parte de la investigación.

Para evaluar la usabilidad del sistema, se aplicó una encuesta basada en el método heurístico de Nielsen, las encuestas fueron aplicadas a 5 usuarios expertos obteniendo los siguientes resultados:

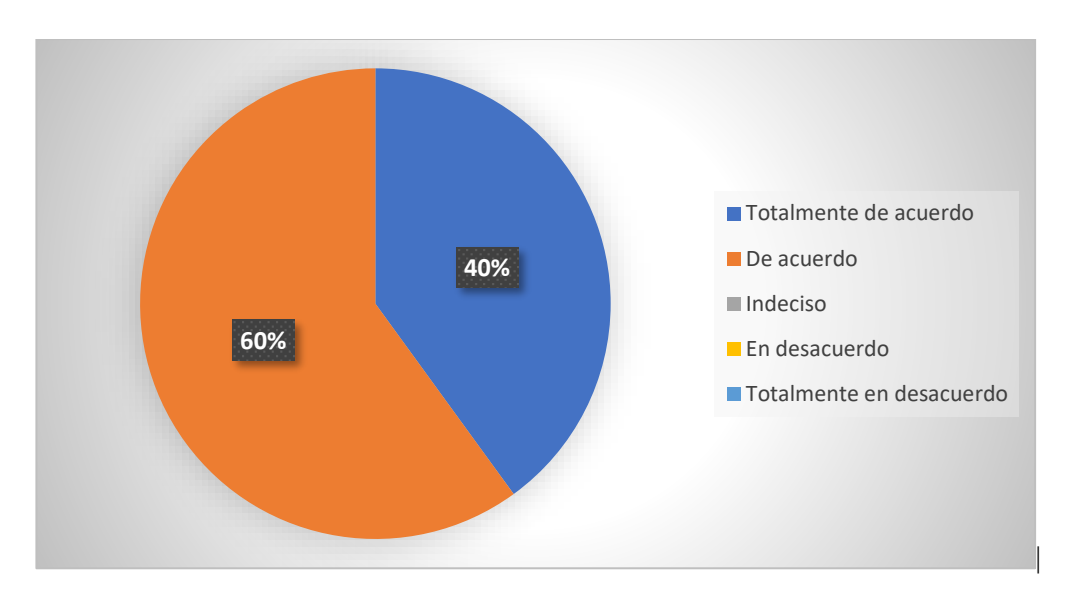

**Pregunta 1:** ¿La estructura del sistema es agradable visualmente?

*Ilustración 30 "Pregunta 1" (Elaboración propia)*

La Ilustración 30 refleja que el 60% está de acuerdo en que la estructura del sistema es agradable visualmente, y el 40% está totalmente de acuerdo.

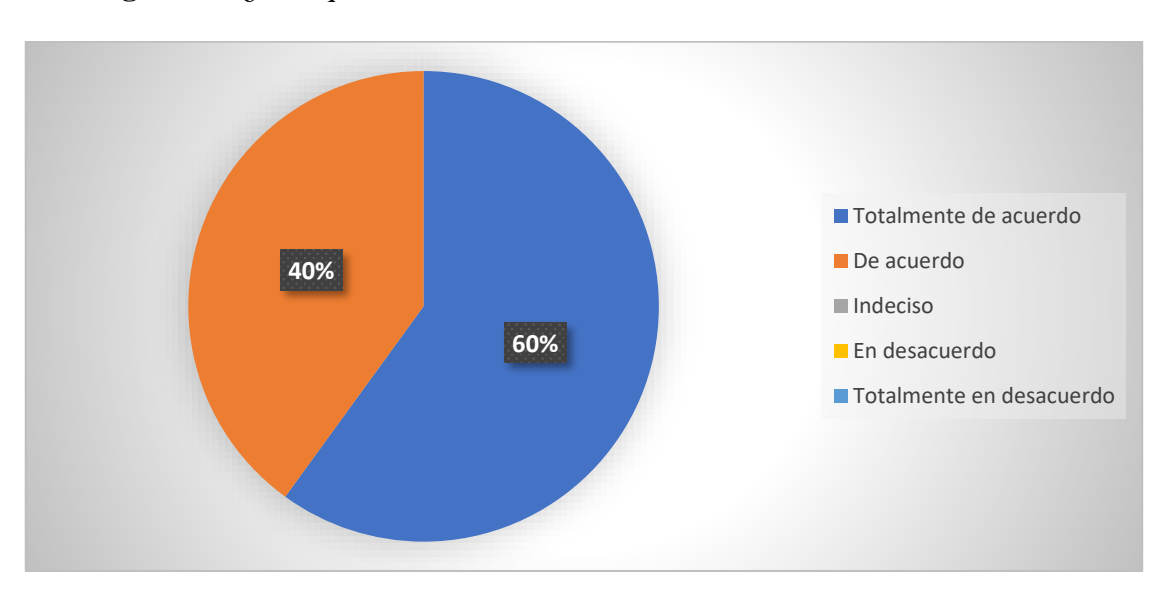

**Pregunta 2:** ¿El esquema de colores es consistente en todo el sistema?

*Ilustración 31 "Pregunta 2" (Elaboración propia)*

La Ilustración 31 refleja que el 60% está totalmente de acuerdo en que el esquema de colores es consistente en todo el sistema, y el 40% está de acuerdo con esto.

**Pregunta 3:** ¿El diseño de los íconos y su estética es consistente en todo el sistema?

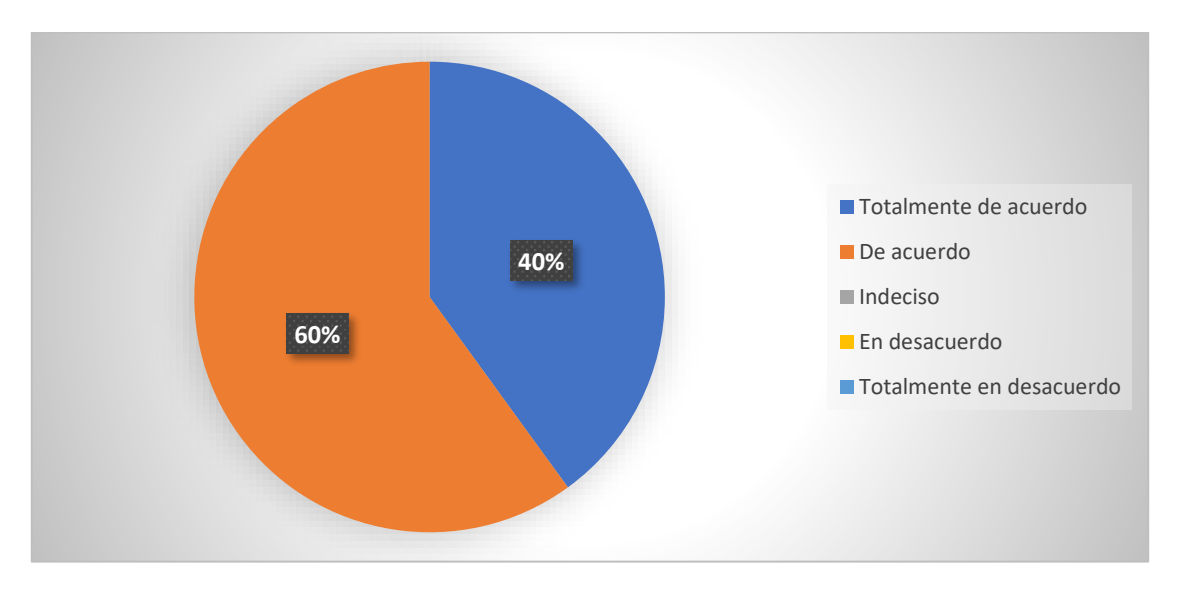

*Ilustración 32 "Pregunta 3" (Elaboración propia)*

La Ilustración 32 refleja que el 60% está de acuerdo en que el diseño de los íconos y su estética es consistente en todo el sistema, y el 40% está totalmente de acuerdo con esto.

**Pregunta 4:** ¿La terminología utilizada en los menús, es consistente con el dominio de conocimiento del usuario en relación con la tarea a realizar?

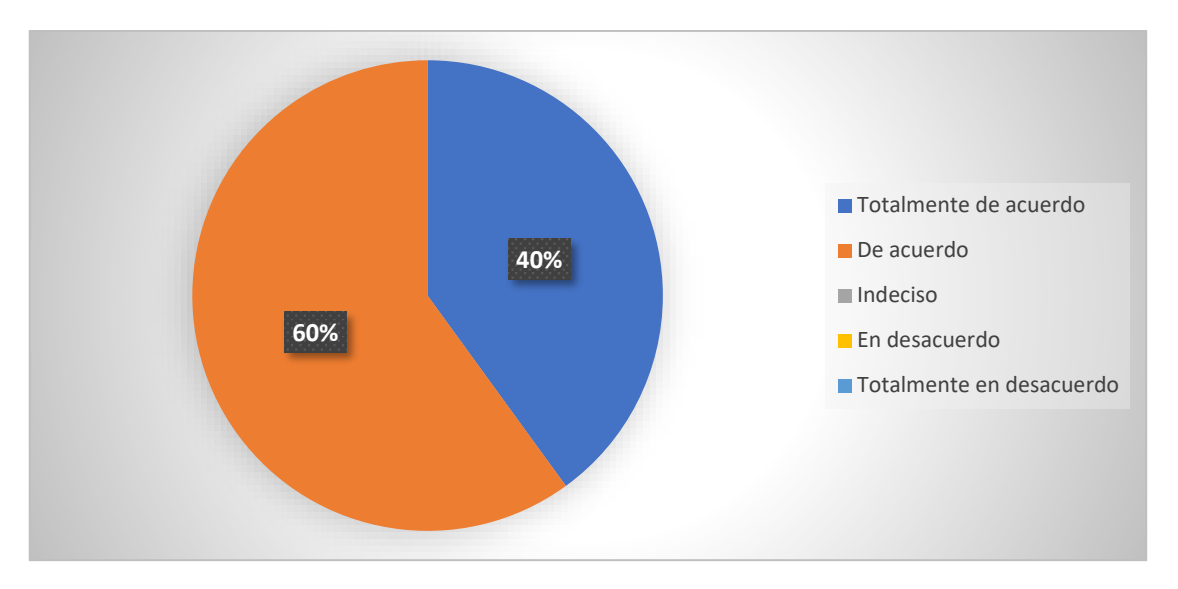

*Ilustración 33 "Pregunta 4" (Elaboración propia)*

La Ilustración 33 refleja que el 60% está de acuerdo en que la terminología utilizada en los menús es consistente con el dominio de conocimiento del usuario en relación a la tarea a realizar, y el 40% está totalmente de acuerdo.

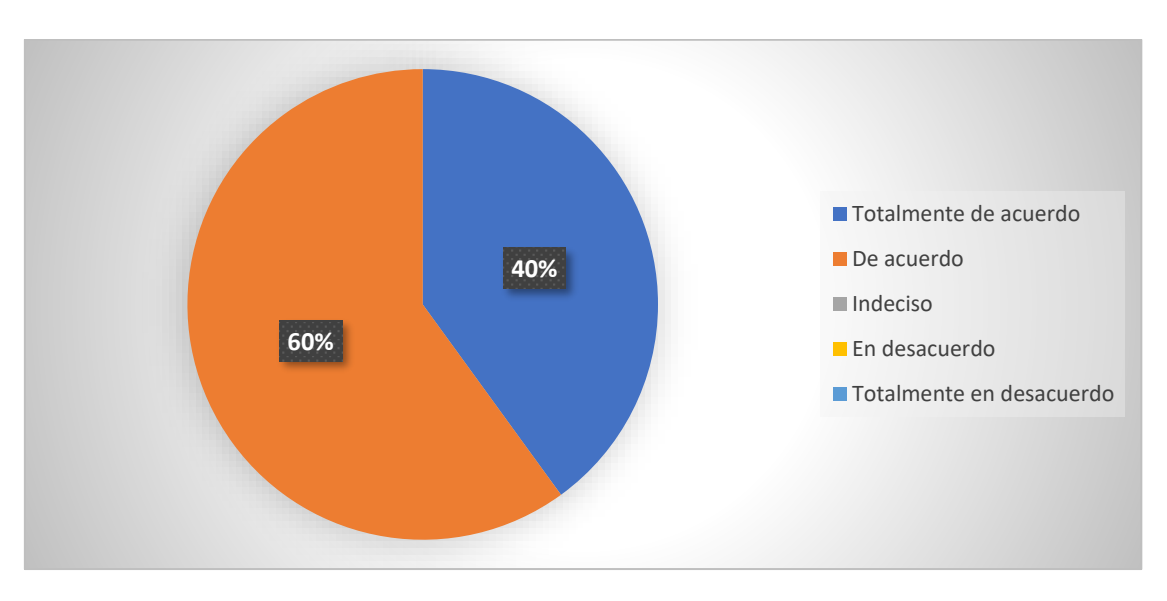

**Pregunta 5:** *¿Los botones cumplen con la funcionalidad descrita?* 

*Ilustración 34 "Pregunta 5" (Elaboración propia)*

La Ilustración 34 refleja que el 60% está de acuerdo en que los botones cumplen con la funcionalidad descrita, y el 40% está totalmente de acuerdo.

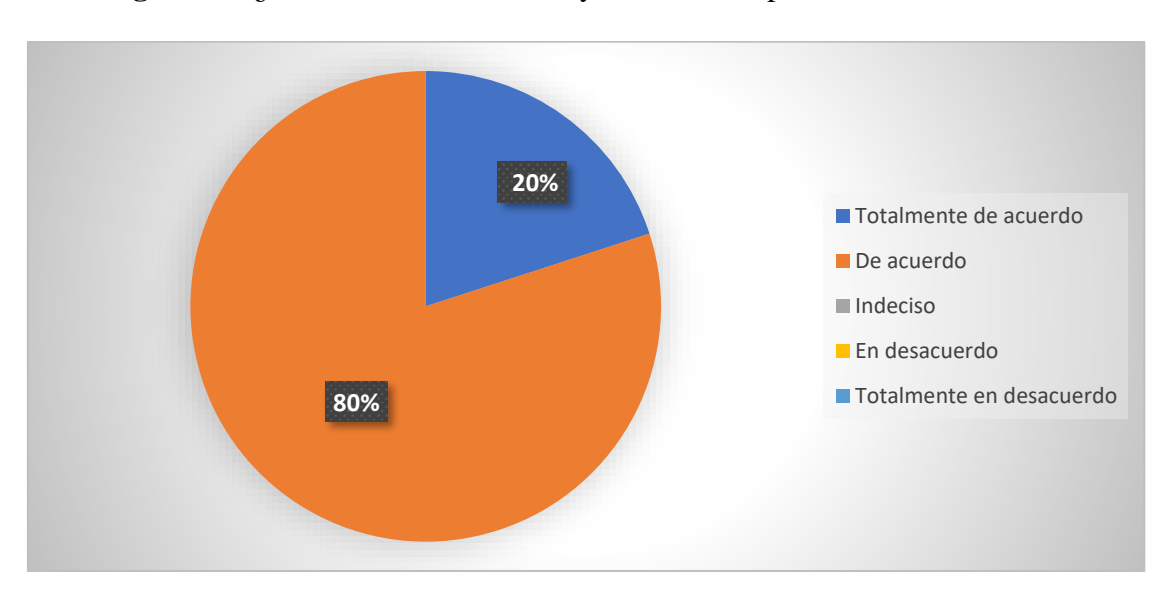

**Pregunta 6:** ¿El abuso de letras en mayúsculas en la pantalla ha sido evitado?

*Ilustración 35 "Pregunta 6" (Elaboración propia)*

La Ilustración 35 refleja que el 80% está de acuerdo en que el abuso de letras en mayúsculas en la pantalla ha sido evitado, y el 20% está totalmente de acuerdo.

**Pregunta 7:** ¿Los mensajes son mostrados acorde a la acción que realizó en el sistema?

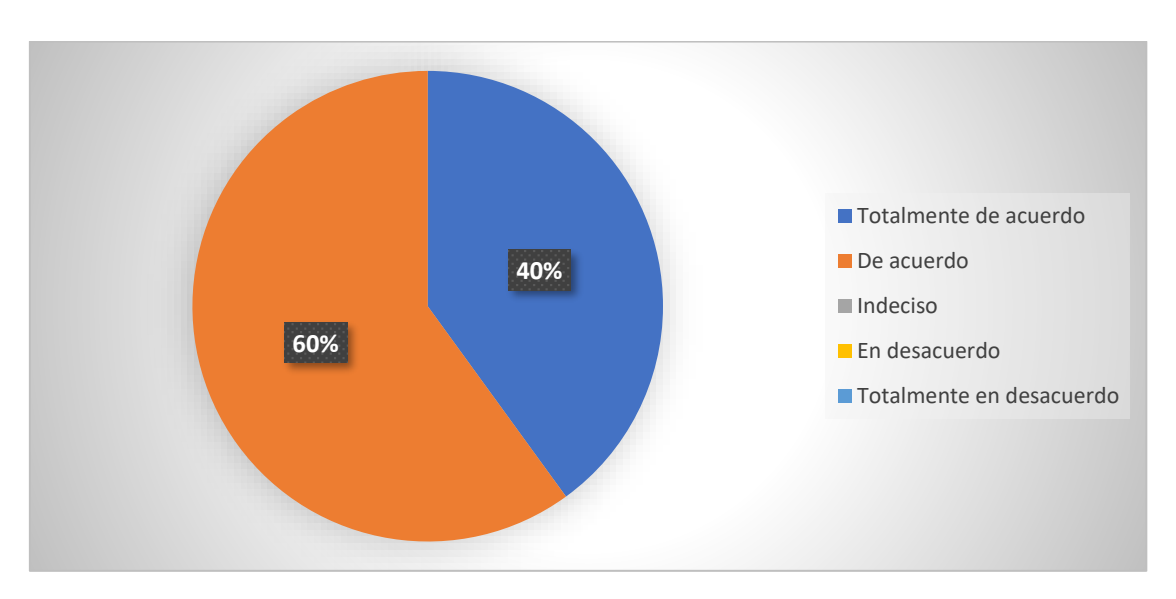

*Ilustración 36 "Pregunta 7" (Elaboración propia)*

La Ilustración 36 refleja que el 60% está de acuerdo en que los mensajes son mostrados acorde a la acción que realizó en el sistema, y el 40% está totalmente de acuerdo con esto.

**Pregunta 8:** ¿Los mensajes de error son mostrados en forma entendible para el usuario?

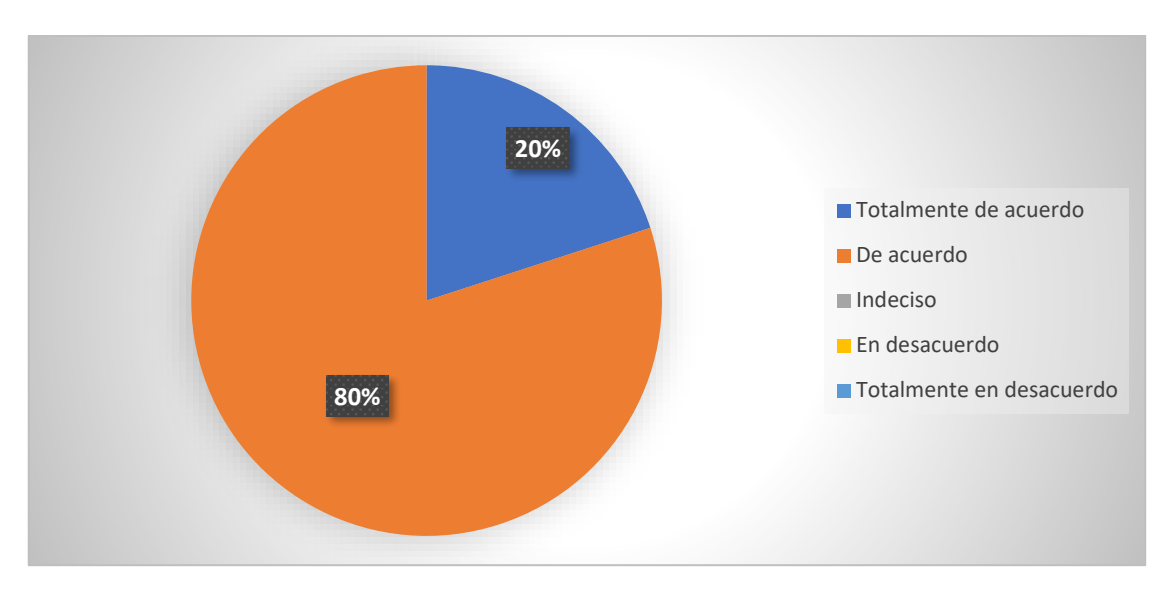

*Ilustración 37 "Pregunta 8" (Elaboración propia)*

La Ilustración 37 refleja que el 80% está de acuerdo en que los mensajes de error son mostrados en forma entendible para el usuario, y el 20% está totalmente de acuerdo con esto.

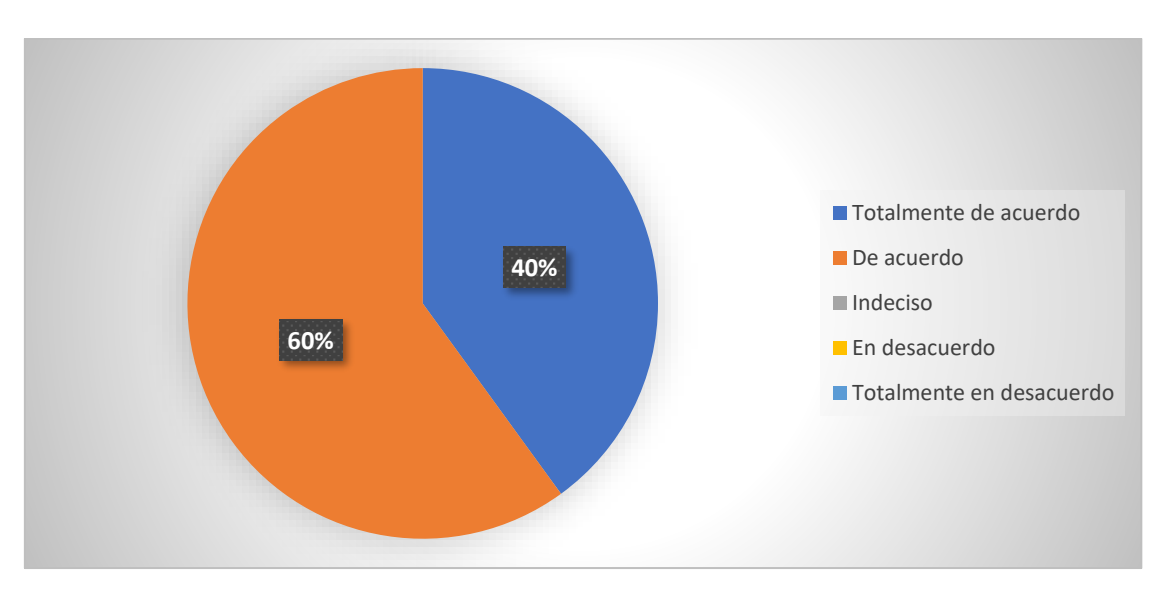

**Pregunta 9:** ¿El sistema es rápido e intuitivo?

*Ilustración 38 "Pregunta 9" (Elaboración propia)*

La Ilustración 38 refleja que el 60% está de acuerdo en que el sistema es rápido e intuitivo, y el 40% está totalmente de acuerdo con esto.

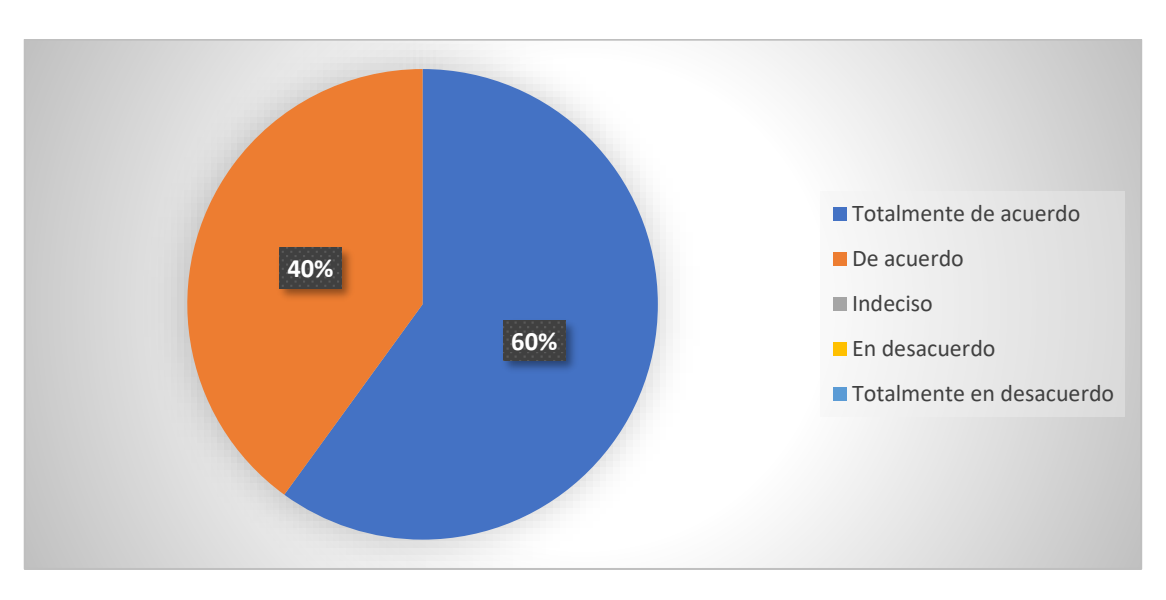

**Pregunta 10:** ¿El menú de navegación es fijo y de fácil acceso?

*Ilustración 39 "Pregunta 10" (Elaboración propia)*

La Ilustración 39 refleja que el 60% está totalmente de acuerdo en que el menú de navegación es fijo y de fácil acceso, y el 40% está de acuerdo con esto.

### **5.2. Discusión**

La encuesta arroja en promedio que el 40% de las respuestas pertenece a la opción "totalmente de acuerdo" y el restante 60% pertenece "de acuerdo".

Las opciones de la encuesta están basadas en la escala de Likter, y, según su escala, las respuestas "totalmente de acuerdo" y "de acuerdo" tienen un mayor porcentaje y son positivas, por lo que el resultado de la encuesta en general es positivo. Este resultado indica que el sistema es altamente usable y de rápido aprendizaje permitiendo que los usuarios finales se familiaricen con el sistema de forma rápida.

Otros trabajos en los que se ha utilizado la metodología ASD:

En Bolivia, Torrez (2009) desarrolló un proyecto llamado "Sistema de carácter adaptable en el área académica basada en la metodología ágil ASD bajo el entorno web" concluyendo que, el ciclo de vida permitió realizar iteraciones velozmente optimizando el tiempo.

También en Bolivia, Ramiro (2011) desarrolló el proyecto "Modelado de sistemas de información contable con ASD caso: Asociación centro juvenil para el desarrollo humano "CEJUPA" ", en el cual se utilizó ASD para poder acabar el proyecto en el menor tiempo posible.

Por otro lado, en Ecuador, Villafuerte (2013) desarrolló el proyecto llamado "Análisis, Diseño e Implementación de un portal web para la gestión y administración hospitalaria de la Clínica Dental BARRERA", concluyendo que, las pequeñas iteraciones con los usuarios, generaron una mayor motivación por parte del cliente, puesto que el equipo se enfocó en su satisfacción.

### **6. Conclusiones**

- Se analizó la metodología ASD y gracias a sus características de tolerancia a cambios, alta participación de las partes y desarrollo enfocado a componentes, se concluyó que fue la adecuada para el desarrollo del sistema de diagnóstico de servicios turísticos comunitarios de las parroquias rurales del cantón Riobamba.
- El desarrollo del sistema utilizando la metodología ASD permitió abordar la problemática de forma iterativa, los cambios de manera continua y, la constante interacción determinó la calidad deseada por los usuarios finales.
- Acorde con los resultados obtenidos en la evaluación de la usabilidad del sistema, mediante la aplicación de una encuesta a usuarios expertos se concluyó que un 40% de los expertos están "totalmente de acuerdo" en que el sistema es rápido e intuitivo y el otro 60% solo están "de acuerdo", ambos porcentajes pertenecen a respuestas positivas por lo que se determinó que el sistema es altamente usable, rápido e intuitivo.

### **7. Recomendaciones**

- Se recomienda fomentar las relaciones entre las personas que intervienen en el proyecto, de ese modo generar relaciones basadas en el respeto y permitir una comunicación y colaboración óptimas.
- Aprovechar la etapa de colaboración que permite la metodología ASD para resolver la mayor cantidad de dudas que se tenga y de ese modo disminuir la cantidad de cambios a futuro.
- Se recomienda desarrollar el sistema apegándose al concepto de usabilidad para obtener una mejor calidad del software.

### **8. Referencias bibliográficas**

- A. Takashima Toyofuku, T. F. (2021). *El impacto de la productividaden las empresas por el uso de espacios compartidos.*
- B. M. Montero, H. V. (2018). *etodologías ágiles frente a lastradicionales en el proceso de desarrollo de software.* Espirales revista multidiscipli-naria de investigación.
- Carpio, I. R. (2012). *Modelo de sistemas de información contable con ASD CASO:Asociación centro juvenil para el desarrollo humano CEJUPA. PhD thesis.*
- D. Ramos, R. N. (2020). *Curso de Ingeniería de Soft-ware: 2aEdición.*
- Darío Palacios Villafuerte, P. D. (2013). *Análisis diseño e implementación de un portal web para la gestión y administración hospitalaria de la clínica dental Barrera.* Quito: SANGOLQUÍ / ESPE / 2013.
- David Alejandro Cedeño Velasteguí, F. T. (2016). *Estrategias para el desarrollo del turismo cultural en la parroquia Picoazá, cantón Portoviejo, provincia de Manabí, República del Ecuador.* Manabí.
- Esteban Ruiz Ballesteros, D. S. (2007). *Turismo comunitario en Ecuador: desarrollo y sostenibilidad social.* Editorial Abya Yala.
- Esteban Ruiz, M. H. (2008). *Turismo comunitario en Ecuador. Comprendiendo el community-based tourism desde la comunidad .* PASOS Revista de turismo y patrimonio cultural .
- Gamboa, J. Z. (2018). *Evolución de las Metodologías y Modelos utilizados en el Desarrollo de Software.* INNOVA Research Journal.
- García Rodríguez, M. J. (2015). *studio comparativo entre las metodologías ágiles y lasmetodologías tradicionales para la gestión de proyectos software.*
- García, J. P. (2018). *Desarrollo de una herramienta interactiva para la construcción de un "ground truth" de segmentaciones de páaginas web.* T.E.G.
- Glosarios. (18 de Diciembre de 2018). *Glosarios*. Obtenido de https://glosarios.servidoralicante.com/turismo/oferta-turistica
- Gonzales, P. N. (19 de Abril de 2018). Metodología ASD. Obtenido de https://es.slideshare.net/PittNun/tema-07-metodologiaasd#:~:text=ASD%20es%20una%20metodolog%C3%ADa%20de,continua%20 del%20proceso%20al%20trabajo.&text=Colaborar%20%2F%20Collaborate%2 0(ASD%2FComponentes,desarrollo%20manteniendo%20una%20componente% 20c%C3%AD
- González González, F. C. (2019). *Comparación de las metodologías cascada y ágil para el aumento de la productividad en el desarrollo de software.* Santiago de Cali. doi:https://repository.usc.edu.co/handle/20.500.12421/1208
- I. Sommerville, M. A. (2011). *Ingeniería de software (novena edición ed.).* Ciudad de México: Pearson Educación.
- Isis A. Camargo Toribio, M. C. (2018). *Turismo rural + Turismo social: Potencialidades de su fusión para el desarrollo local cubano.* Revista Economía y Desarrollo (Impresa).
- J. C. A. Becerra, C. E. (2018). *Propuesta de un método para desarrollarsistemas de información geográfica a partir de la metodología de desarrollo ágil-scrum.* Cuaderno Activa.
- J. M. Valero Pastor, M. C.-A. (2019). *Flujos de traba-jo para el periodismo postindustrial: métodos y programas para una comunicaciónorganizacional más ágil y transversal.* Profesional de la Información.
- J. S. Rial Huerta. (2019). *Aplicación de metodologías ágiles a desarrollo de proyectos.*
- López, J. L. (2018). *Scrum como estrategia para el aprendizaje colabotrativo a través de proyectos. Propuesta didáctica para su implementación en el aula universitaria.* Revista de Currículum y Formación del Profesorado. doi:https://doi.org/10.30827/profesorado.v22i2.7735
- Organización mundial del turismo. (s.f.). *UNWTO*. Obtenido de https://www.unwto.org/es/glosario-terminos-turisticos
- Pinto, J. M. (2016). *Sistema Web Colaborativo Integrado de Control Administración ySeguimiento basado en gestión de Procesos de Negocios. Caso: Empresa EDUCOM-SER. PhD thesis.*
- Pressman, R. S. (2011). *Ingeniería de Software.* Un enfoque.
- Ramiro, L. C. (2011). MODELADO DE SISTEMAS DE INFORMACIÓN CONTABLE CON ASD CASO: ASOCIACIÓN CENTRO JUVENIL PARA EL DESARROLLO HUMANO "CEJUPA". La Paz, Bolivia. Obtenido de https://repositorio.umsa.bo/xmlui/bitstream/handle/123456789/1852/T-2324.pdf?sequence=1
- Rivero Jenny, T. G. (2014). *Desarrollo Adaptable de Software.*
- Rodríguez González, H. (2017). *Análisis y diseño de un modelo con integración de una metodología ágil en el nivel 2 de CMMI.* Departamento de Ingeniería de Sistemas e Industrial.
- S. R. G. Palomo, E. M. (2020). *Aproximación a la ingeniería del software.* Centro de Estudios Ramon Areces SA.
- Solimán, E. R. (2018). *stimación de esfuerzo en proyectos de desarrollo de softwarecon metodologías ágiles.*
- Sommerville, I. (2005). *Ingeniería de software.* Pearson Educación.
- Torrez Laura, J. C. (2009). *Sistema de carácter adaptable en el area académica basada en la metodología ágil ASD bajo el entorno web.* Paz. doi:http://hdl.handle.net/123456789/303
- Torrez, J. C. (2009). *Sistema de carácter adaptable en el area académica basada en lametodología ágil ASD bajo el entorno web. PhD thesis,.*
- V. E. Guamán Palate, J. P. (2020). *Desarrollo de un sistema informáticopara la gestión de información de la liga deportiva parroquial licán utilizando la me-todología scrumban.* Riobamba.
- Vázquez, R. R. (2017). *Sistema web para administrar información de la empresa Grand Sirenis Riviera Maya Resort & SPA.* Universidad Tecnológica del Centro de Veracruz. doi:http://reini.utcv.edu.mx:80/handle/123456789/247
- Walter Omar Ocaña Zambrano, J. M. (2018). *La calidad en el sector servicios: El reto para la competitividad turística del Ecuador, experiencias de su aplicación.* Innova Research Journal. Obtenido de https://doi.org/10.33890/innova.v3.n2.1.2018.694

# **9. Anexos**

### **Anexo 1: Encuesta**

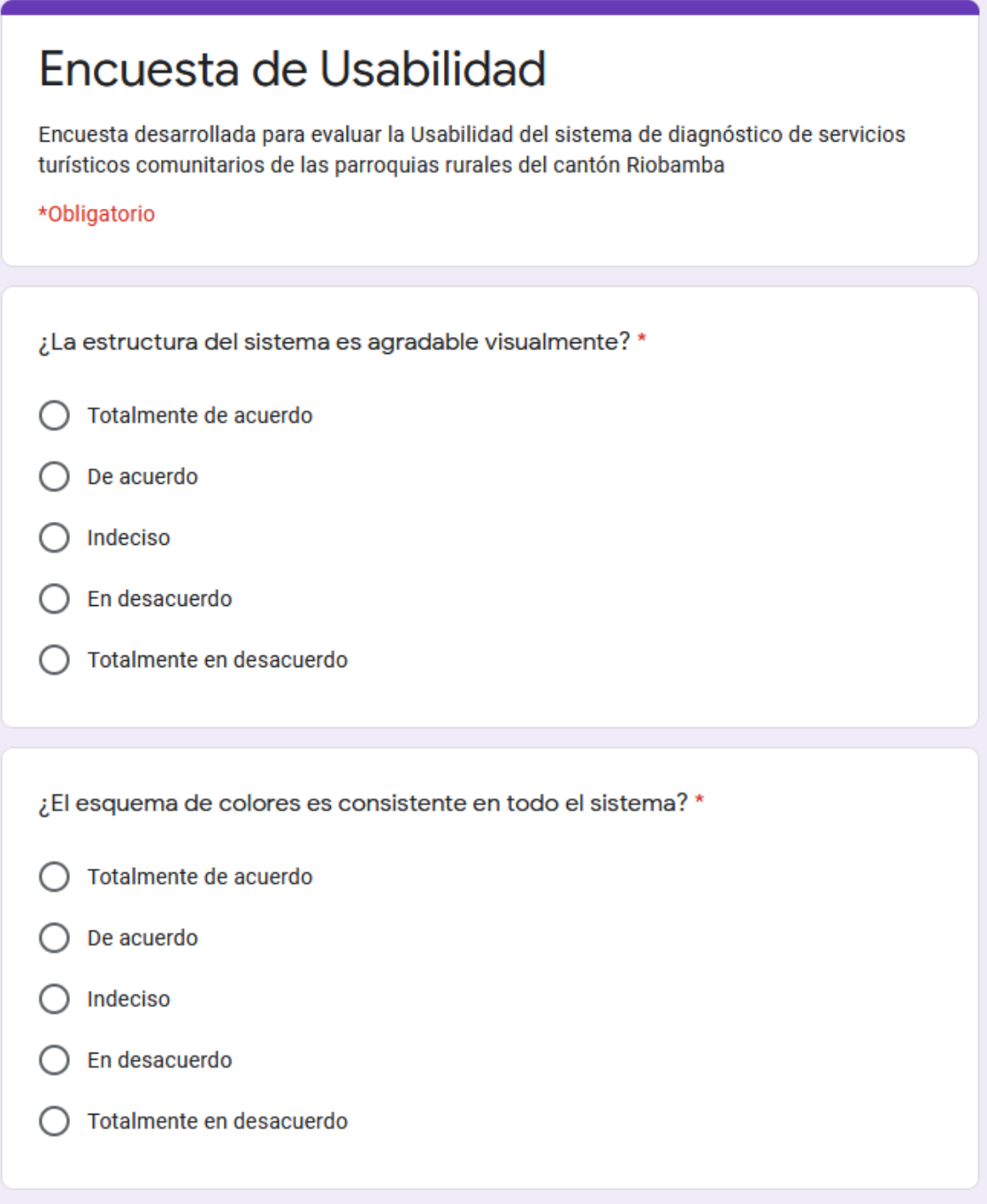

*Ilustración 40 "Anexo 1: Preguntas 1-2" (Elaboración propia)*

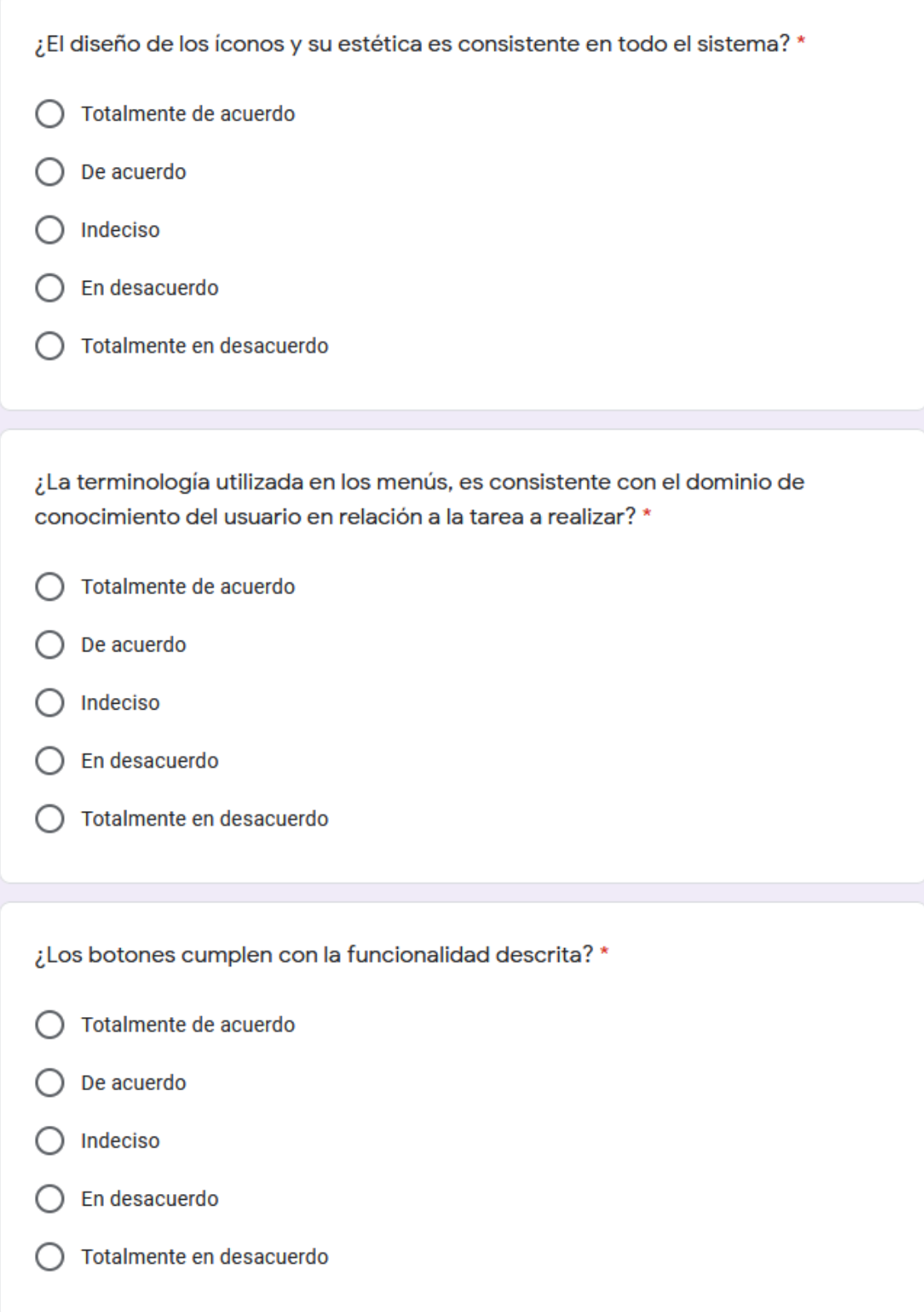

*Ilustración 41 "Anexo 1: Preguntas 3-5" (Elaboración propia)*

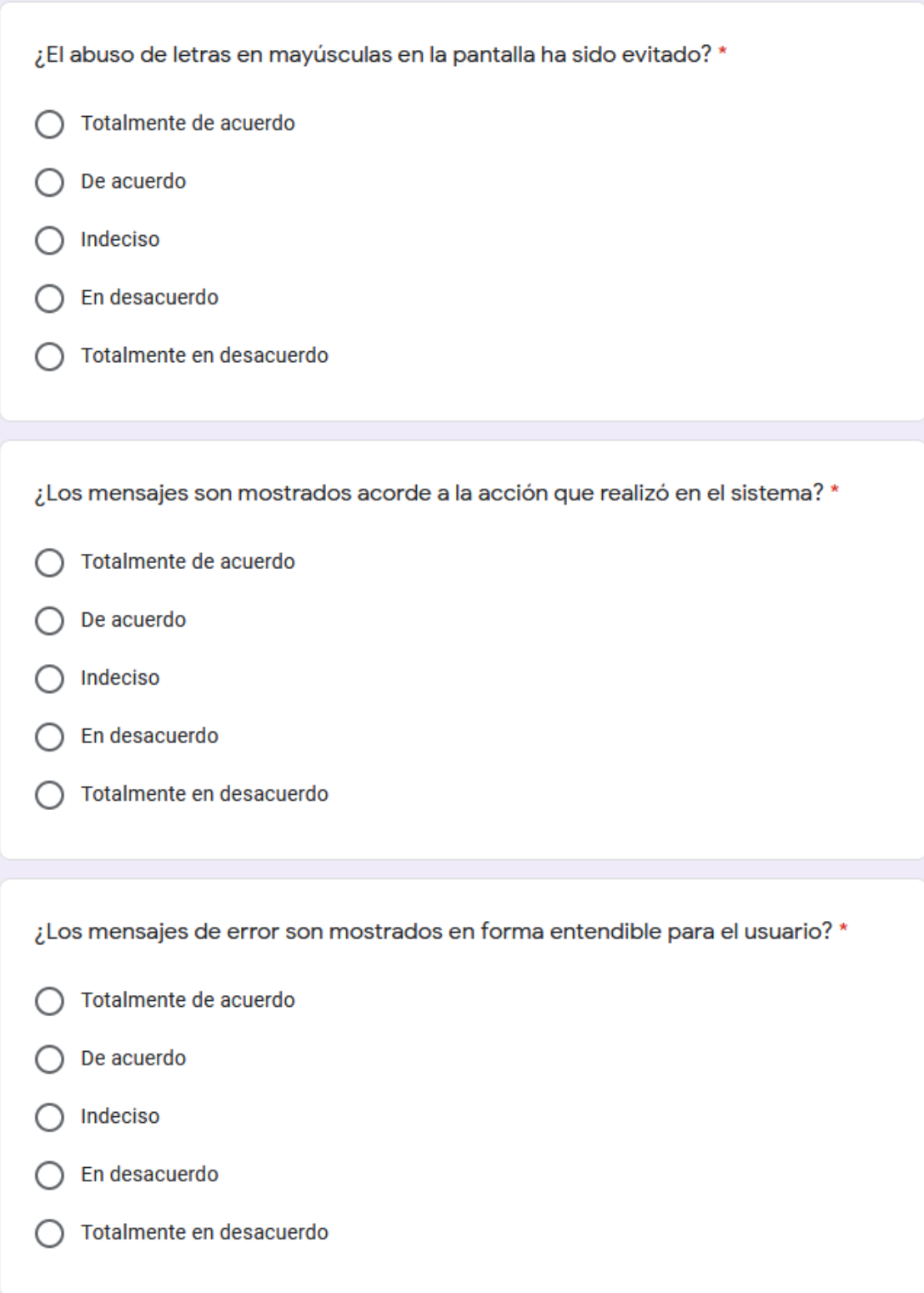

*Ilustración 42 "Anexo 1: Preguntas 6-8" (Elaboración propia)*

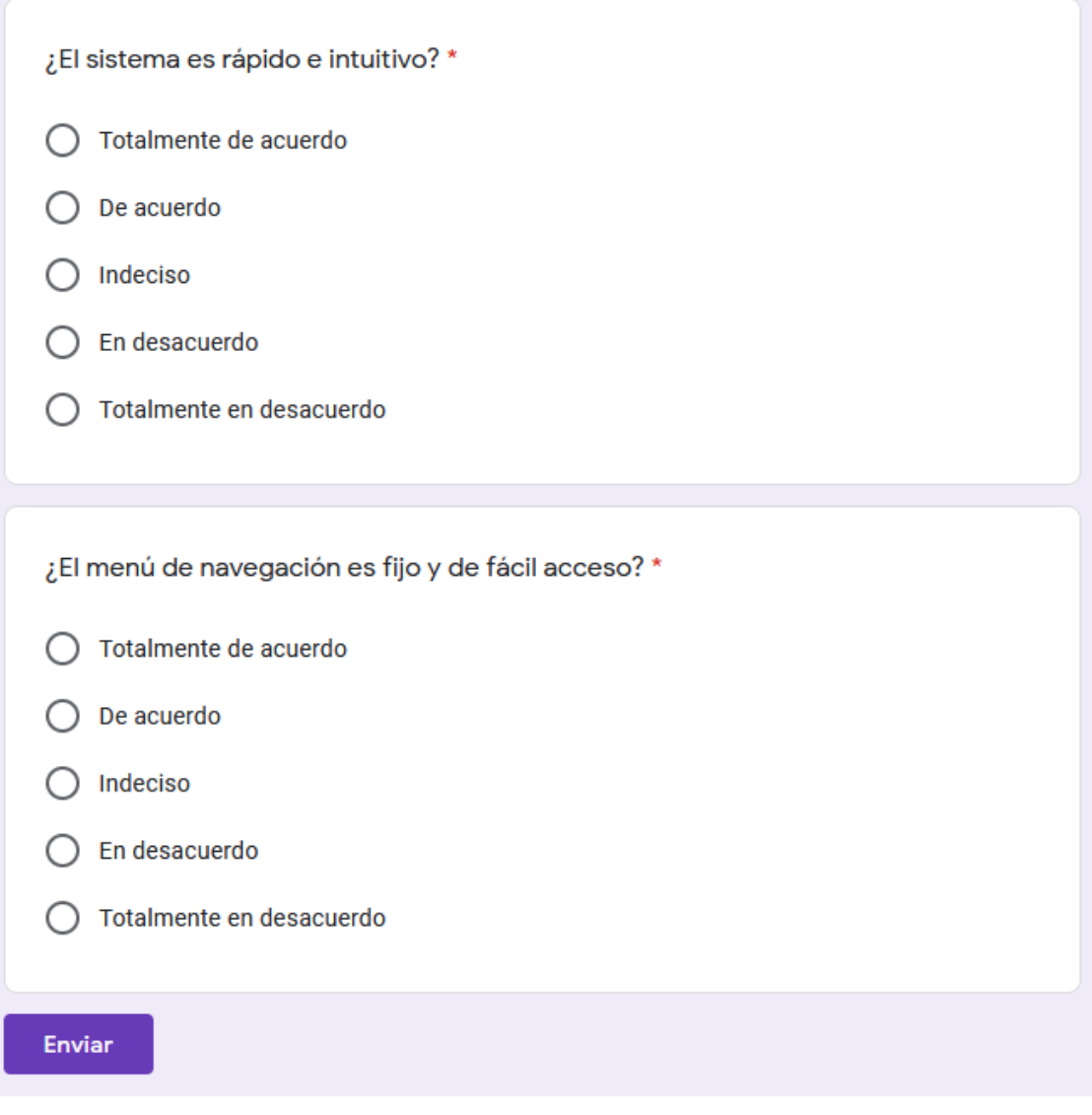

*Ilustración 43 "Anexo 1: Preguntas 9-10" (Elaboración propia)*

### **Anexo 2: Interfaces**

• **Aplicación en PC**

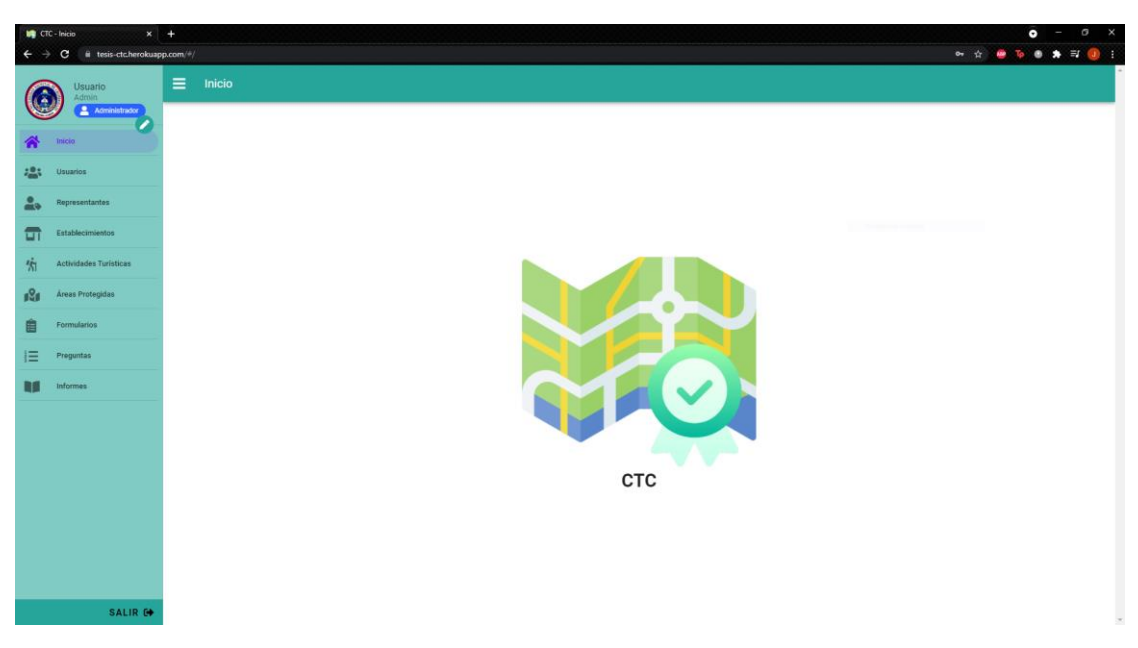

*Ilustración 44 "Anexo 2: Interfaz desde PC" (Elaboración propia)*

### • **Aplicación en Móvil**

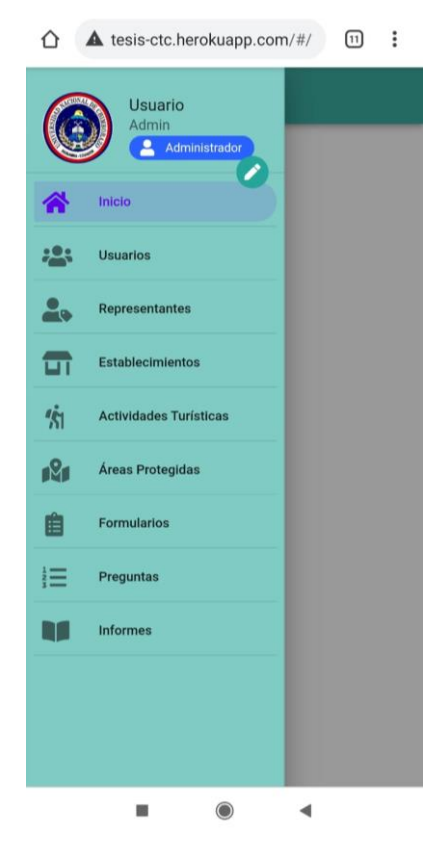

*Ilustración 45 "Anexo 2: Interfaz desde Móvil" (Elaboración propia)*

**Anexo 3: Manual de Usuario**

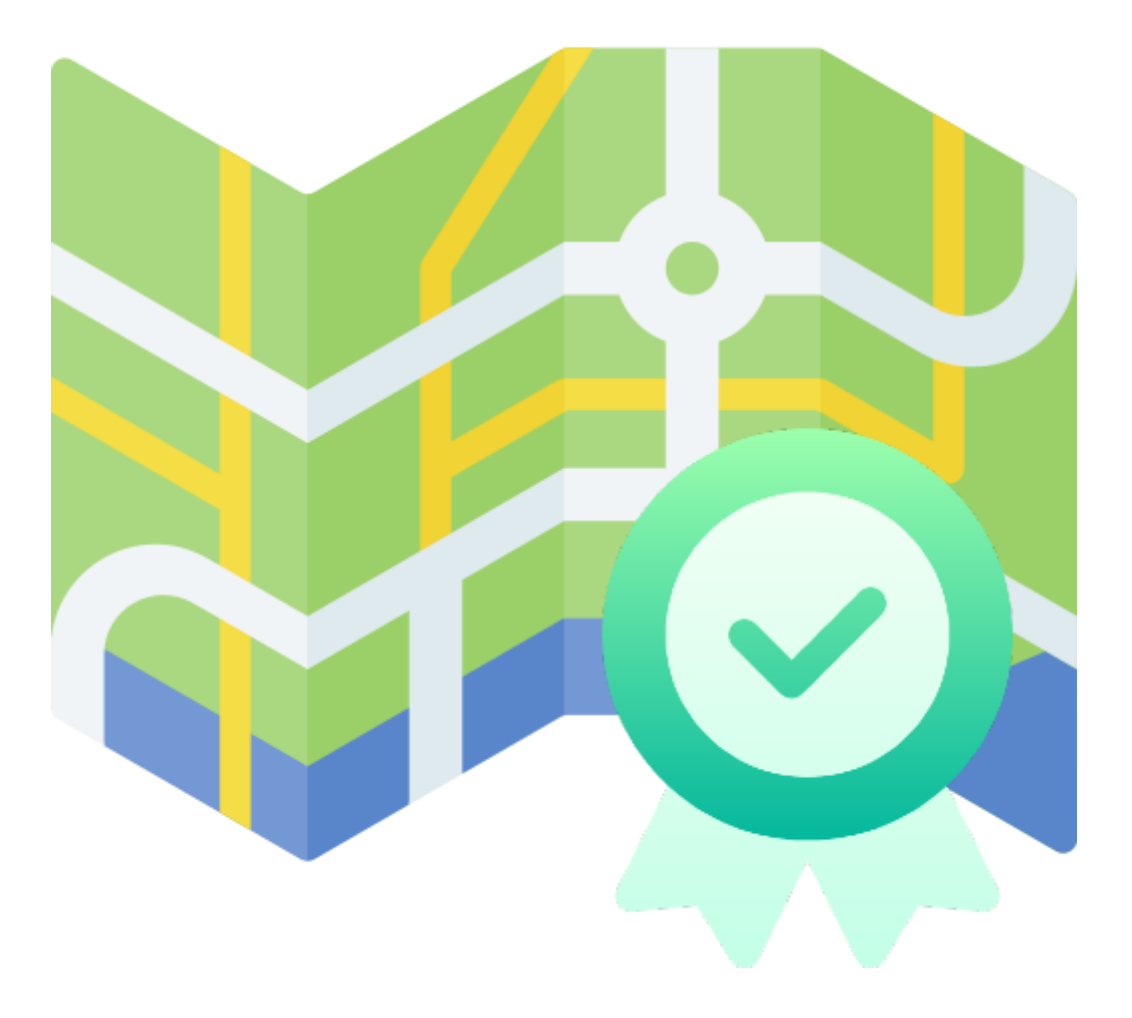

# **SPT**

# SISTEMA DE PRESTADORES TURÍSTICOS

# Contenido

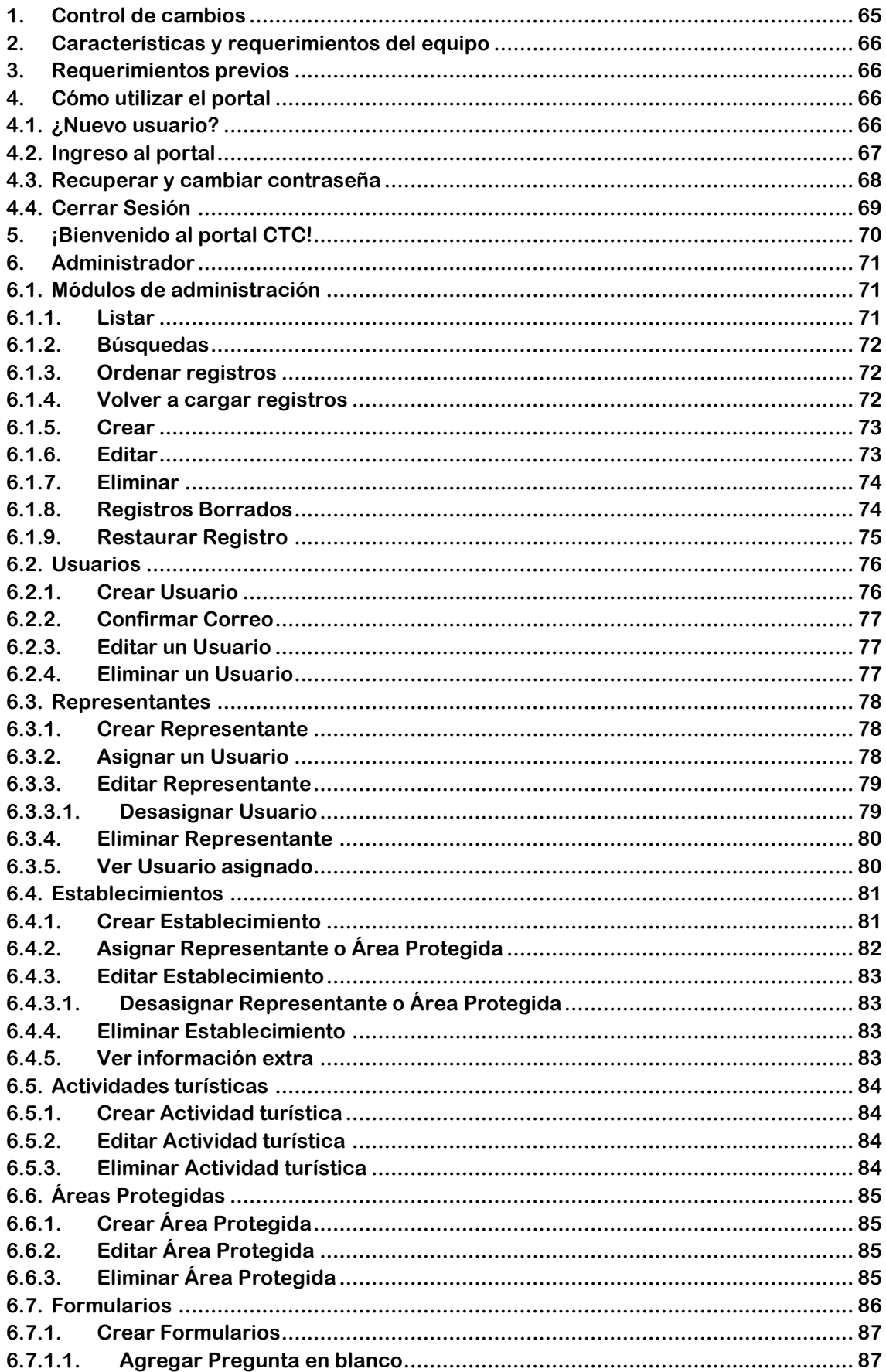

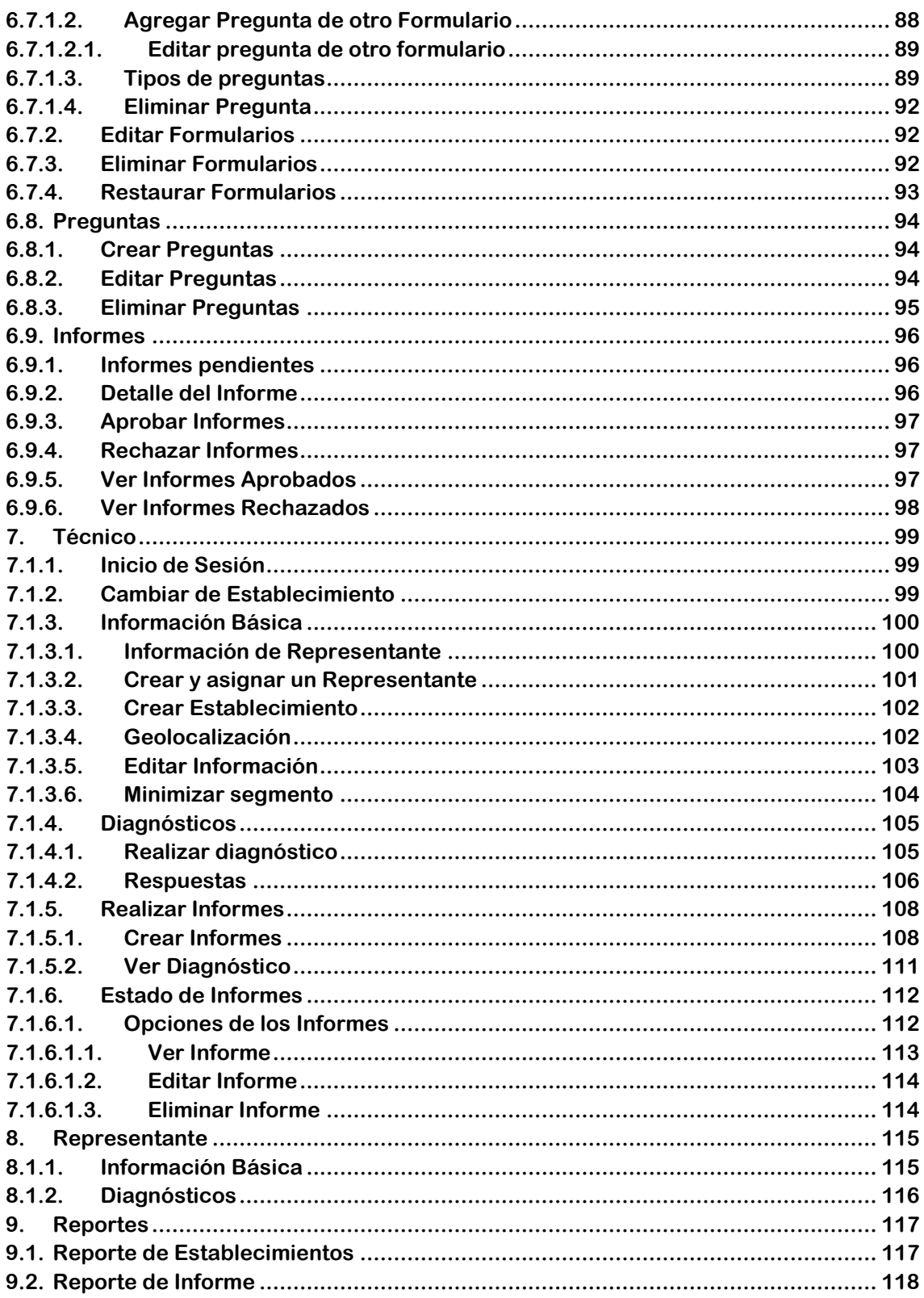

# <span id="page-64-0"></span>**1. Control de cambios**

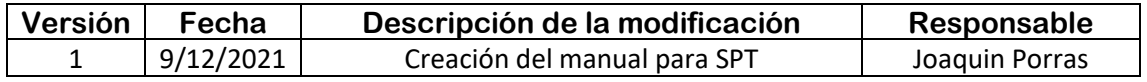

# <span id="page-65-0"></span>**2. Características y requerimientos del equipo**

Para utilizar SPT se necesita tener acceso a internet y tener algún navegador web instalado.

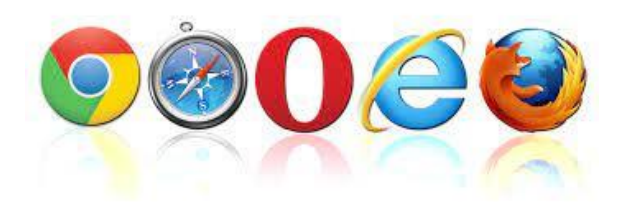

Se puede acceder a través de un computador o un teléfono móvil.

### <span id="page-65-1"></span>**3. Requerimientos previos**

Para poder ingresar a la aplicación web, primero debe ser registrado con anterioridad por un usuario **Administrador**.

# <span id="page-65-2"></span>**4. Cómo utilizar el portal**

### <span id="page-65-3"></span>**4.1. ¿Nuevo usuario?**

Para un nuevo usuario, verificar este correo en su bandeja de entrada:

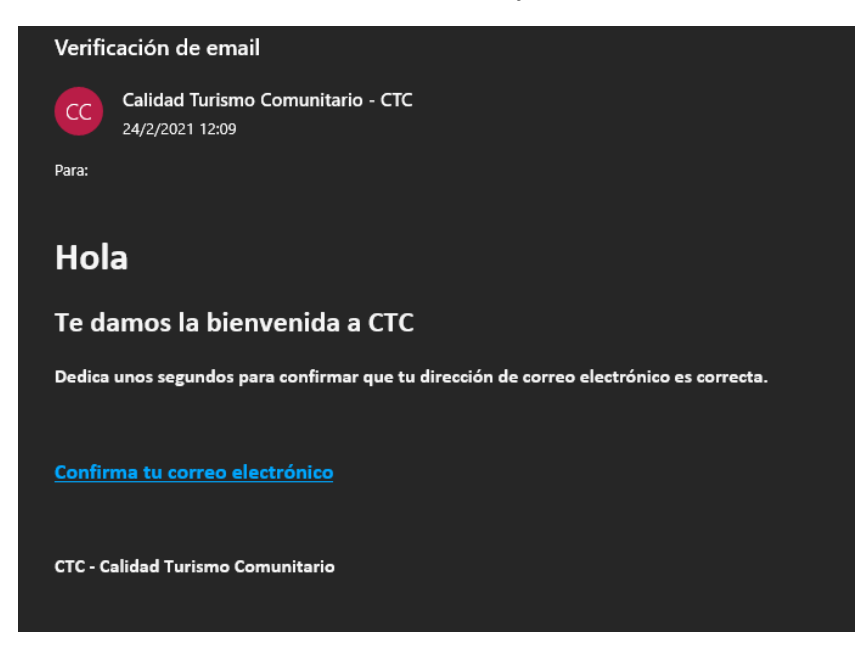

Presionar en **Confirma tu correo electrónico**

Será redireccionado a esta página:

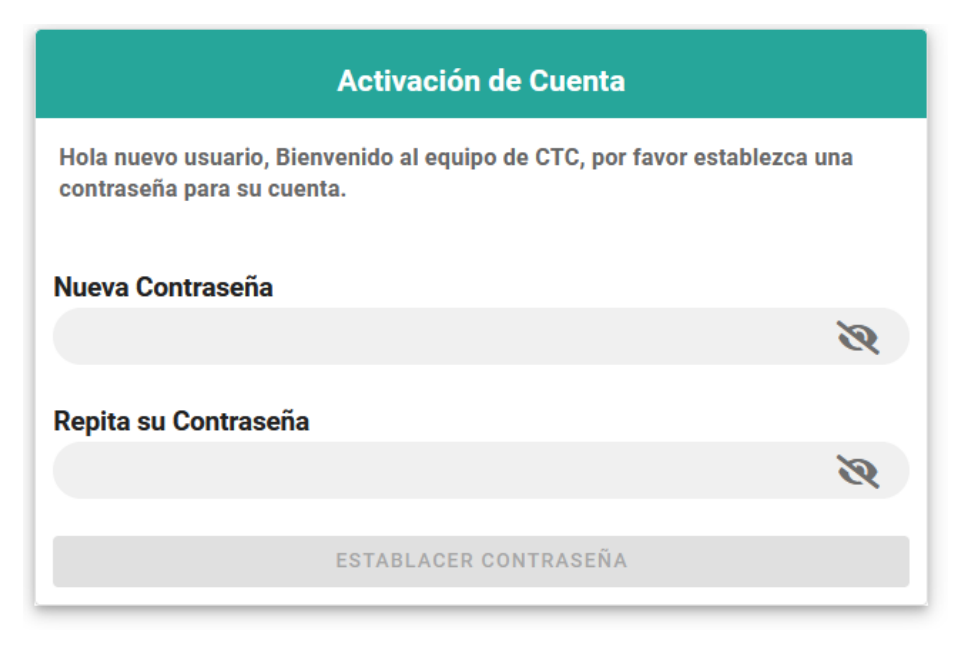

Escriba la contraseña y presione en **Establecer contraseña**, el correo y la contraseña quedarán establecidos y todo estará listo para utilizar SPT.

**Recuerda**: ¡no compartir la contraseña con nadie!

### <span id="page-66-0"></span>**4.2. Ingreso al portal**

En el explorador ingrese a SPT y en la pantalla aparecerá esta página en cual podrá ingresar el correo y la contraseña, si no ha registrado su correo y contraseña, revisar la sección **4.1**

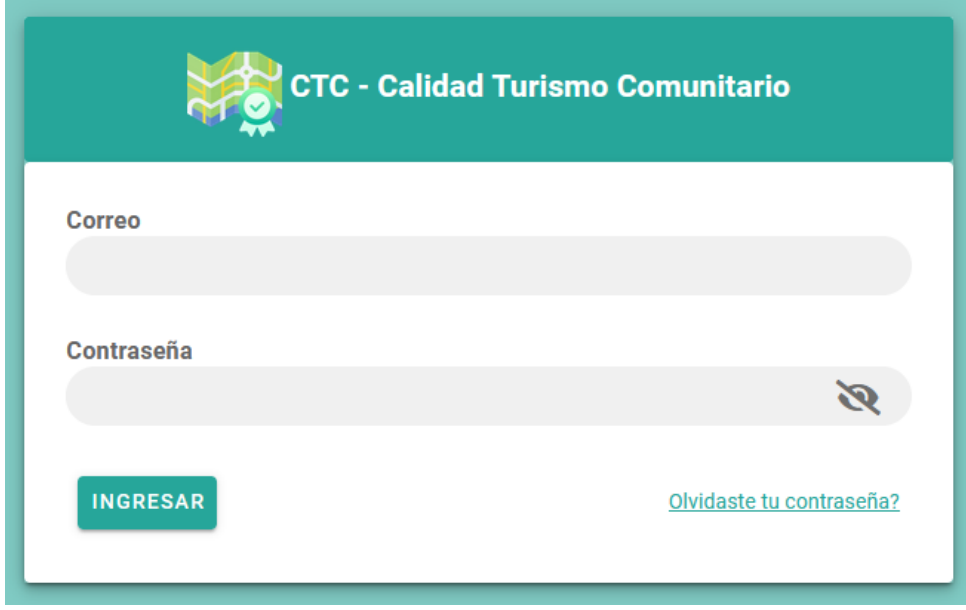

Presione el botón **Ingresar.**

### <span id="page-67-0"></span>**4.3. Recuperar y cambiar contraseña**

Si olvidó su contraseña, presione en **Olvidaste tu contraseña?** Y aparecerá esta página.

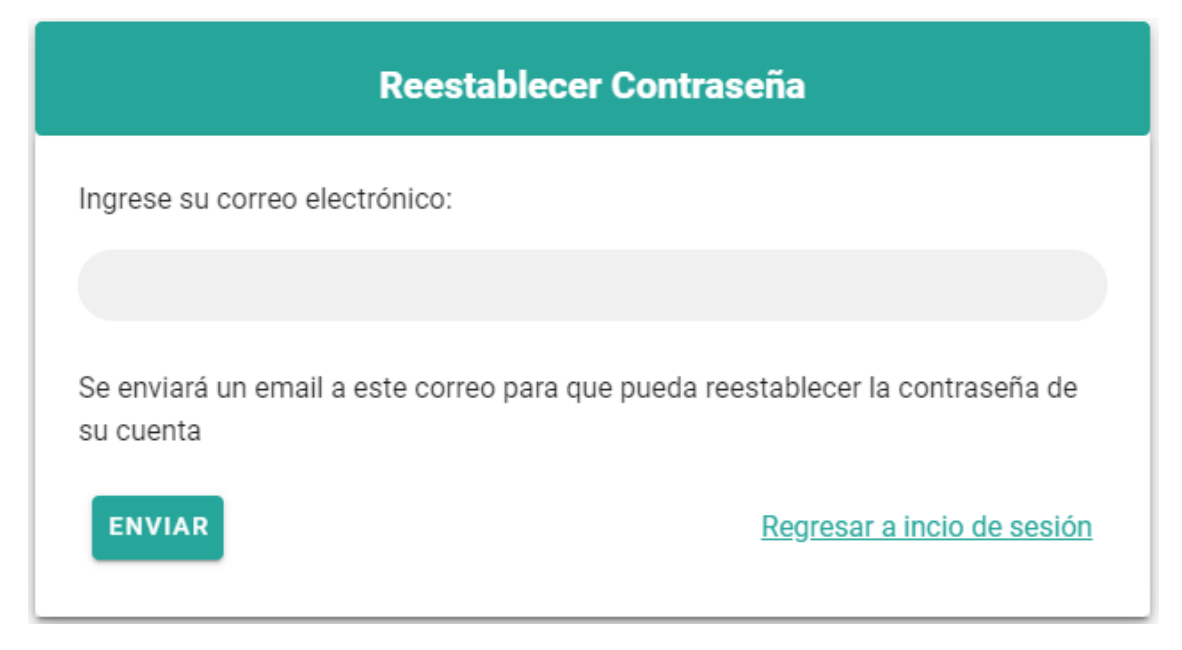

Ingrese el correo electrónico y presione en **Enviar**, se le enviará este email al correo ingresado.

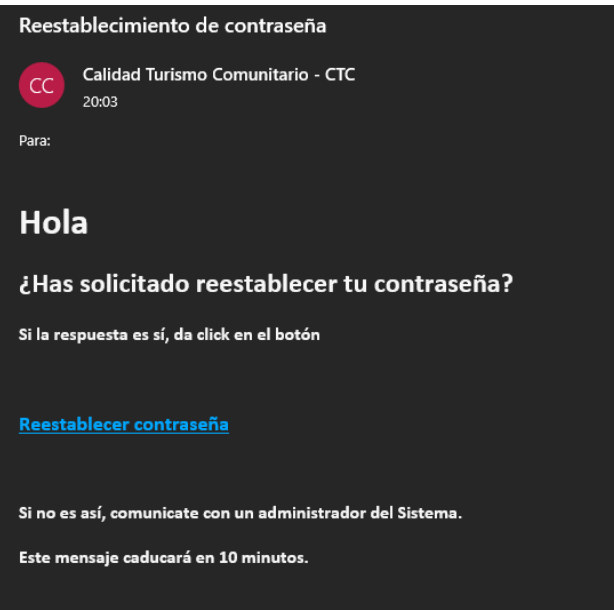

Presione en **Reestablecer contraseña** y será redireccionado a esta página:

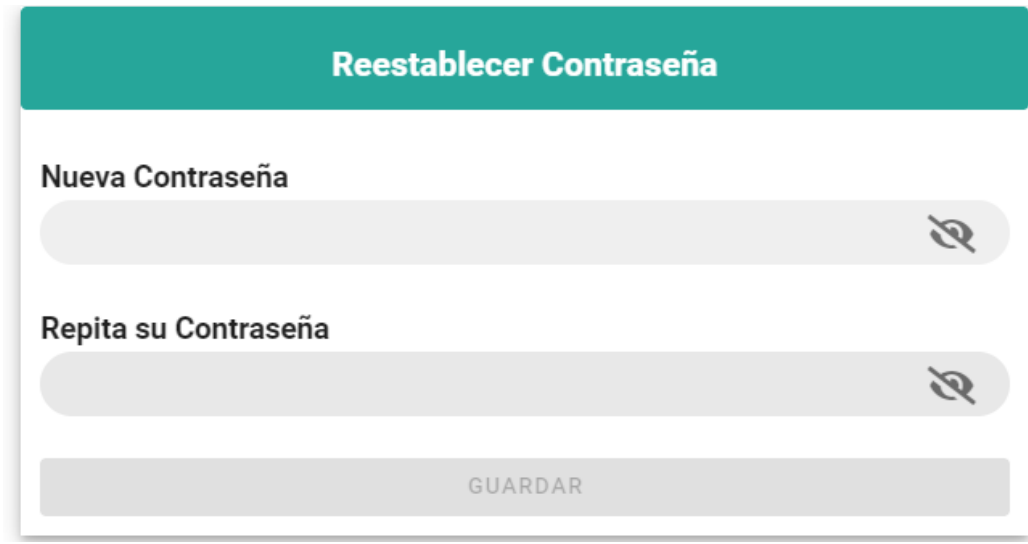

En esta página, ingrese la nueva contraseña y presione en **Guardar.**

Ahora podrá acceder con su correo y la nueva contraseña.

### <span id="page-68-0"></span>**4.4. Cerrar Sesión**

Para cerrar la sesión y salir del sistema, presione en el botón para abrir el menú.

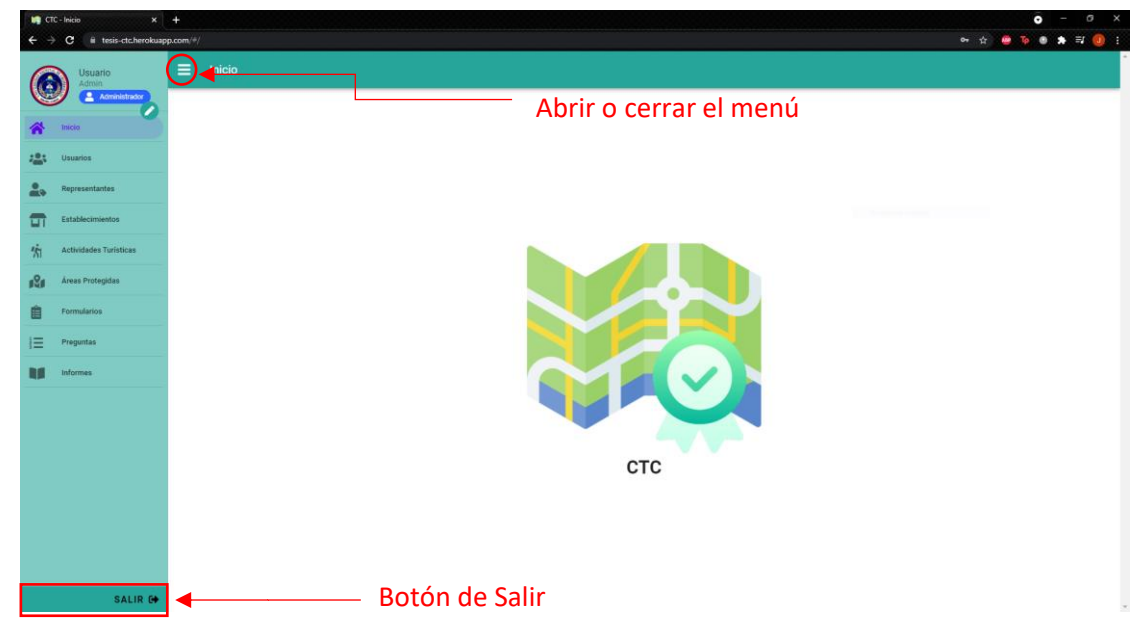

Una vez abierto el menú, presionar en **Salir**, y automáticamente se cerrará sesión.

# <span id="page-69-0"></span>**5. ¡Bienvenido al portal SPT!**

Una vez haya ingresado al portal de SPT con su correo y contraseña, se le mostrará la página de Inicio en la que tendrá un menú con el que podrá acceder a las diferentes funcionalidades del sistema.

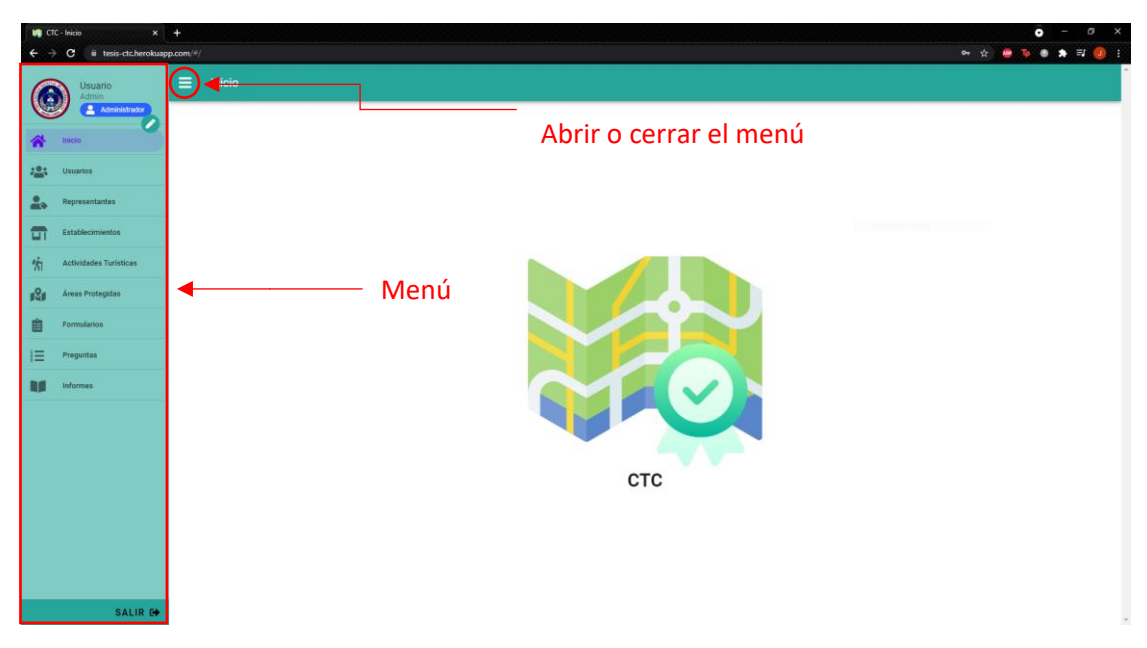

SPT es totalmente responsivo, podrá realizar todas las actividades desde cualquier dispositivo con acceso a internet como smartphones o tabletas.

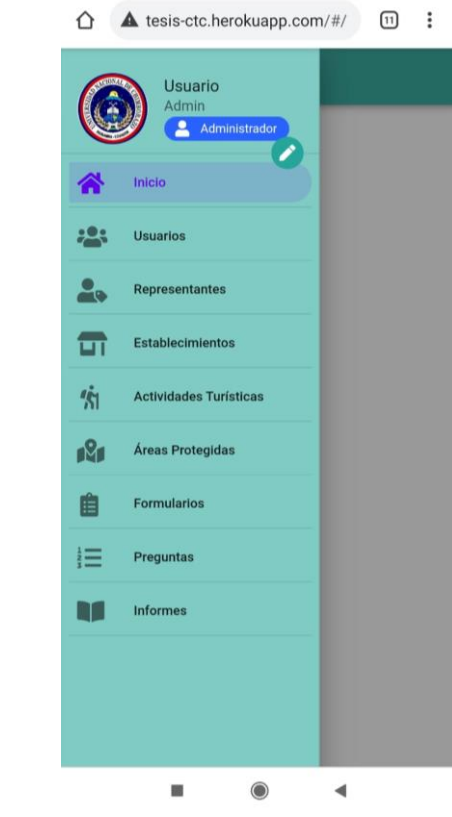

Vista desde dispositivo móvil

# <span id="page-70-0"></span>**6. Administrador**

Un usuario con permisos de **Administrador** puede acceder a estos módulos:

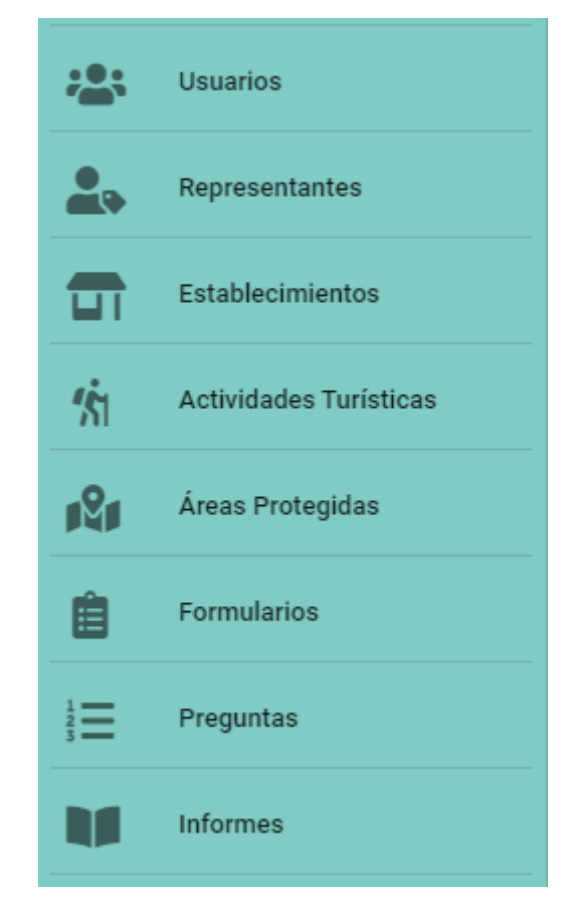

### <span id="page-70-1"></span>**6.1. Módulos de administración**

Los módulos de administrador son similares entre sí, por eso, esta sección está diseñada para explicar en general la funcionalidad de las páginas, en cada módulo se explicará cualquier detalle extra que se requiera.

### **6.1.1.Listar**

<span id="page-70-2"></span>Al acceder a cada módulo, automáticamente obtendrá todos los registros que estén en estado **Activo**:

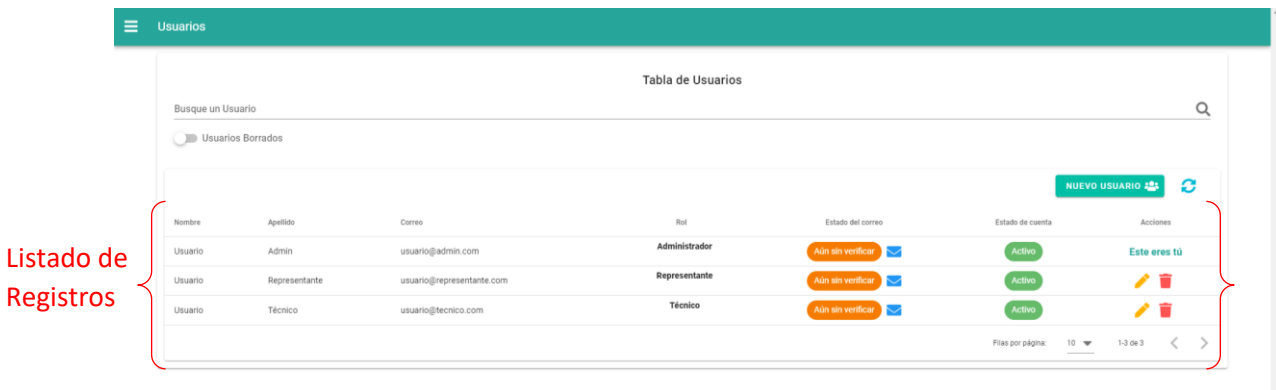

### **6.1.2.Búsquedas**

<span id="page-71-0"></span>Puede buscar un registro escribiendo algo en "**Busque un ...**", el criterio de búsqueda dependiendo de cada módulo.

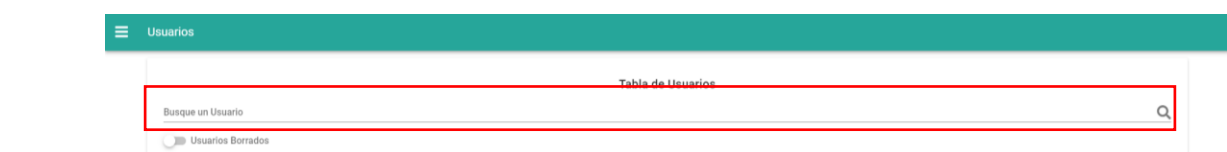

Y automáticamente se filtrarán los registros con resultados parecidos:

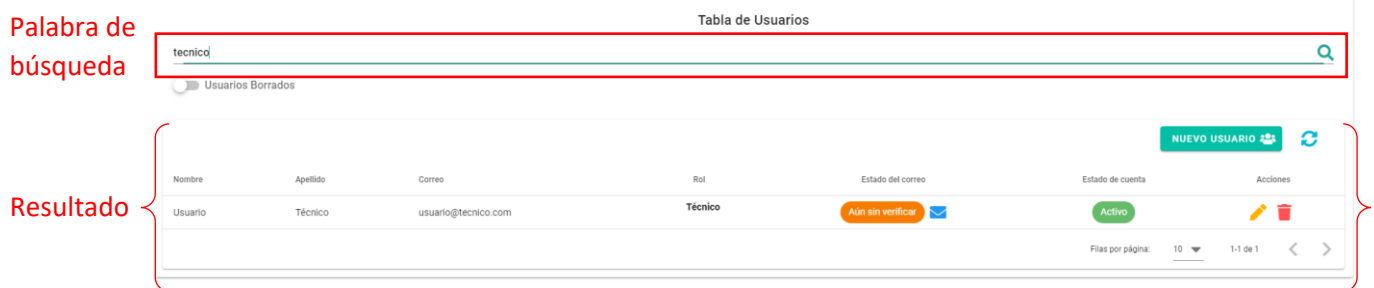

### **6.1.3.Ordenar registros**

<span id="page-71-1"></span>Los registros listados se pueden filtrar dependiendo del encabezado que se elija:

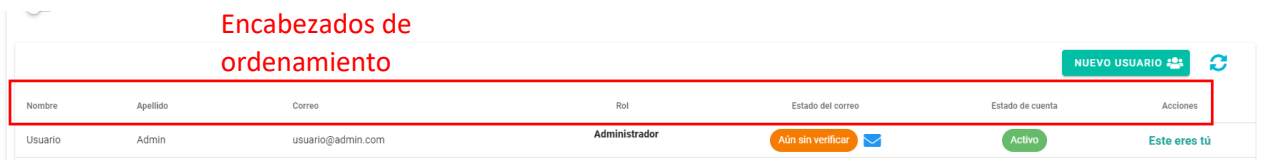

Al presionar sobre un encabezado, se filtrará automáticamente en orden alfabético.

Presionar nuevamente hará que el ordenamiento se invierta.

Y presionar por tercera vez, hará que el ordenamiento se reestablezca al original:

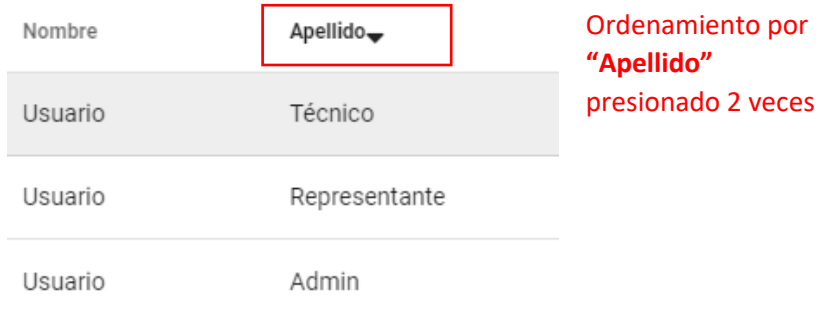

Dependiendo del módulo, algunos encabezados no pueden ser utilizados para realizar ordenamiento, por ejemplo: **Acciones** o **Estado**

### **6.1.4.Volver a cargar registros**

<span id="page-71-2"></span>Las interfaces de administración tienen el botón **Refrescar** , y al presionar sobre él, se volverán a cargar los registros del módulo en cuestión.
# **6.1.5.Crear**

Para crear un nuevo registro presione sobre un botón con esta estética:

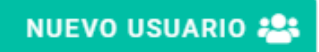

Aparecerá un cuadro de dialogo con el formulario para ingresar un nuevo registro.

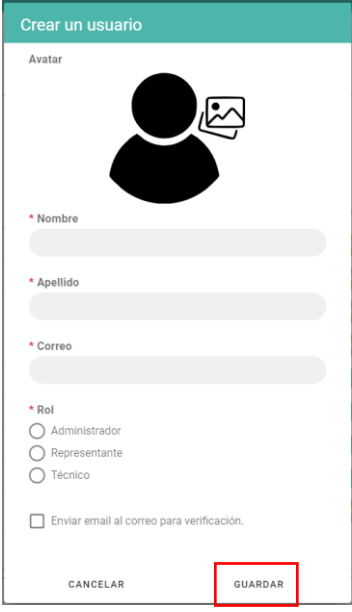

Una vez esté todo listo, puede presionar en **Guardar** y el registro se agregará.

Si desea cancelar el nuevo registro, presione en **Cancelar** o presione fuera del cuadro de dialogo para salir.

### **6.1.6.Editar**

Para editar un registro, presione en el botón **Editar** de un registro, y se abrirá un cuadro de dialogo con toda la información lista para ser editada.

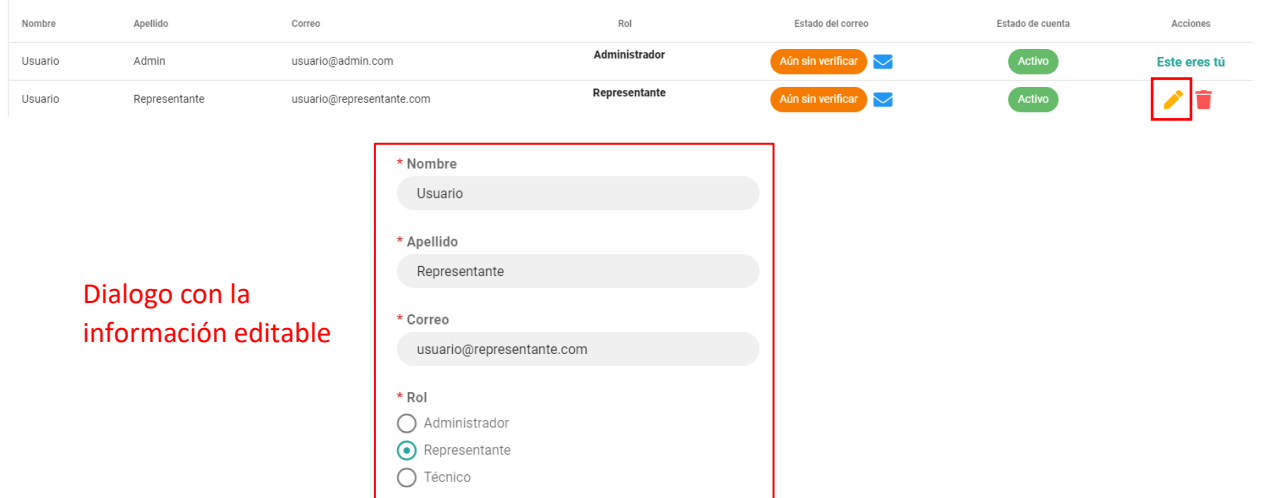

Al presionar en **Guardar** y los cambios serán agregados.

Si desea cancelar la edición, presione en **Cancelar** o presione fuera del dialogo para salir.

# **6.1.7.Eliminar**

Para eliminar un registro, presione sobre el botón **Eliminar** de un registro.

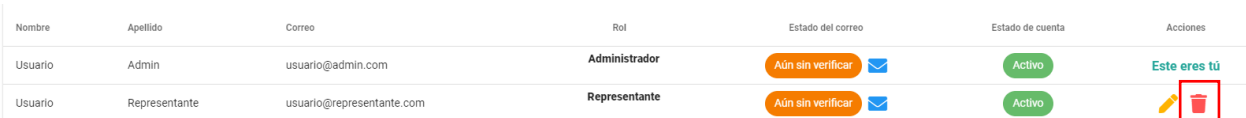

Le pedirá que confirme la eliminación del registro:

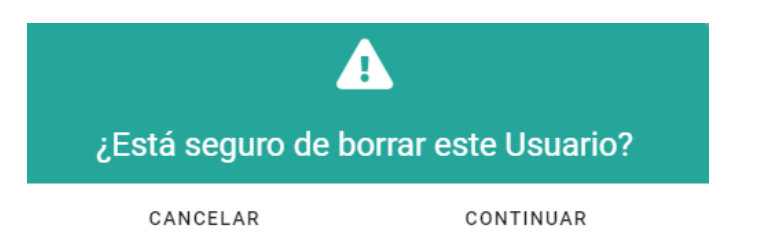

Si está seguro de eliminar el registro, puede presionar en **Continuar** y el registro se borrará o se cambiará de estado, esto depende del módulo.

Si no desea eliminar el registro, presione en **Cancelar** o presione fuera del dialogo para salir.

## **6.1.8.Registros Borrados**

Dependiendo del módulo en cuestión, el sistema no borrará los registros para mantener la integridad de la información, en cambio, cambiará el estado del registro para que no sea posible trabajar con este.

Para acceder a los registros con estado **Borrado**, presione sobre el switch:

Switch para Usuarios Borrados ver registros borradosTabla de Usuarios  $\alpha$ Busque un Usuario Usuarios Borrados **C** NUEVO US  $0.224$ Apellido Correo Administrado Usuari Admin usuario@admin.com Este eres tú

Esto hará que carguen los registros con estado **Borrado:**

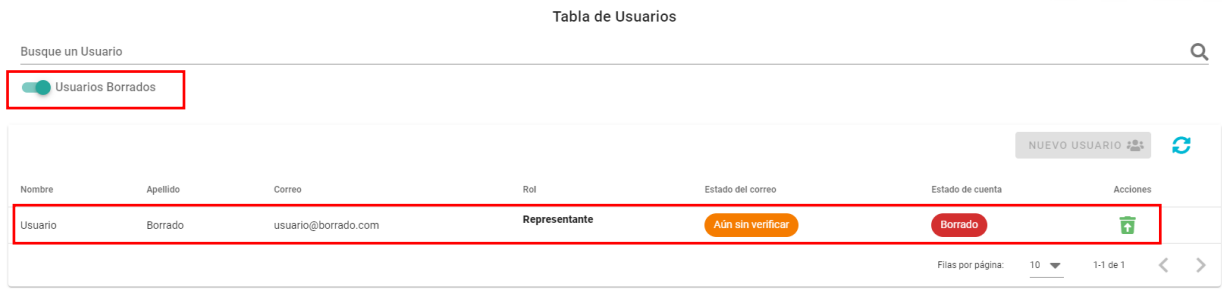

# **6.1.9. Restaurar Registro**

Si se borra un registro y este pasa a estado **Borrado**, se puede restaurar a estado **Activo**.

Acceda a los registros borrados como en la sección **6.1.9**, presione en el botón **Restaurar** , y le pedirá que confirme si quiere restaurar ese registro:

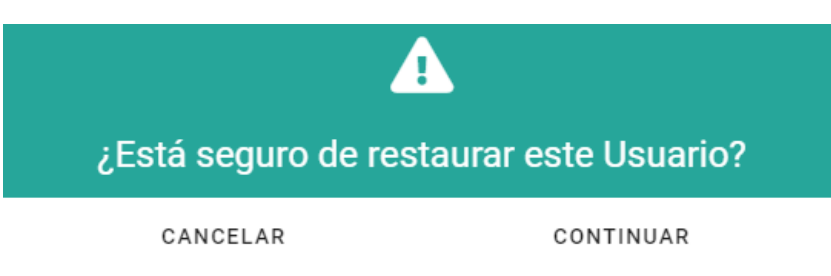

Si está seguro de restaurar el registro, presione en **Continuar**. Si no, presione en **Cancelar** o presione fuera del dialogo para salir.

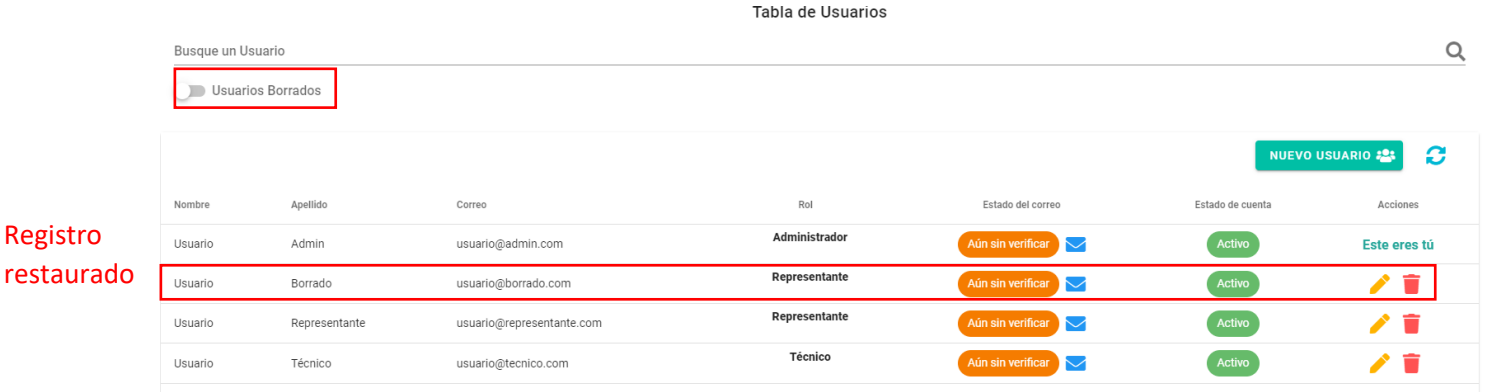

# **6.2. Usuarios**

El módulo de usuarios corresponde a donde se guardan las credenciales necesarias para acceder al sistema.

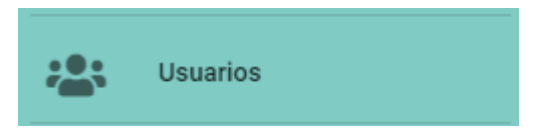

# **6.2.1.Crear Usuario**

Para crear un usuario, siguiendo las instrucciones de la sección **6.1.6**, llenar la información Nombre, Apellido, Correo y Rol como información obligatoria.

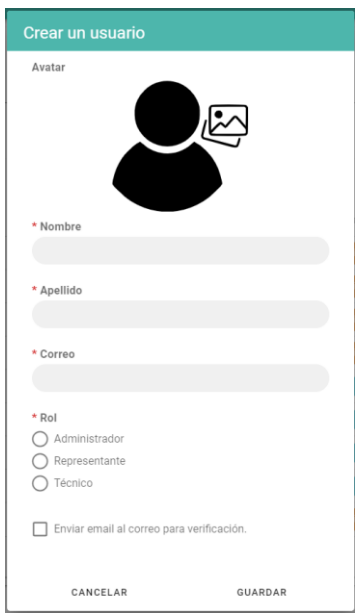

Estos son los roles que se pueden elegir para un usuario:

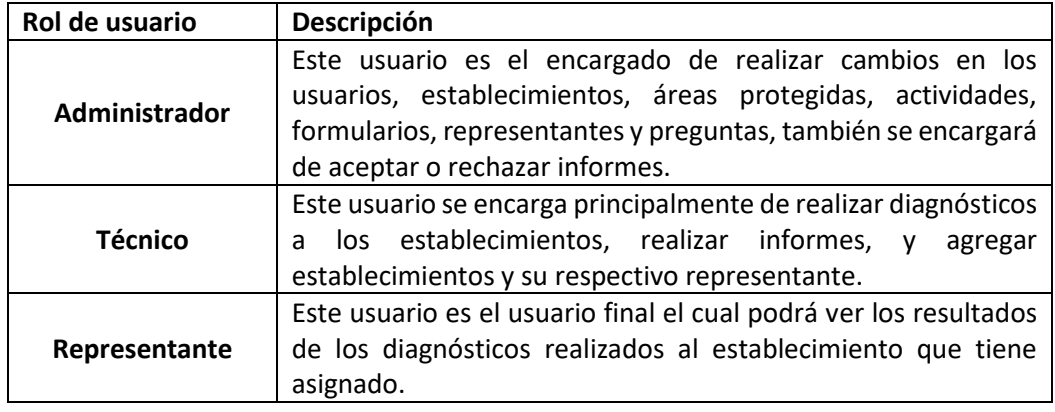

# **6.2.2.Confirmar Correo**

Es necesario enviar un mensaje por correo para que el usuario confirme su email y establezca su contraseña.

Para esto se pueden elegir 2 opciones:

1.- Seleccionar la opción **Enviar email al correo para verificación** antes de guardar el usuario.

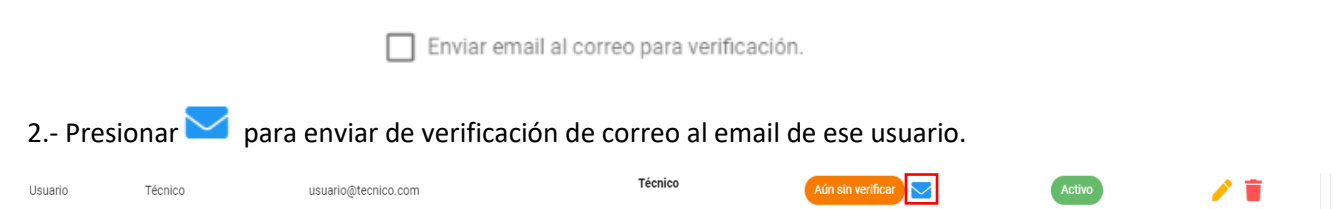

# **6.2.3.Editar un Usuario**

Un usuario **Administrador** solo puede cambiar Nombre, Apellido, Correo y Rol de un usuario como se explica en la sección **6.1.7**

Si un usuario tiene Rol **Representante** y es editado a otro rol, se lo permitirá siempre y cuando este no esté asignado a un registro del módulo de Representante.

Seguir los pasos de la sección **6.3.3.1** para quitar el usuario asignado, y así poder cambiar el usuario de Rol.

# **6.2.4.Eliminar un Usuario**

Para eliminar un usuario se siguen los pasos de la sección **6.1.8** 

Un usuario creado no puede ser eliminado, eliminarlo solo cambiará su estado a **Borrado**, y este usuario no tendrá acceso al sistema.

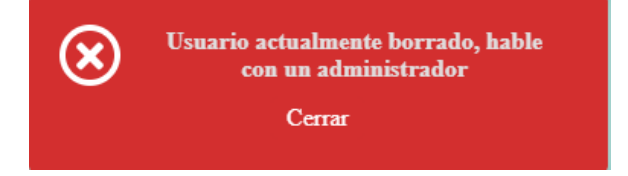

# **6.3. Representantes**

Este módulo pertenece a la información de la persona representante del establecimiento.

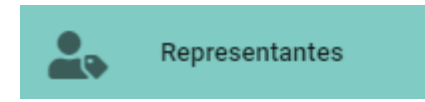

## **6.3.1.Crear Representante**

Para crear un representante, siguiendo las instrucciones de la sección **6.1.6**, llenar Nombre, Apellido, Cédula y Correo como información obligatoria.

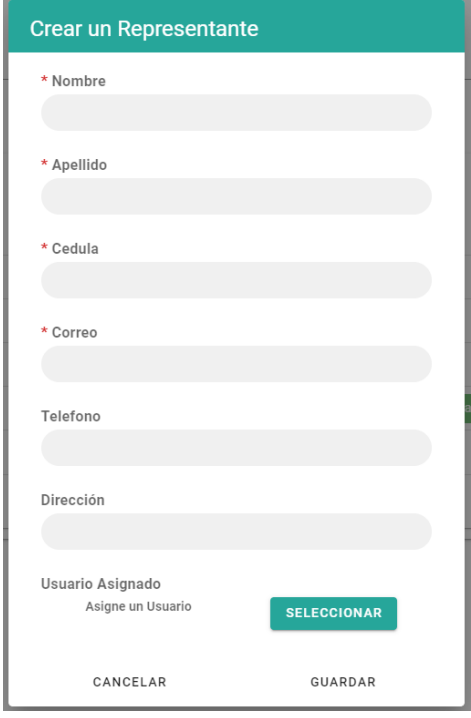

# **6.3.2.Asignar un Usuario**

El sistema necesita tener un usuario asignado a un representante, para poder acceder a la información que le corresponde.

Para esto se puede hacer de 3 formas:

1.- Seleccionar el usuario correspondiente previamente creado. Presione en **Seleccionar** en **Usuario Asignado** para que aparezcan los usuarios con el rol **Representante** disponibles.

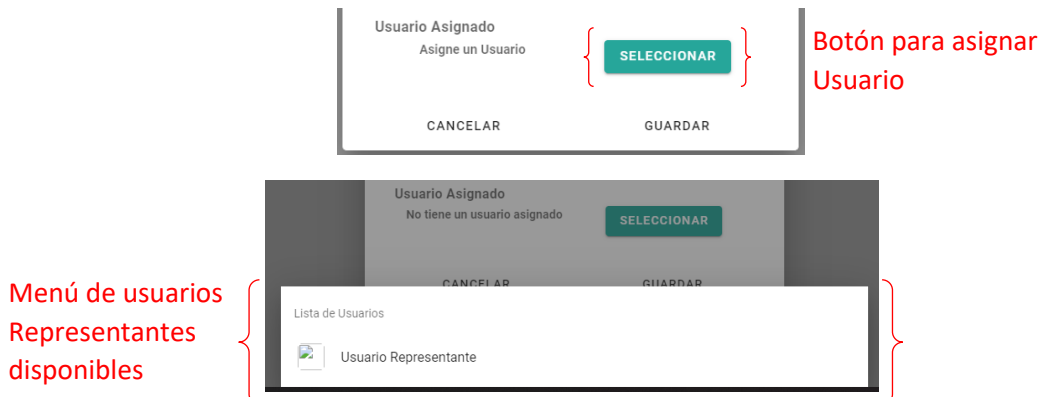

Este proceso se puede realizar al momento de editar un representante o al crear uno nuevo.

2.- Si un usuario no ha sido previamente creado, se puede crear rápidamente con la información

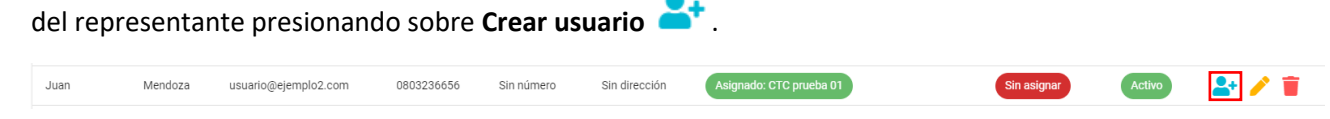

Aparecerá un dialogo con toda la información del nuevo usuario y presionar en **Guardar**

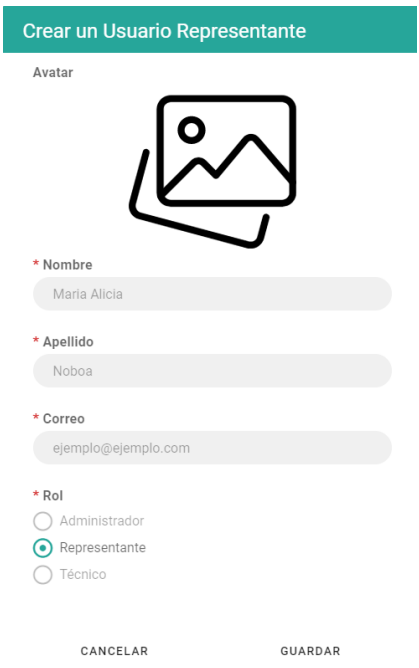

Luego de haber creado el nuevo usuario, será asignado automáticamente a ese representante.

### **6.3.3.Editar Representante**

Se puede cambiar toda la información de representante siguiendo los pasos de la sección **6.1.7**  y también se puede desasignar un usuario.

# **6.3.3.1.Desasignar Usuario**

Al abrir el dialogo para editar el representante, se puede desasignar el usuario presionando en

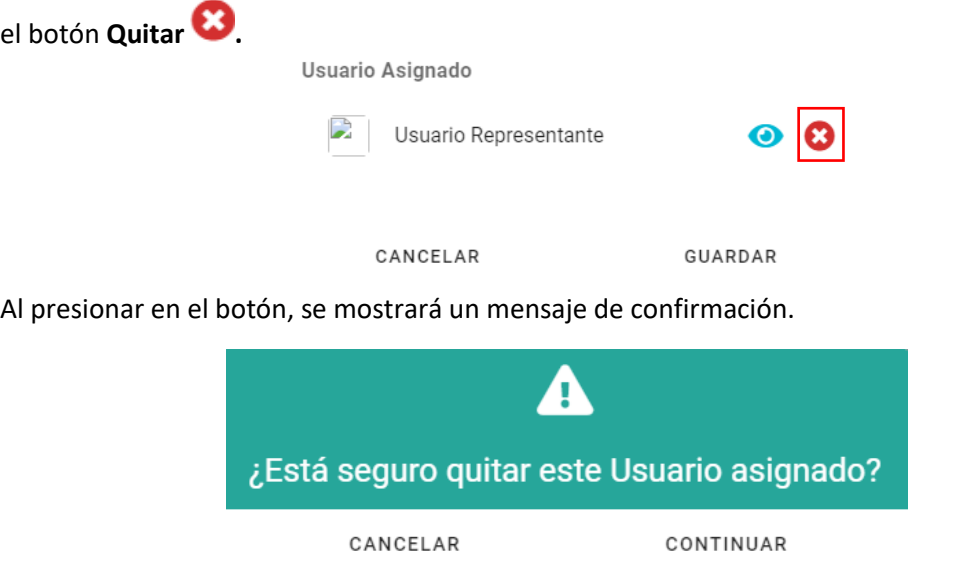

Al presionar en **Continuar** se mostrará el siguiente mensaje:

Usuario Asignado

Guarde para efectuar los cambios.

CANCELAR

GUARDAR

Al guardar, el representante quedará sin usuario asignado y de igual forma para el usuario.

Si se presiona en **Cancelar** los cambios no se guardarán.

### **6.3.4.Eliminar Representante**

Para eliminar un representante, se deben seguir los pasos de la sección **6.1.8**

Al eliminar un representante con un usuario asignado, este se desasignará automáticamente.

Los registros del módulo representante no pueden ser borrados. Solo cambiarán a estado **Borrado**.

### **6.3.5.Ver Usuario asignado**

Existen 2 maneras de ver qué usuario está asignado al representante:

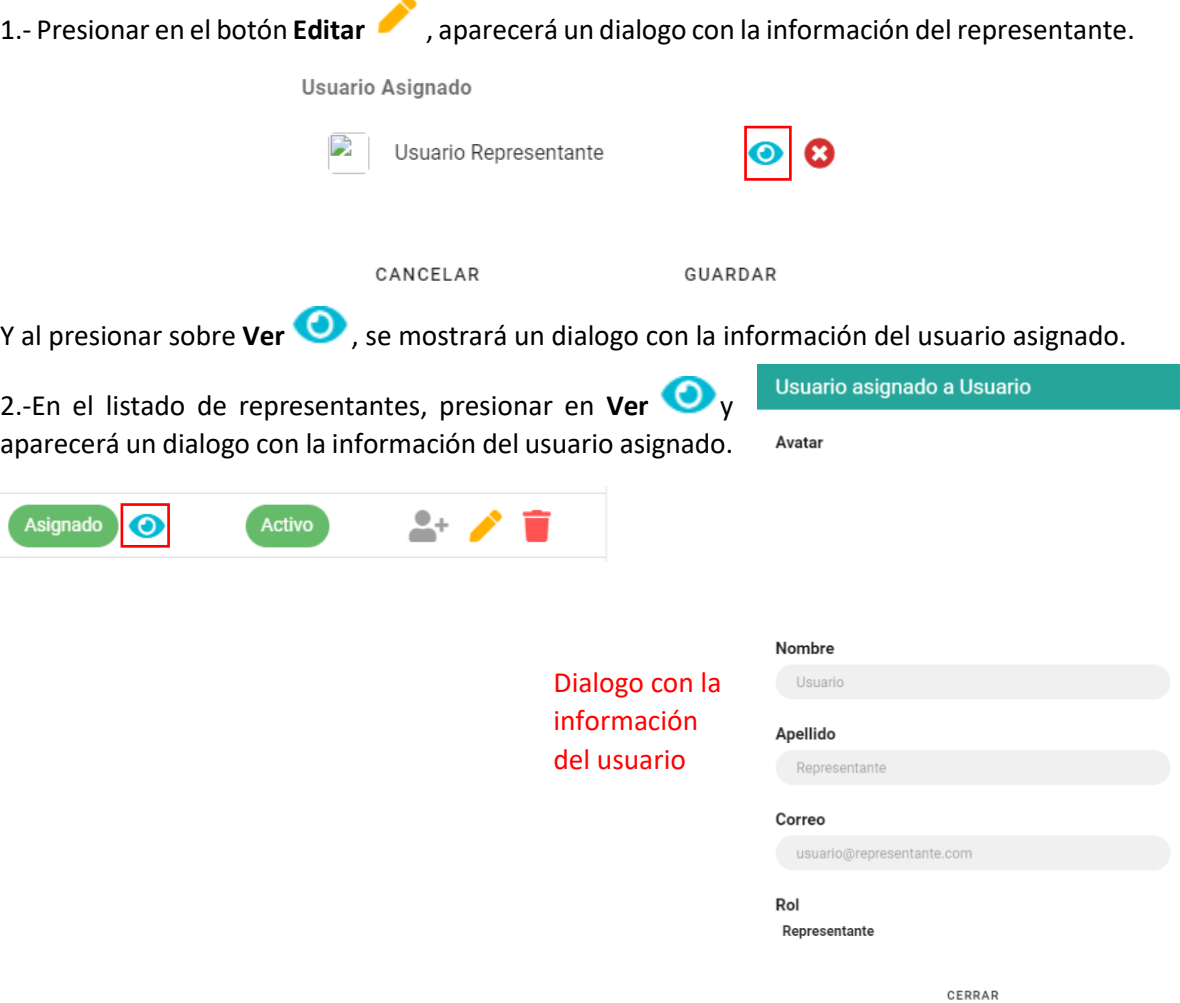

## **6.4. Establecimientos**

Se refiere a la información acerca de los lugares turísticos a los cuales se les realizarán diagnósticos, dentro de los cuales incluye la localización, servicios turísticos que presta, etc.

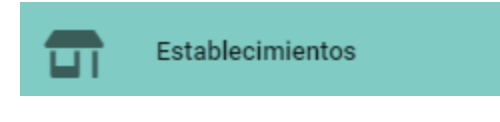

### **6.4.1.Crear Establecimiento**

Para crear un establecimiento, debe seguir las instrucciones de la sección **6.1.6**

Este módulo consta con 2 campos obligatorios: Nombre y Administrador

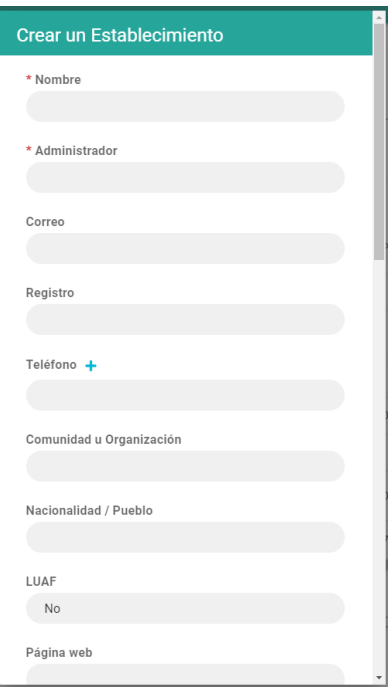

Este módulo puede tener más de un teléfono. Para agregar otro teléfono presionar en el botón **Agregar** y aparecerá una nueva casilla para colocar el número adicional.

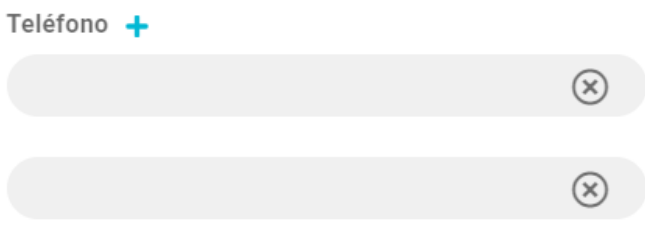

Para eliminar un número presione en **Descartar** y se eliminará. Funciona de igual forma para actividades turísticas.

Actividades Turísticas +

No Aplica, el establecimiento no tiene Actividades

# **6.4.2.Asignar Representante o Área Protegida**

El sistema requiere que un establecimiento tenga un representante asignado para que se puedan realizar los diagnósticos.

Un representante o un área protegida pueden ser asignados al momento de crear o editar un establecimiento en las secciones **6.4.1** y **6.4.3** respectivamente.

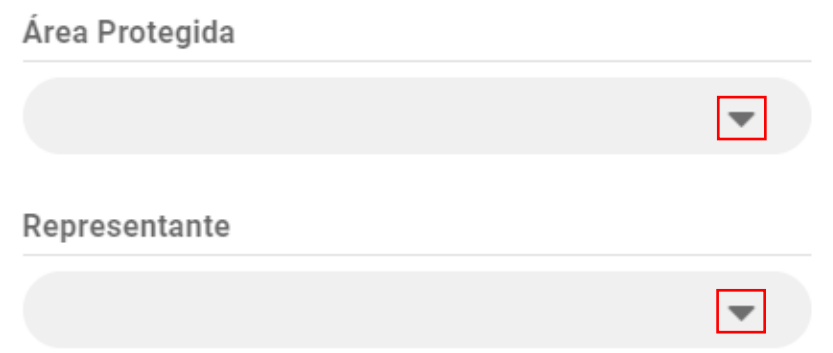

Para asignar un representante o área protegida, presione sobre v y se desplegará un menú con los registros disponibles.

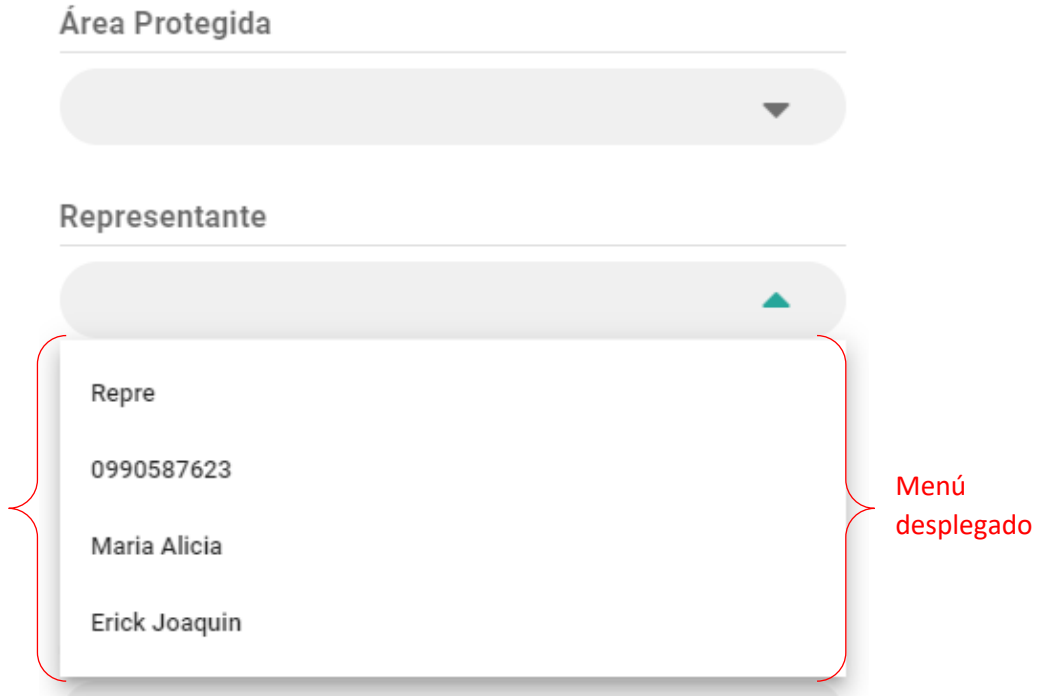

# **6.4.3.Editar Establecimiento**

Se puede cambiar toda la información de establecimiento siguiendo los pasos de la sección **6.1.7** y también se puede desasignar representante o área protegida:

# **6.4.3.1.Desasignar Representante o Área Protegida**

Para quitar desasignar un representante o un área protegida, presione sobre el botón **Descartar**   $\bullet$ , y se borrará el texto y el ícono desaparecerá.

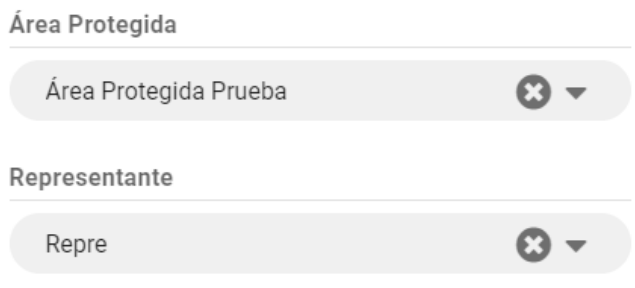

Se debe guardar para efectuar los cambios.

### **6.4.4.Eliminar Establecimiento**

Para eliminar un establecimiento, se deben seguir los pasos de la sección **6.1.8**

El establecimiento solo se eliminará del sistema si no se le han realizado diagnósticos.

### **6.4.5.Ver información extra**

El sistema permite ver segmentos de la información de cada establecimiento, los segmentos son: Lugar, Servicios Básicos, Representante y Área Protegida.

Para ver cada segmento de la información del establecimiento, presione sobre el botón **Ver**  de la información que se desea ver.

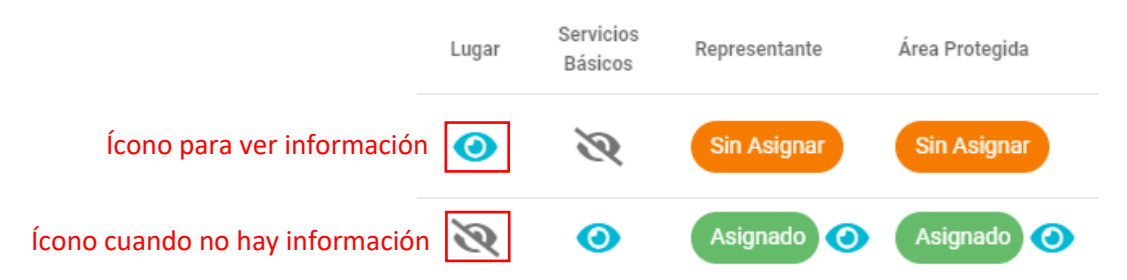

En el caso de haber llenado la información de Lugar o Servicios Básicos, aparecerá el botón **Oculto** .

Toda la información estará bloqueada por lo que no se podrá realizar ningún cambio.

# **6.5. Actividades turísticas**

Se refiere a las actividades que puede realizar un establecimiento.

Actividades Turísticas

## **6.5.1.Crear Actividad turística**

Para crear una actividad turística, debe seguir las instrucciones de la sección **6.1.6**

De este módulo solo se necesita ingresar Nombre

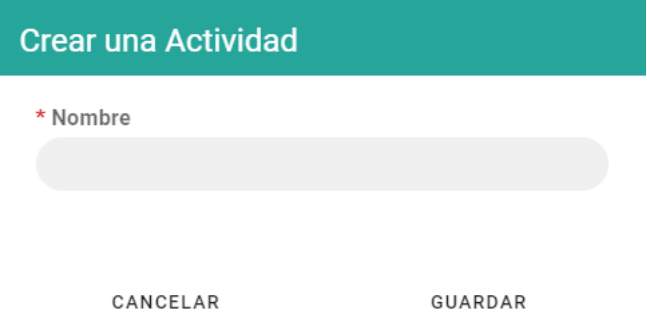

仢

# **6.5.2.Editar Actividad turística**

Se puede cambiar toda la información de una actividad turística siguiendo los pasos de la sección **6.1.7**

# **6.5.3.Eliminar Actividad turística**

Para eliminar una actividad turística, se deben seguir los pasos de la sección **6.1.8**

El sistema solo permite eliminar actividades turísticas si estas no están siendo usadas por un establecimiento.

# **6.6. Áreas Protegidas**

Este módulo corresponde las áreas protegidas a las cuales puede pertenecer un establecimiento

Áreas Protegidas

<u>n91</u>

# **6.6.1.Crear Área Protegida**

Para crear un área protegida, debe seguir las instrucciones de la sección **6.1.6** De este módulo solo se necesita ingresar Nombre y Tipo

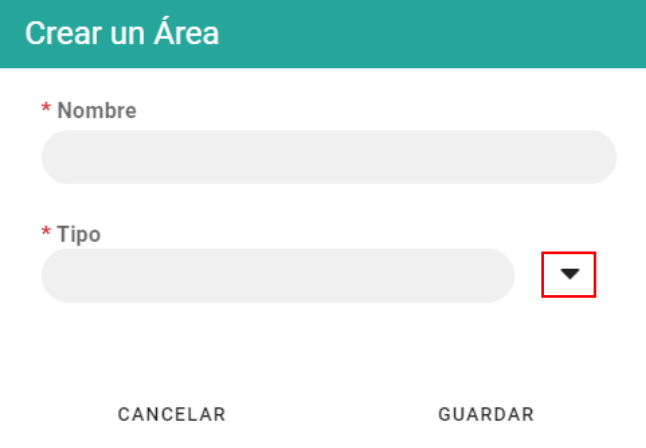

Para seleccionar un tipo de área protegida, presione en ▼

Y se desplegará un menú con los tipos de áreas protegidos que se encuentren en anteriores registros.

También puede escribir un nuevo tipo de área protegida, y se mostrará en el menú para los registros posteriores.

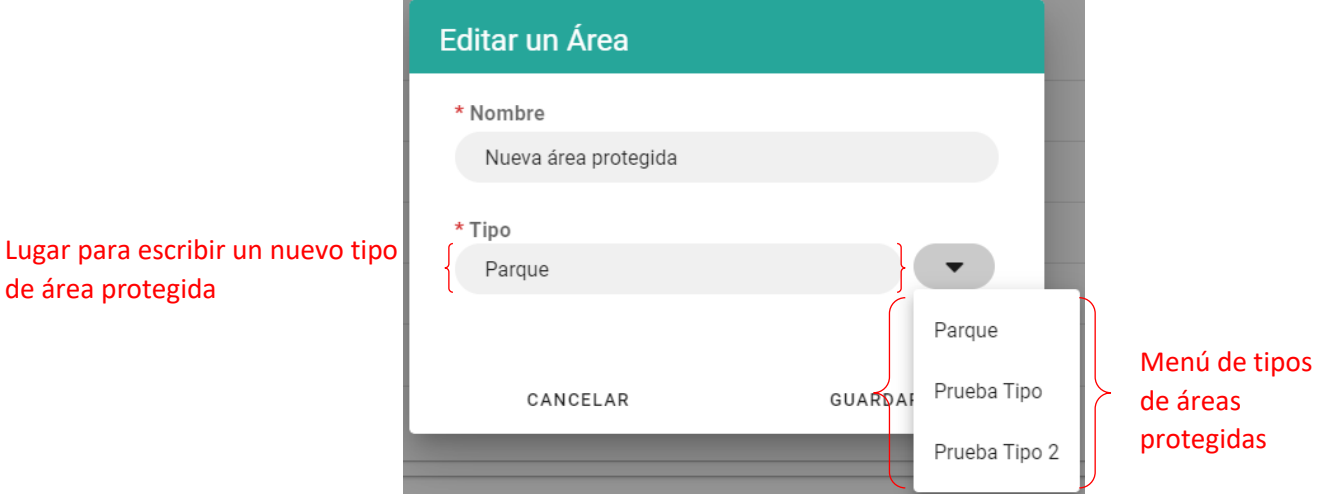

# **6.6.2.Editar Área Protegida**

de área protegida

Se puede cambiar toda la información de un área protegida siguiendo los pasos de la sección **6.1.7**

# **6.6.3.Eliminar Área Protegida**

Para eliminar un área protegida, se deben seguir los pasos de la sección **6.1.8,** el sistema solo permite eliminar áreas protegidas si estas no están siendo usadas por un establecimiento.

# **6.7. Formularios**

Este módulo corresponde a los formularios utilizados para poder realizar los diagnósticos.

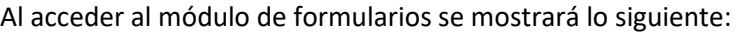

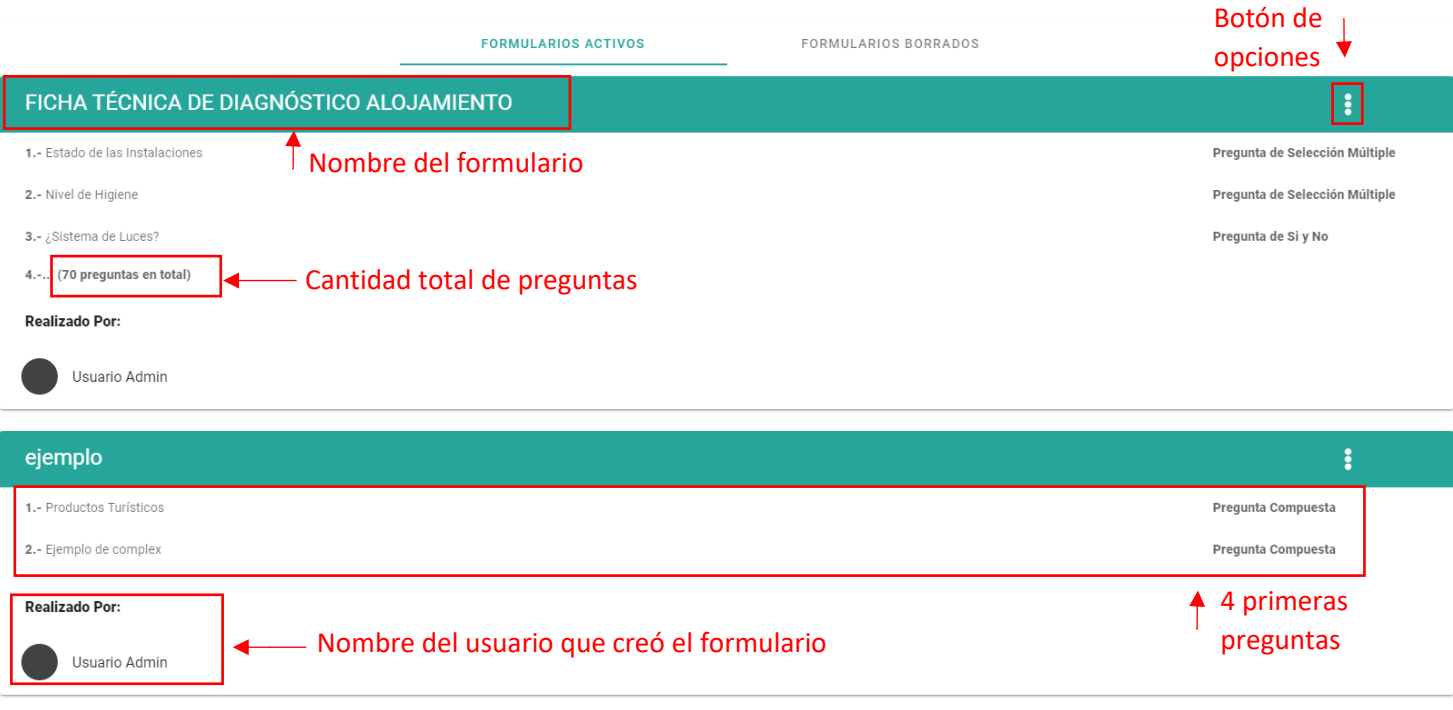

自

Formularios

En esta sección se listan todos los formularios activos, en cada formulario se muestra el Nombre, Cantidad de preguntas, 4 primeras preguntas, quién realizó el formulario y un botón de opciones.

Adicional a esto, la página permite agregar un nuevo formulario presionando  $\bigoplus$  y cambiar entre formularios borrados presionando **Formularios Borrados**, se explica en la sección **6.7.4**

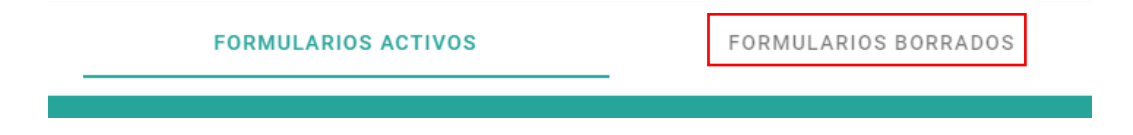

# **6.7.1.Crear Formularios**

Para crear un nuevo formulario, presione sobre el botón **Agregar** y será llevado a una nueva página. **Botones** 

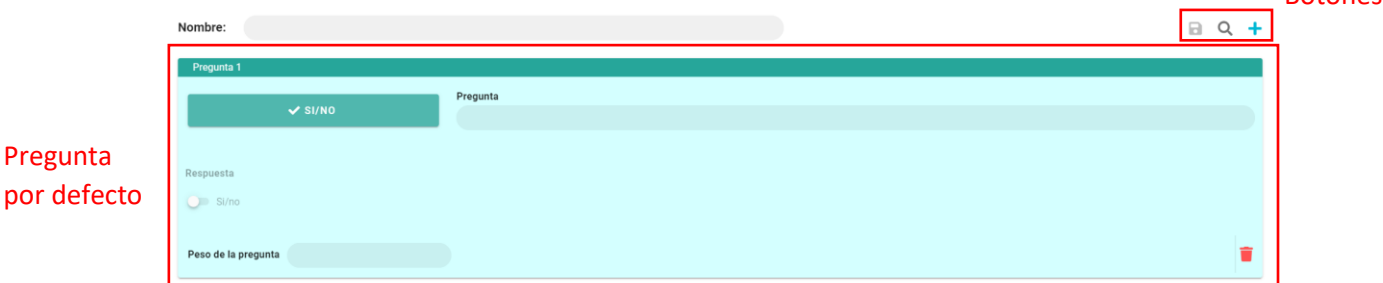

En esta página se muestra por defecto una pregunta de tipo Si/No, un botón para agregar una pregunta  $\blacksquare$ , un botón para buscar y agregar preguntas de otros formularios  $\blacksquare$ , y un botón para guardar el formulario . A demás tiene un botón que aparecerá al final de todas las preguntas  $\overline{\mathbf{e}}$  el cual contiene un pequeño menú con  $\mathbf{e}$  y  $\mathbf{Q}$ .

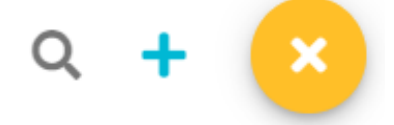

### **6.7.1.1.Agregar Pregunta en blanco**

Para agregar una nueva pregunta en blanco, presione sobre el botón **Agregar** y se agregará una nueva pregunta del tipo SI/NO, para cambiar el tipo de pregunta, presione sobre

$$
\sim
$$
 SI/NO

, aparecerá un pequeño menú con los tipos de pregunta y solo tiene que

seleccionar uno.

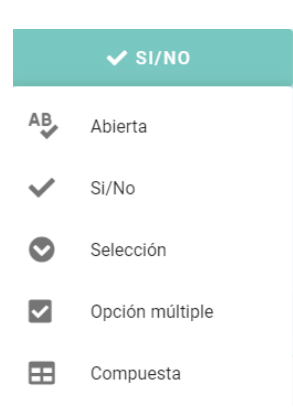

# **6.7.1.2.Agregar Pregunta de otro Formulario**

Para agregar una pregunta de otro formulario, presione sobre el botón **Buscar Q** aparecerá un dialogo:

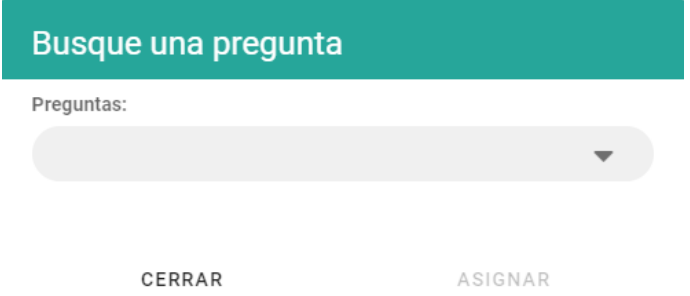

Presione sobre  $\blacktriangledown$  y escriba algo para buscar de entre las preguntas.

Al seleccionar una, el dialogo le permitirá ver la pregunta antes de agregarla al formulario:

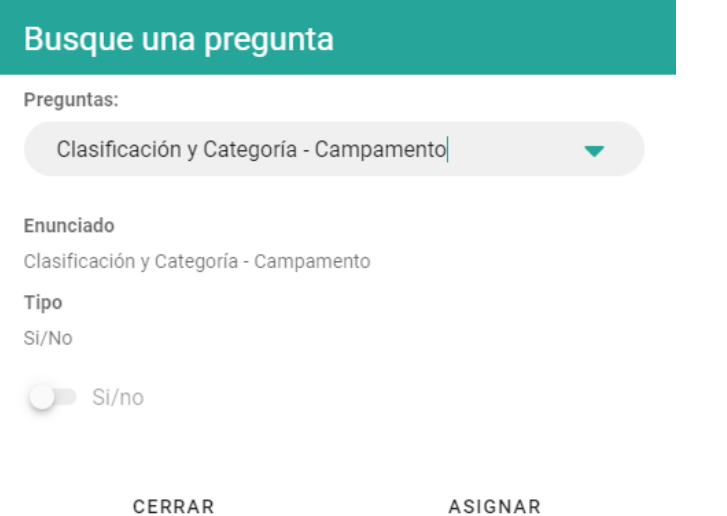

Para agregarla al formulario, presione sobre **Asignar**, y la pregunta será agregada.

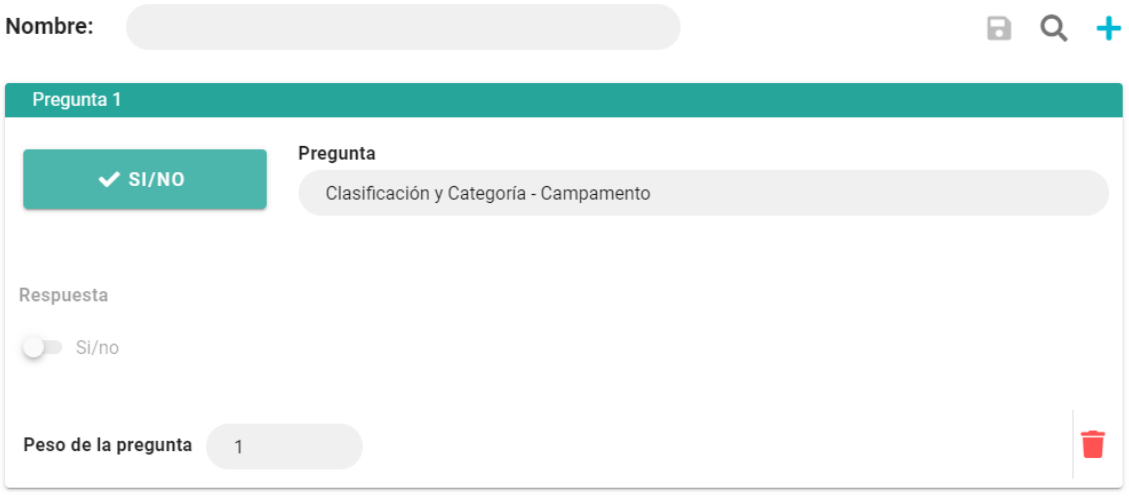

# **6.7.1.2.1. Editar pregunta de otro formulario**

Al editar una pregunta agregada desde otro formulario, se creará como una nueva pregunta.

### **6.7.1.3.Tipos de preguntas**

Todas las preguntas necesitan tener un Enunciado y un Peso que corresponde al valor de la pregunta.

Los formularios pueden tener 5 tipos de preguntas:

#### • **Abierta**

Respuesta: Cualquier tipo de información.

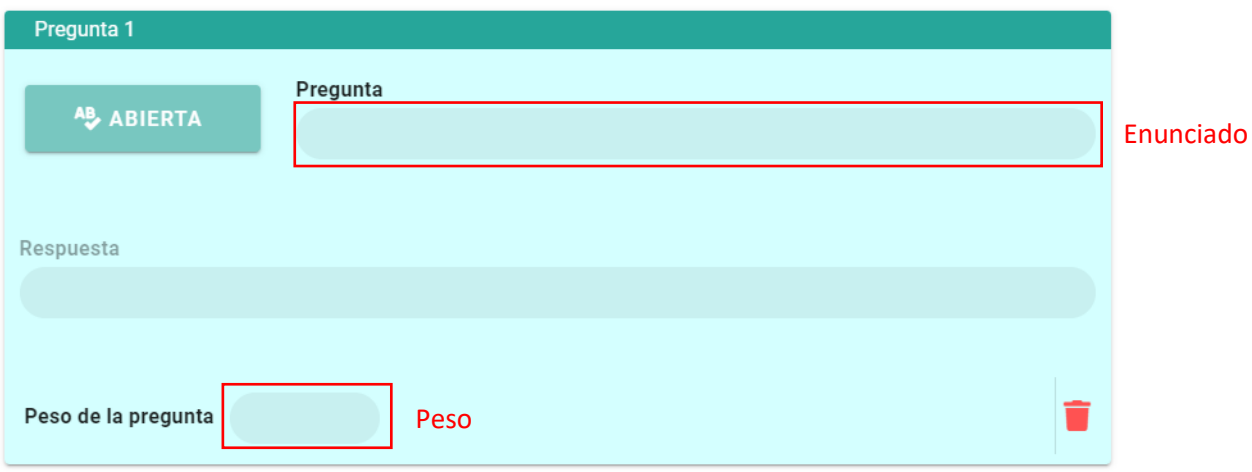

#### • **Si y No**

Respuesta: Solo permite el ingreso de Si o No.

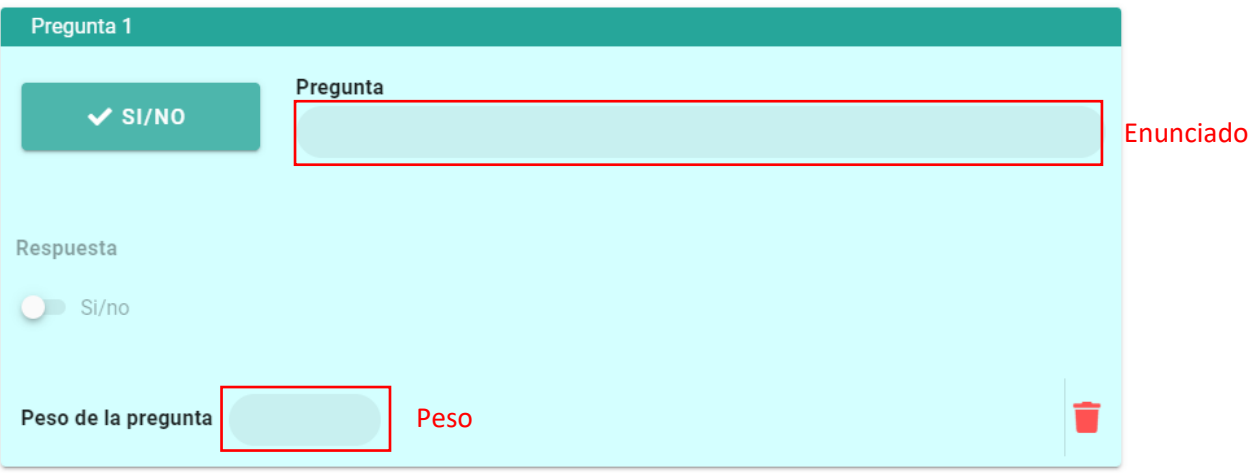

#### • **Selección Múltiple**

Esta pregunta además de Enunciado y Peso, también necesita tener Opciones.

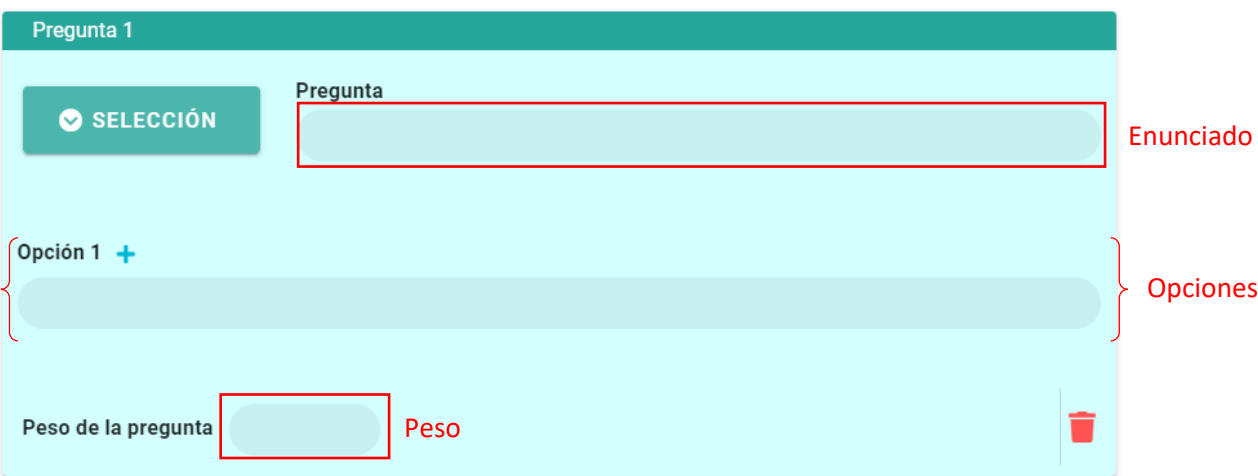

Respuesta: Solo permite seleccionar una opción.

#### • **Opción Múltiple**

Al igual que las preguntas de Selección múltiple, estas también necesitan opciones.

Pregunta 1 Pregunta OPCIÓN MÚLTIPLE Enunciado Opción 1 $+$ OpcionesPeso de la pregunta Peso Para agregar opciones presione sobre el botón **Agregar .**

Respuesta: Permite seleccionar todas las opciones.

Al tener más de 1 opción, aparecerá el botón **Descartar** (C), presionar el ícono, eliminará la opción.

#### • **Compuesta**

Las preguntas de este tipo, permiten crear una fila de columnas y cada columna, tendrá Encabezado, Formato de Respuesta que corresponde al tipo de pregunta y puede ser: Abierta, Si/No, Selección múltiple y Opción múltiple.

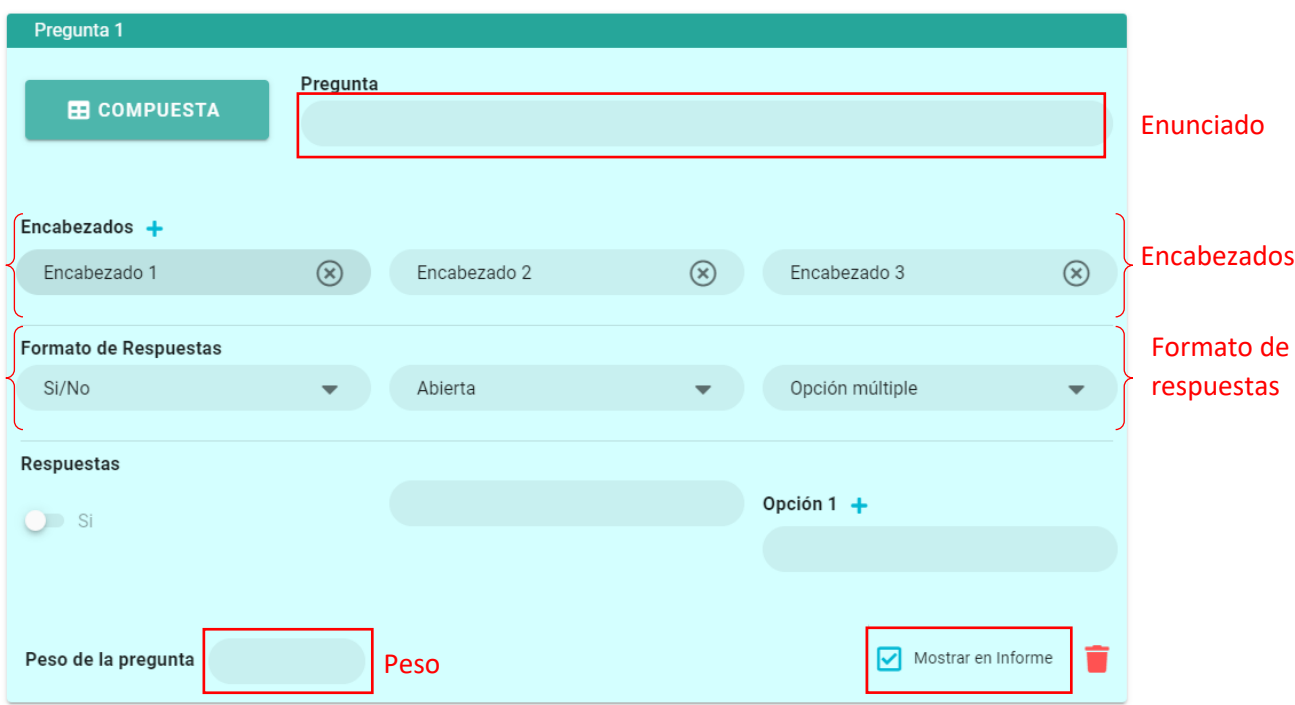

Respuesta: Permite ingresar filas de respuestas.

Las preguntas compuestas tienen **Mostrar en Informe**, este botón le indica al sistema cuál corresponde a Productos Turísticos para ser mostrado al momento de generar el informe.

Solo se permite tener este botón activo en una pregunta por formulario, y tiene 3 estados:

1.- Cuando aún no ha seleccionado ninguna pregunta para mostrar en informe, todas las preguntas tendrán este ícono:

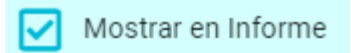

2.- Cuando haya seleccionado una pregunta, esta pregunta tendrá este ícono:

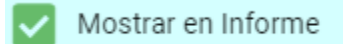

Presionar sobre él, hará que se quite la selección.

Y las demás preguntas, tendrán este ícono:

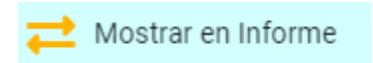

Presionar sobre él, hará que esa pregunta sea la seleccionada, y tomará el ícono del punto 2.

# **6.7.1.4.Eliminar Pregunta**

Para eliminar una pregunta, presiona sobre el botón **Eliminar .**

# **6.7.2.Editar Formularios**

Para editar un formulario, presione sobre el botón **Opciones** y aparecerá un menú

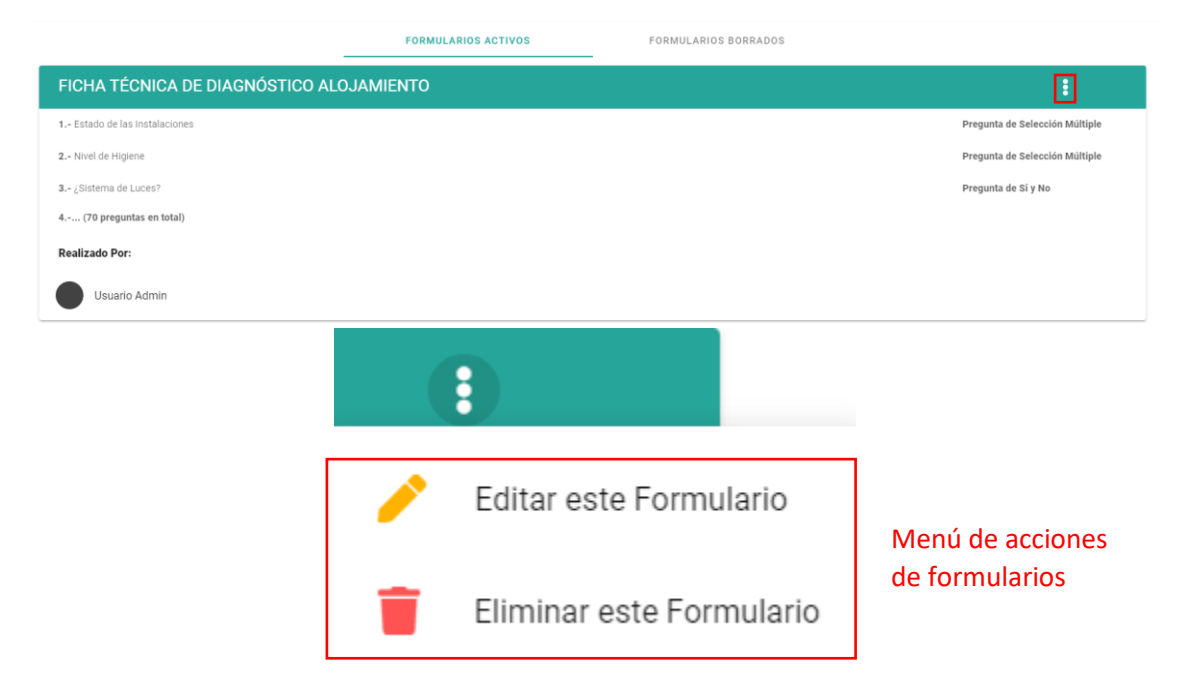

Presionar sobre el botón **Editar este Formulario** y será llevado a una nueva ventana con la información lista para ser editada.

## **6.7.3.Eliminar Formularios**

Para eliminar un formulario, presionar sobre el botón **Eliminar este Formulario**, aparecerá un aviso de seguridad:

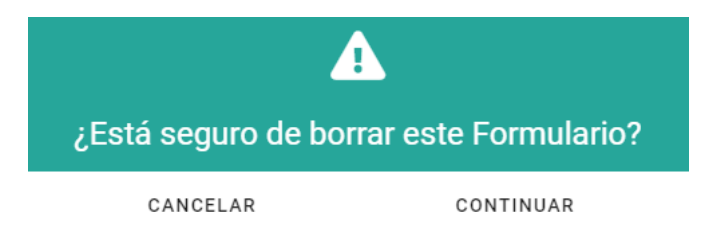

Al presionar sobre **Continuar**, se eliminará.

Se eliminará por completo si no se ha realizado un ningún diagnóstico usando ese formulario.

# **6.7.4.Restaurar Formularios**

Para restaurar un formulario, presionar sobre **Formularios Borrados**

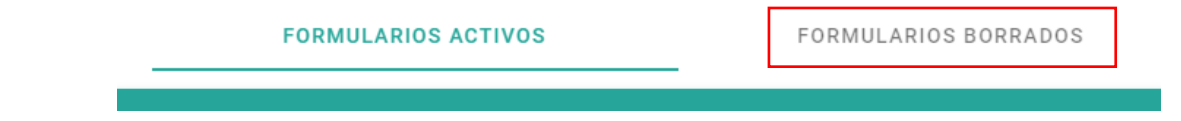

#### Aparecerá una ventana con los formularios borrados:

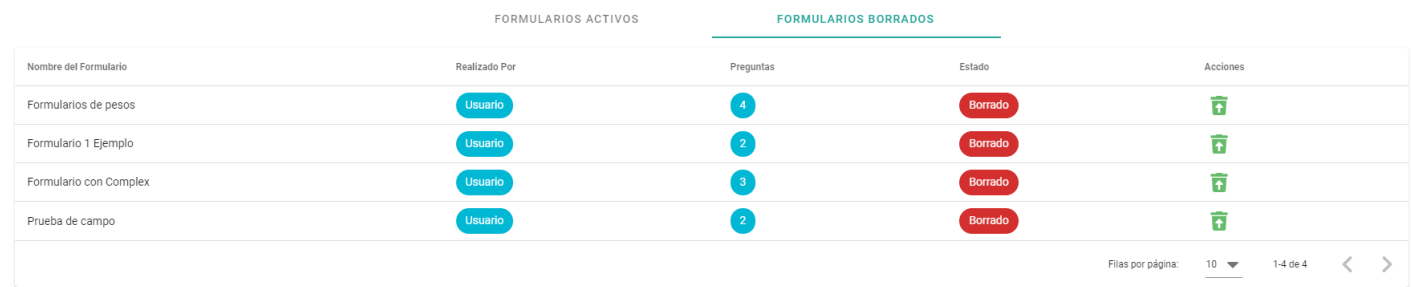

Presione sobre el botón de **Restaurar** y aparecerá un dialogo de aviso:

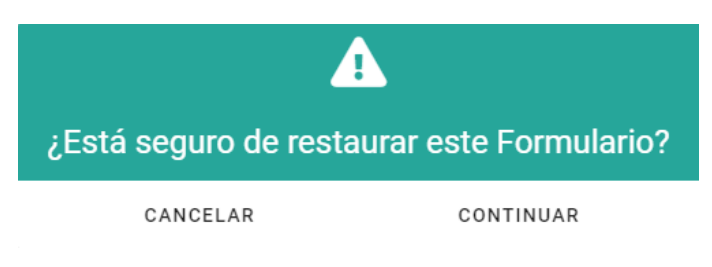

Presionar en **Continuar** para restaurar el formulario.

# **6.8. Preguntas**

Este módulo corresponde a las preguntas que forman parte de los formularios.

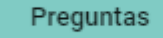

### **6.8.1.Crear Preguntas**

Para crear una pregunta, siguiendo las instrucciones de la sección **6.1.6**, tendrá que llenar la información Enunciado, Tipo, y dependiendo del tipo necesita Opciones, Encabezados y Formato de respuestas.

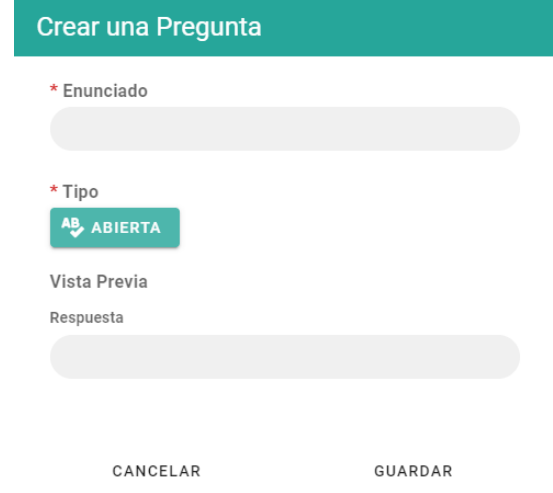

# **6.8.2.Editar Preguntas**

Para editar una pregunta, se tienen que seguir los pasos de la sección **6.1.7**, para las preguntas del tipo Selección u Opción múltiple, se puede cambiar el enunciado y las opciones:

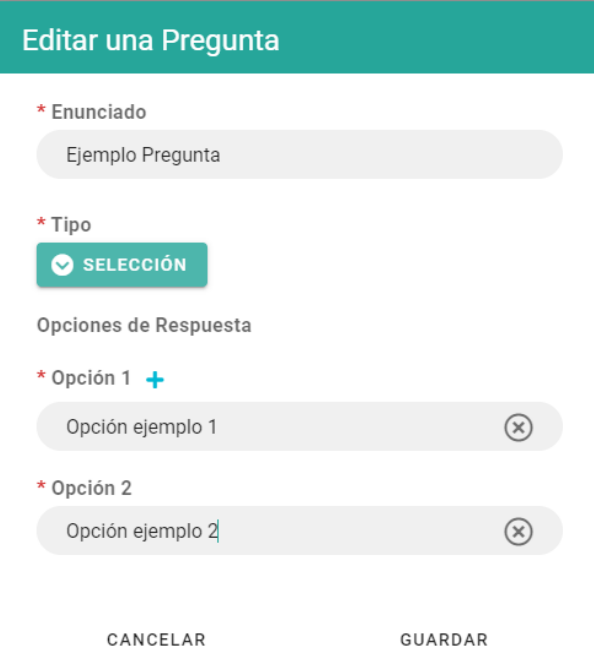

No se permite cambiar el Tipo de la pregunta.

Para preguntas Compuestas, solo se permite cambiar el Enunciado, y las opciones de los formatos Selección y Opción múltiple:

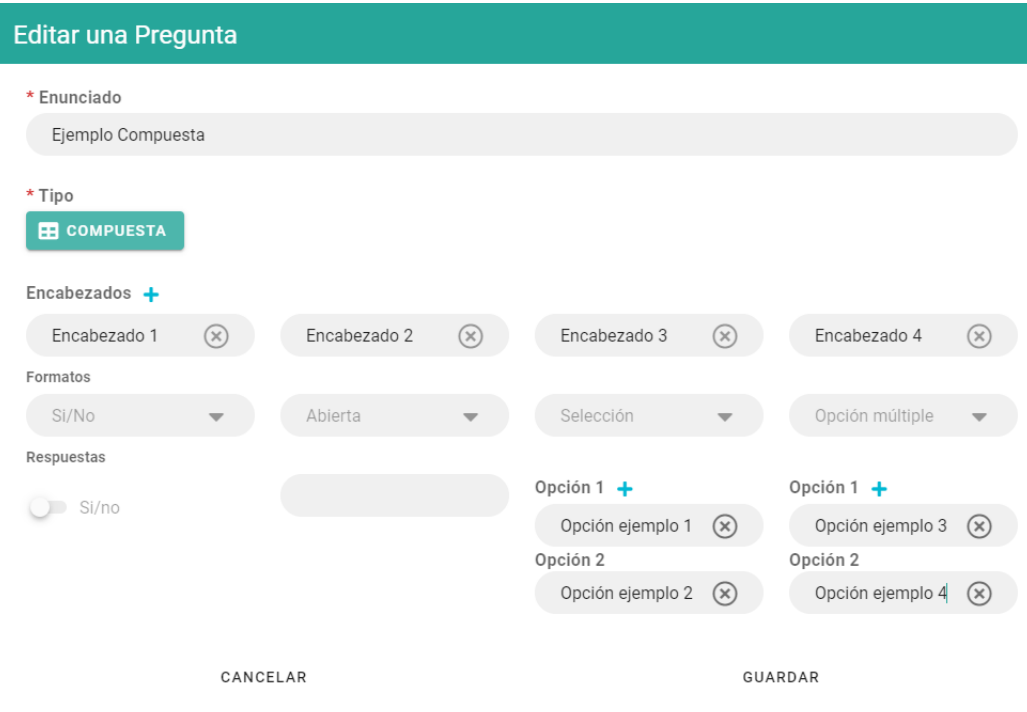

# **6.8.3.Eliminar Preguntas**

Para eliminar una pregunta, se deben seguir los pasos de la sección **6.1.8**

El sistema solo borrará la pregunta si esta no está siendo usada en un formulario.

### **6.9. Informes**

Este módulo corresponde a los informes creados por usuarios **Técnico**, para ser revisados por un usuario **Administrador**.

### **6.9.1.Informes pendientes**

Al ingresar al módulo de informes entrará por defecto a la página para ver los informes pendientes, aquí se muestra quién realizó el informe, el establecimiento al que se lo realizó y en qué fecha fue creado.

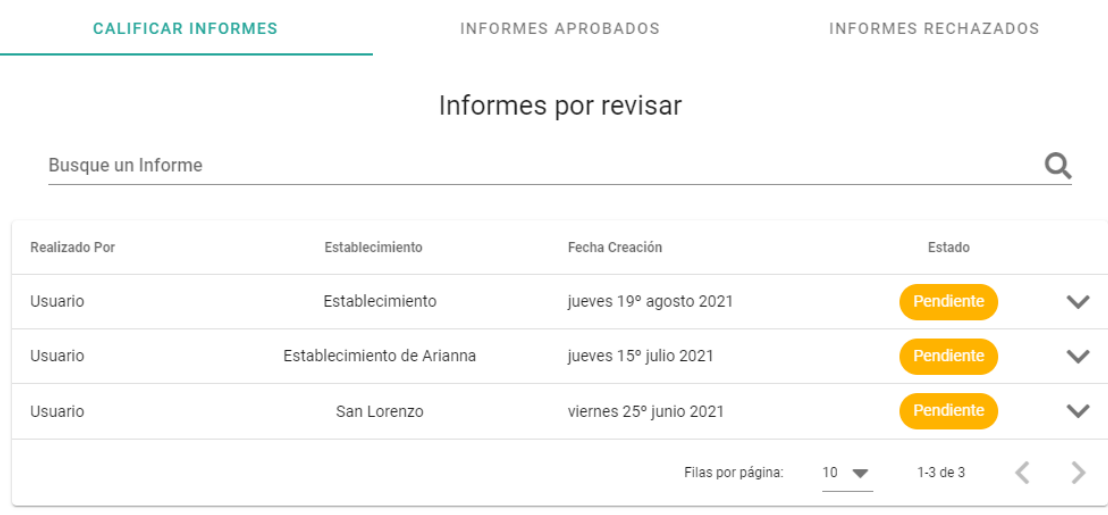

# **6.9.2.Detalle del Informe**

Para acceder al detalle de cada informe, presione sobre el botón Expandir Y y se mostrará toda la información del informe.

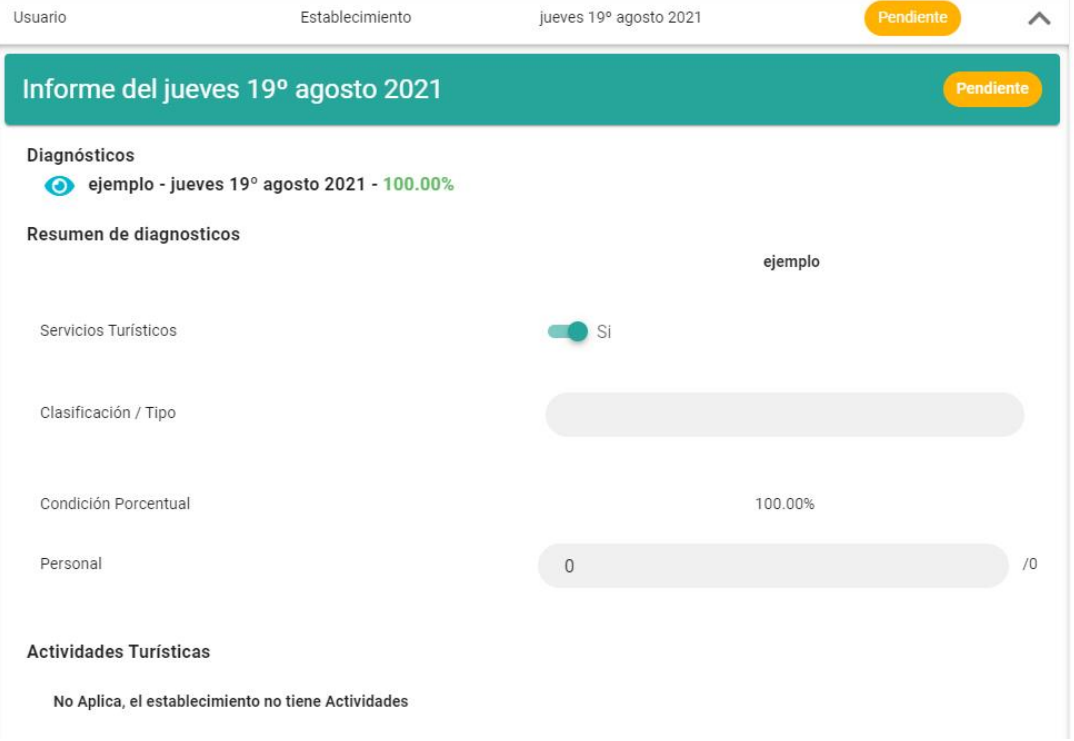

Informes

M

## **6.9.3.Aprobar Informes**

Al final del informe, presionar sobre **Aprobar**, y el informe quedará aprobado.

RECHAZAR

### **6.9.4.Rechazar Informes**

Al final del informe, presionar sobre **Rechazar**, y se mostrará una ventana.

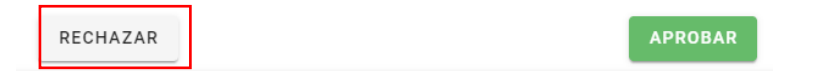

**APROBAR** 

Aquí debe escribir el motivo del porqué está siendo rechazado el informe, y al presionar sobre **Continuar**, el informe quedará rechazado.

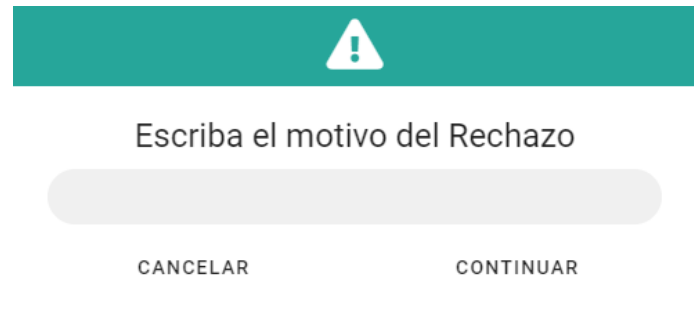

Nota: El motivo puede quedar vacío

## **6.9.5.Ver Informes Aprobados**

Para acceder a los Informes aprobados debe presionar sobre **Informes Aprobados**.

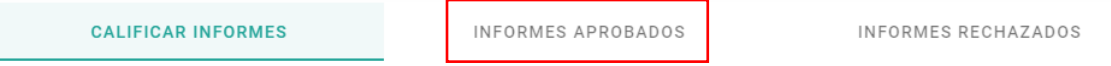

Y se mostrará una ventana con los informes aprobados en la que se puede ver la información de quién realizó el informe, quien aprobó el informe, a que establecimiento se le realizó el informe, la fecha de creación del informe y la fecha en la que fue aprobado.

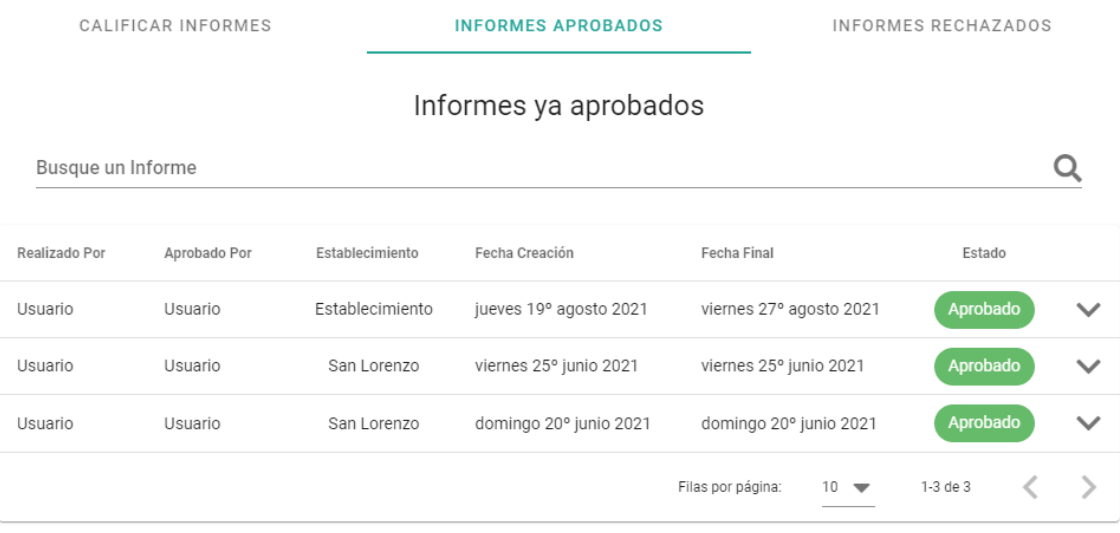

Para ver a detalle el informe, seguir la indicación de la sección **6.9.2**

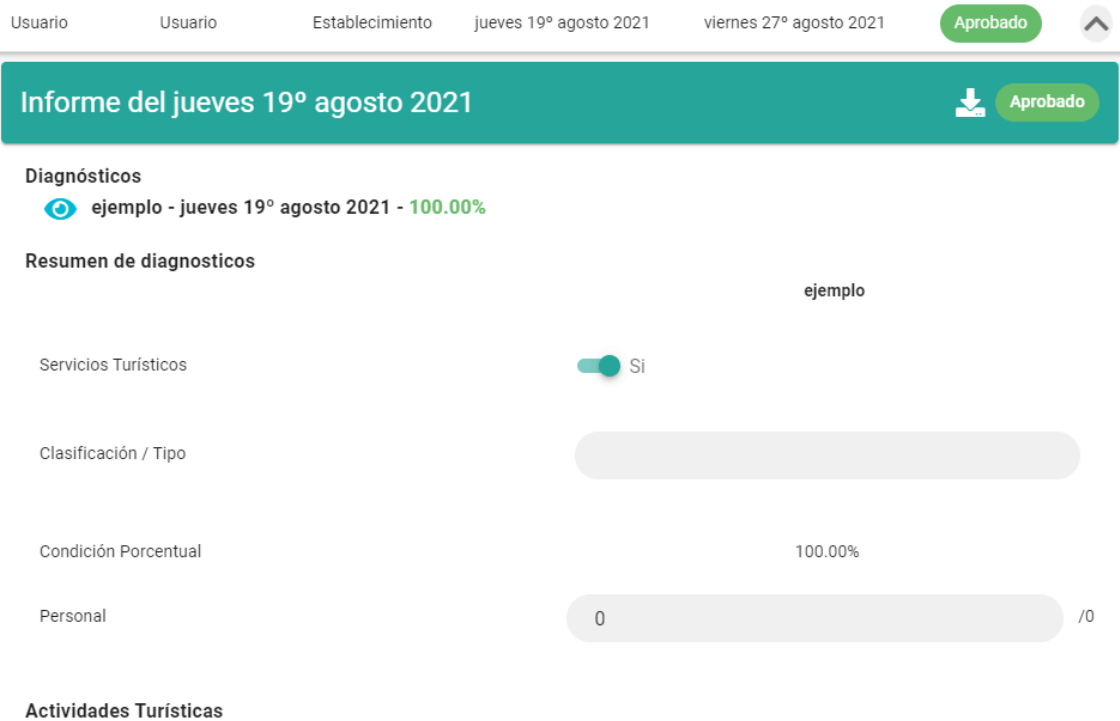

No Aplica, el establecimiento no tiene Actividades

Una vez el informe está aprobado, se puede obtener un reporte como se describe en la sección **9.2**

### **6.9.6.Ver Informes Rechazados**

Para acceder a los Informes aprobados debe presionar sobre **Informes Rechazados**.

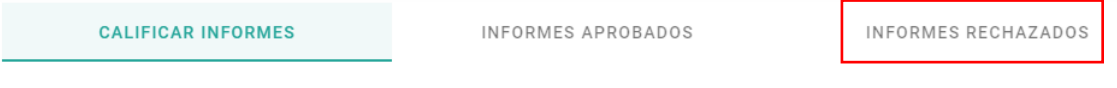

Y se mostrará una ventana con los informes rechazados en la que se puede ver la información de quién realizó el informe, quien rechazó el informe, a que establecimiento se le realizó el informe, la fecha de creación del informe, la fecha en la que fue rechazado y la retroalimentación de porque fue rechazado.

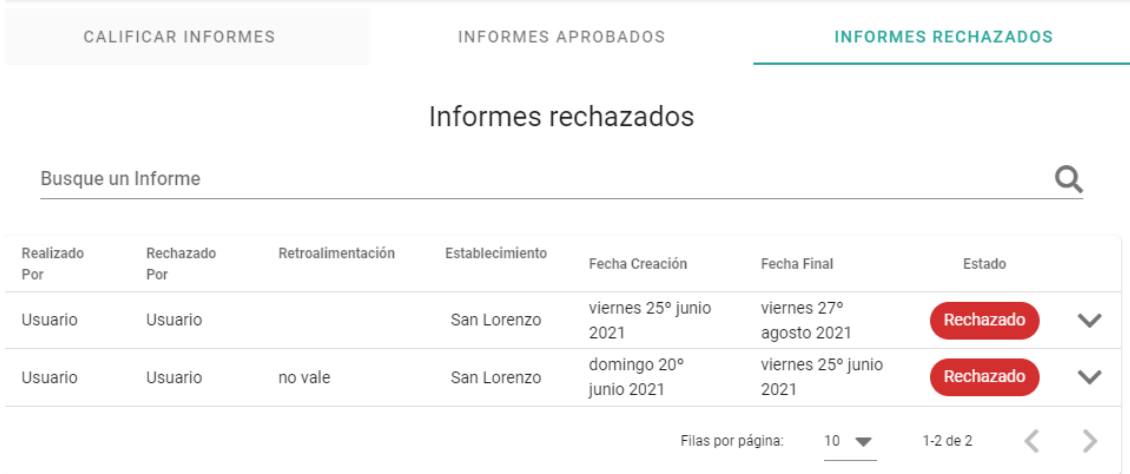

Para ver a detalle el informe, seguir la indicación de la sección **6.9.2**

# **7. Técnico**

Un usuario con rol de **Técnico** puede acceder a los siguientes módulos:

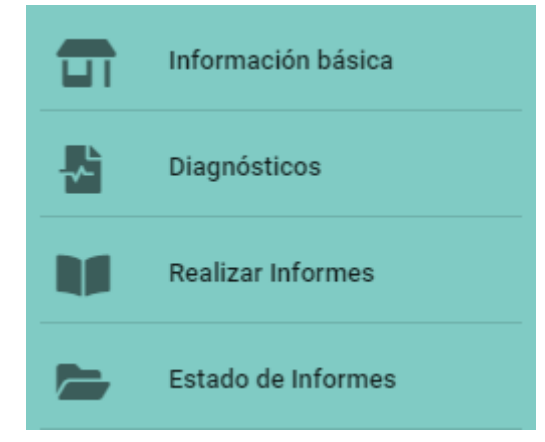

# **7.1.1.Inicio de Sesión**

Al iniciar sesión, se le pedirá que seleccione un establecimiento que será en el cual va a trabajar.

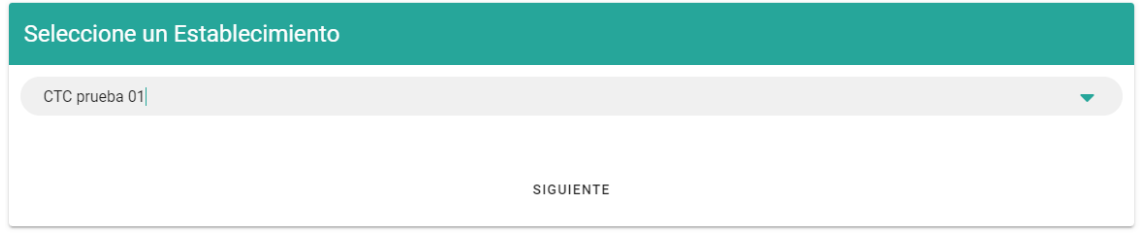

Y al presionar en **Siguiente**, el establecimiento seleccionado se establecerá en la sesión.

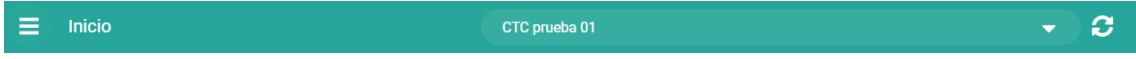

## **7.1.2.Cambiar de Establecimiento**

Para elegir otro establecimiento presionar sobre el botón **Expandir** y seleccionar un establecimiento, o escribir el establecimiento que desea seleccionar.

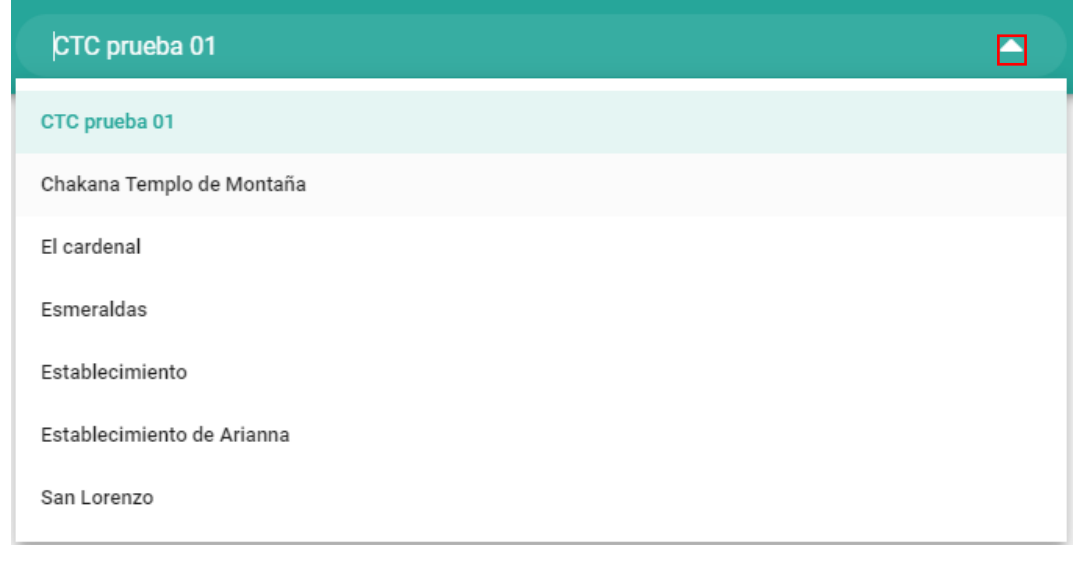

Puede presionar en el botón **Refrescar C** para volver a obtener los establecimientos.

# **7.1.3.Información Básica**

En este módulo, el usuario **Técnico** puede revisar y editar rápidamente la información del establecimiento y si contiene o no un representante.

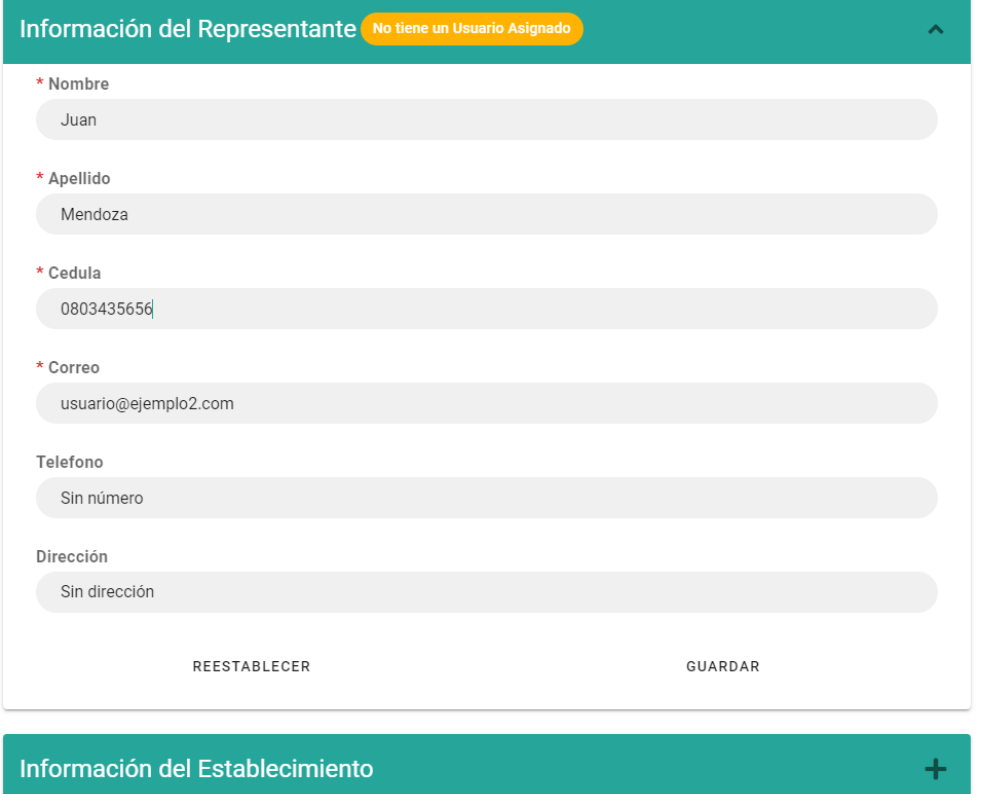

Información básica

ப

## **7.1.3.1.Información de Representante**

En este módulo se puede observar toda la información del representante, y, además, un indicador de estado "representante-establecimiento".

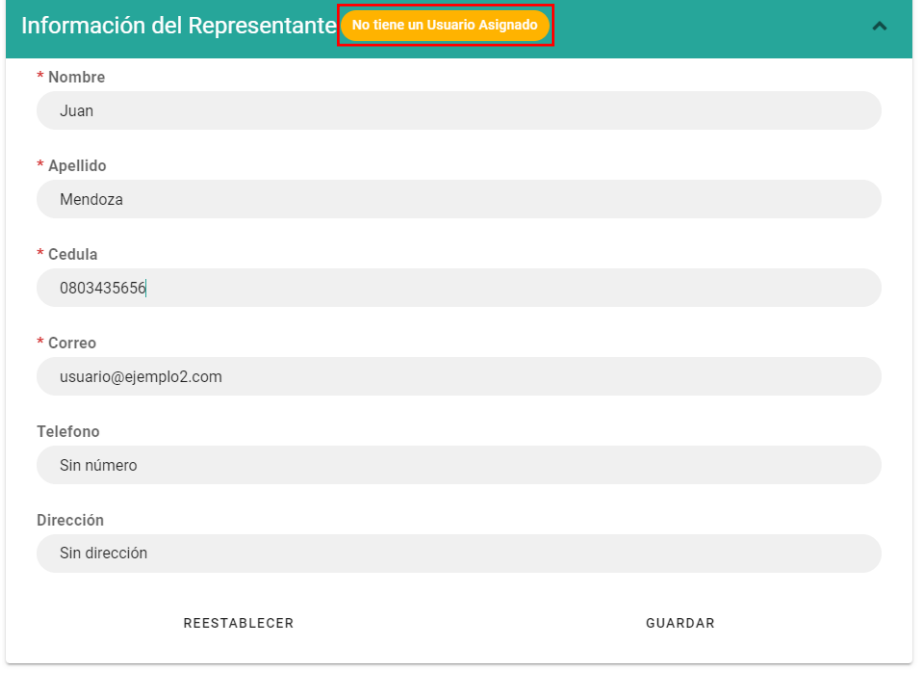

El estado "representante-establecimiento" tiene 3 fases:

El establecimiento no tiene asignado un representante

Se necesita un Representante

El representante del establecimiento no tiene asignado un usuario

No tiene un Usuario Asignado

El establecimiento tiene un representante asignado y este tiene un usuario asignado

**Usuario Asignado** 

### **7.1.3.2.Crear y asignar un Representante**

En el caso de que el estado "representante-establecimiento" esté en:

Se necesita un Representante

El usuario **Técnico** podrá crear un representante y asignarlo a ese establecimiento llenando la información y presionando en **Guardar**

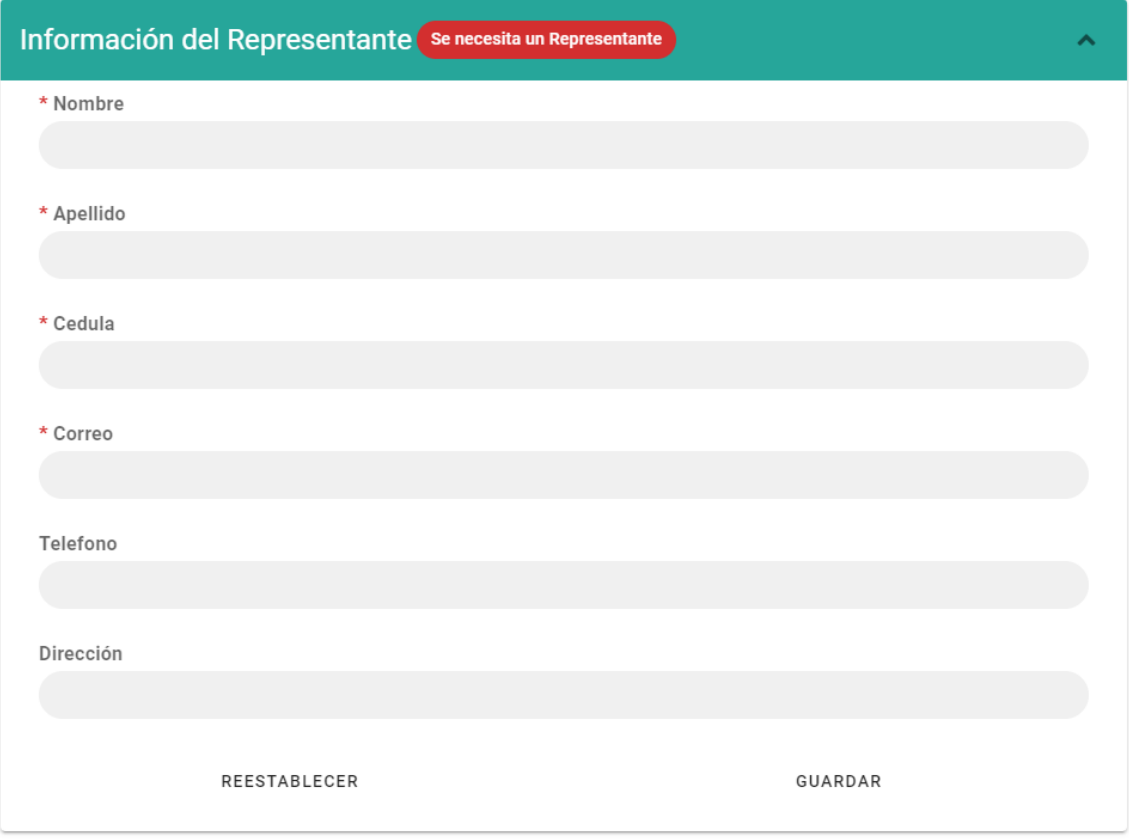

Una vez se guarde la información, el estado cambiará a:

No tiene un Usuario Asignado

Y es necesario que un usuario **Administrador** cree un usuario y lo asigne.

# **7.1.3.3.Crear Establecimiento**

El sistema permite que el usuario **Técnico** pueda crear un nuevo establecimiento.

Para ello presione en el botón **Agregar** :

Información del Establecimiento

Se lo enviará a una nueva página para que pueda llenar la información del nuevo establecimiento

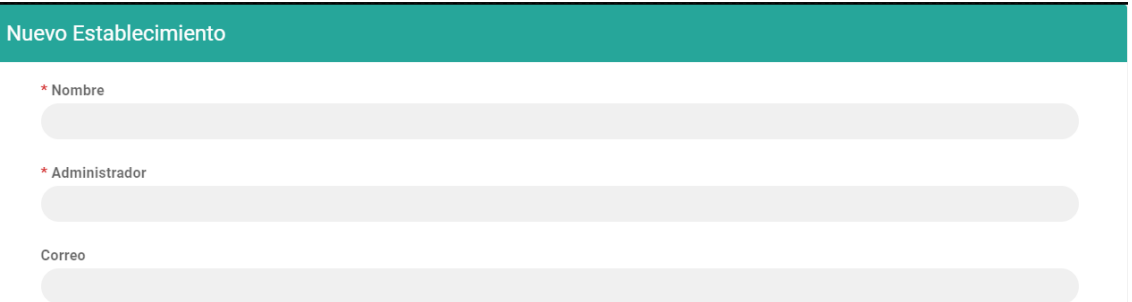

Y al final del formulario, puede **Guardar** o **Regresar** a la página anterior

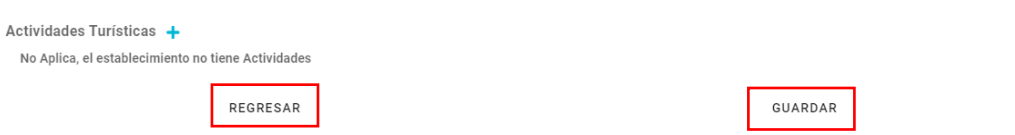

### **7.1.3.4.Geolocalización**

El sistema permite obtener la geolocalización del dispositivo para registrarla en el establecimiento. Presionar sobre el botón **Mapa** :

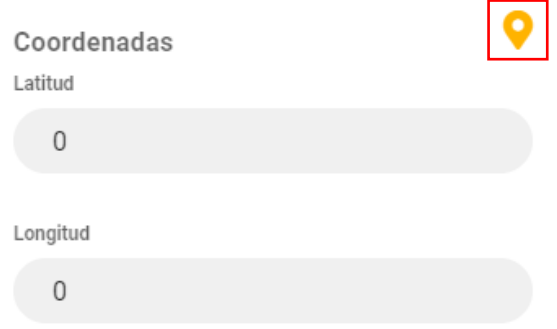

Al presionar en el ícono, pedirá permisos de geolocalización.

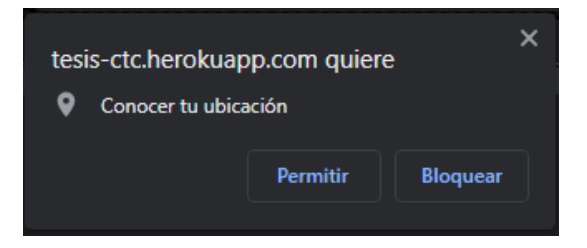

Al permitir el permiso, aparecerá un dialogo con el mapa apuntando a su dirección actual

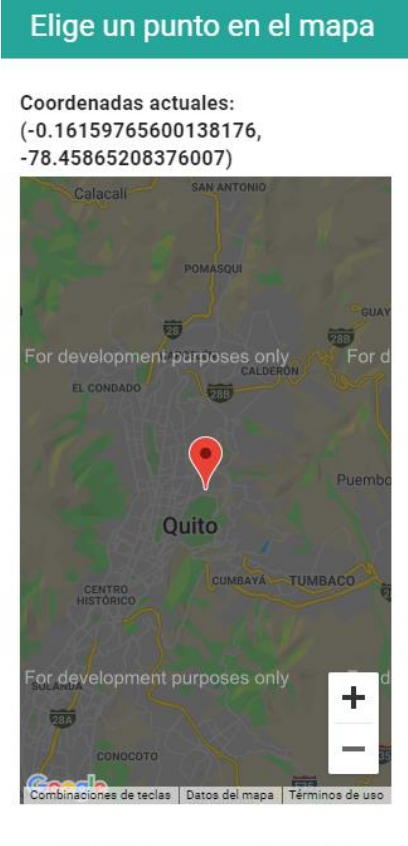

CANCELAR GUARDAR

Permite ajustar el zoom y al presionar sobre él se cambiará las coordenadas si es necesario.

Y al presionar en **Guardar**, se registrará la información en la información del establecimiento.

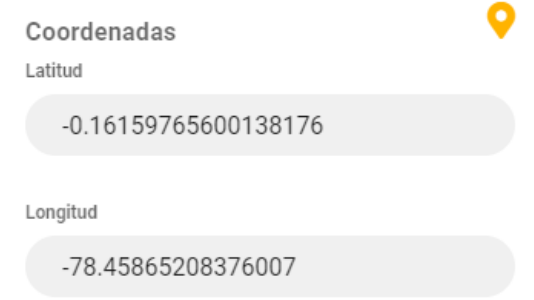

### **7.1.3.5.Editar Información**

El sistema le permite al usuario **Técnico** cambiar la información.

Una vez tenga la información cambiada presione en **Guardar** para que se envíen los cambios.

Si no se quiere enviar la información una vez cambiada, presione en **Reestablecer** para no guardar los cambios.

REESTABLECER

GUARDAR

# **7.1.3.6.Minimizar segmento**

Los segmentos que tengan el botón **Contraer entranción de la pueden ser minimizados.** 

Presione sobre el ícono y se hará más pequeño para tener mejor visión de la información.

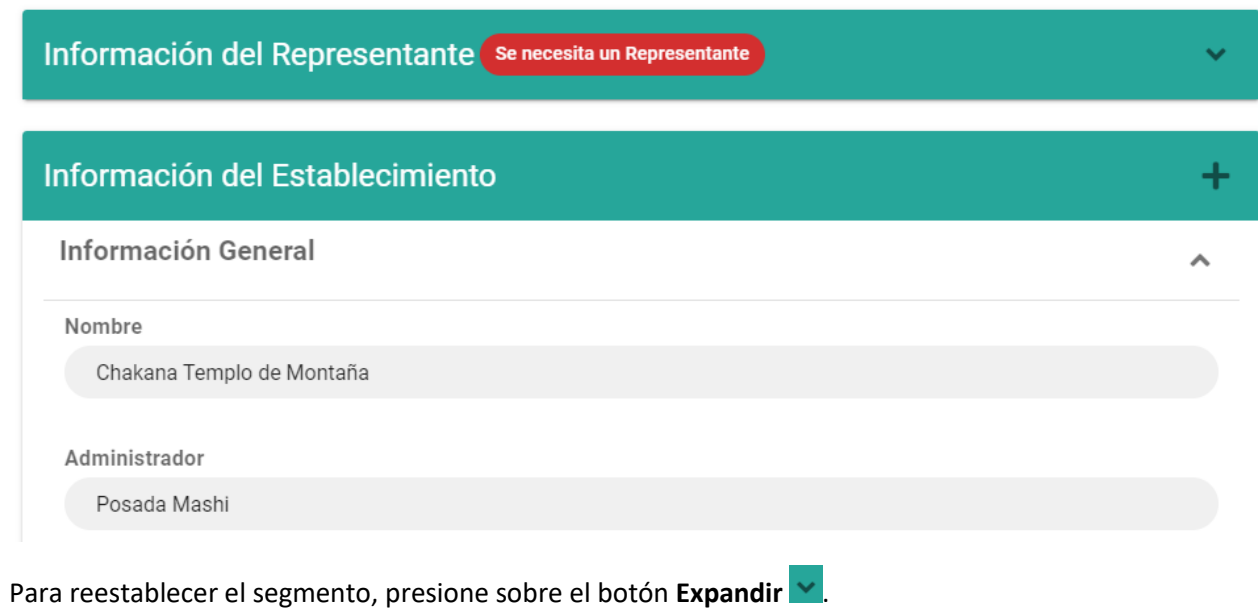

104

# **7.1.4.Diagnósticos**

Este módulo es en donde el usuario **Técnico** puede realizar los diagnósticos basado en formularios.

#### Diagnósticos

剁

## **7.1.4.1.Realizar diagnóstico**

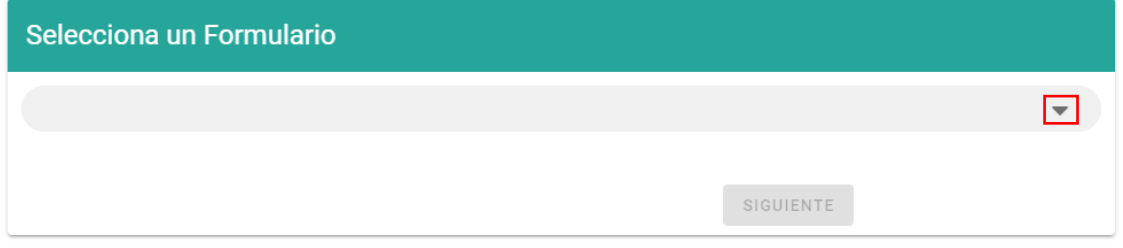

Para seleccionar un formulario, presione sobre el botón **Expandir** v se mostrará un menú con todos los formularios disponibles.

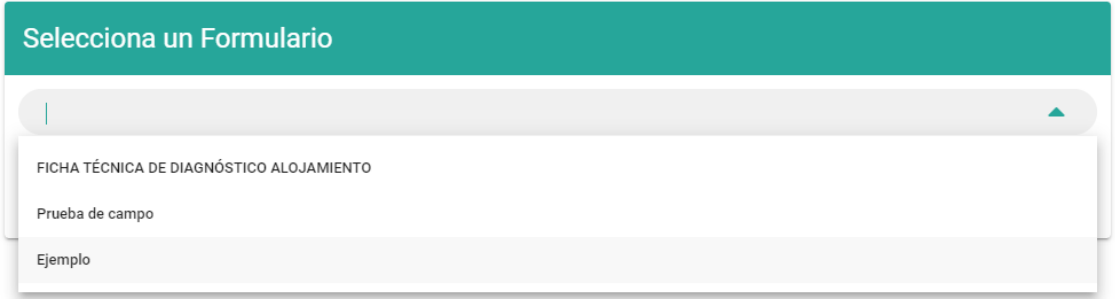

Al presionar sobre un formulario, se listarán todas las preguntas que tiene el formulario:

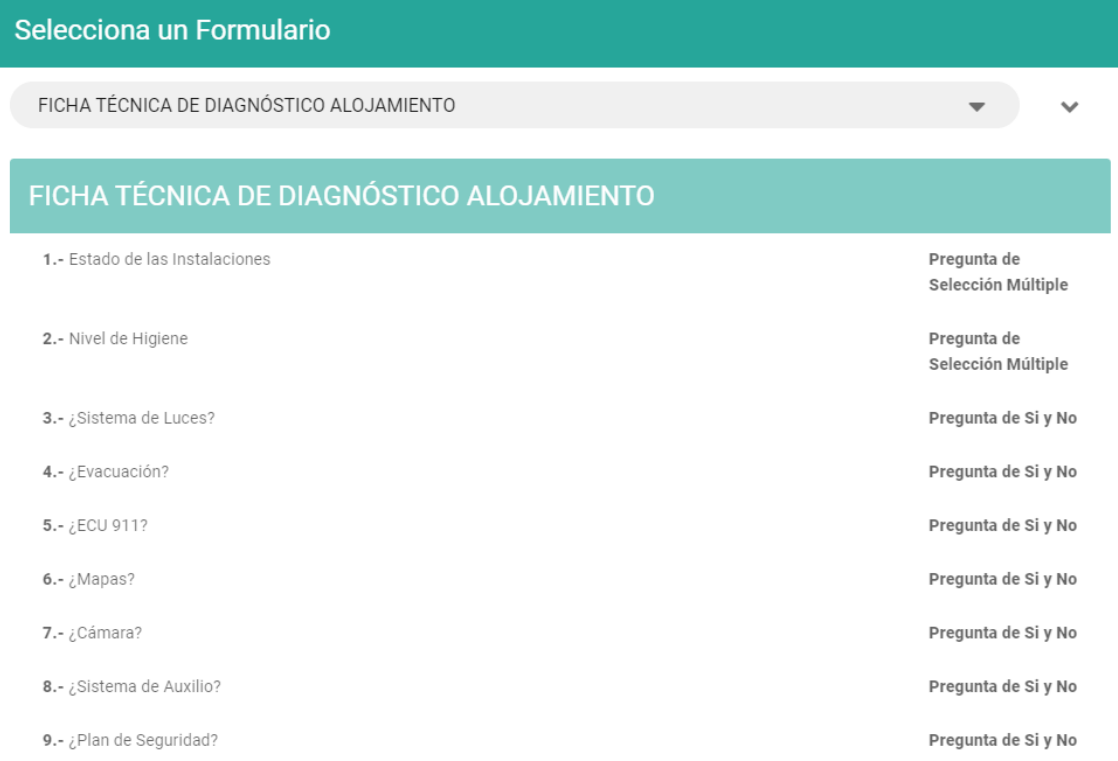

Presione sobre el botón Expandir<sup> v</sup> para ir al final de la hoja y presionar en Siguiente, para continuar a tomar el diagnóstico.

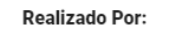

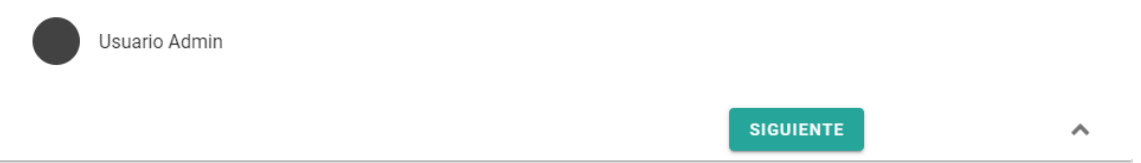

Al presionar en **Siguiente**, lo redireccionará a la página de diagnóstico:

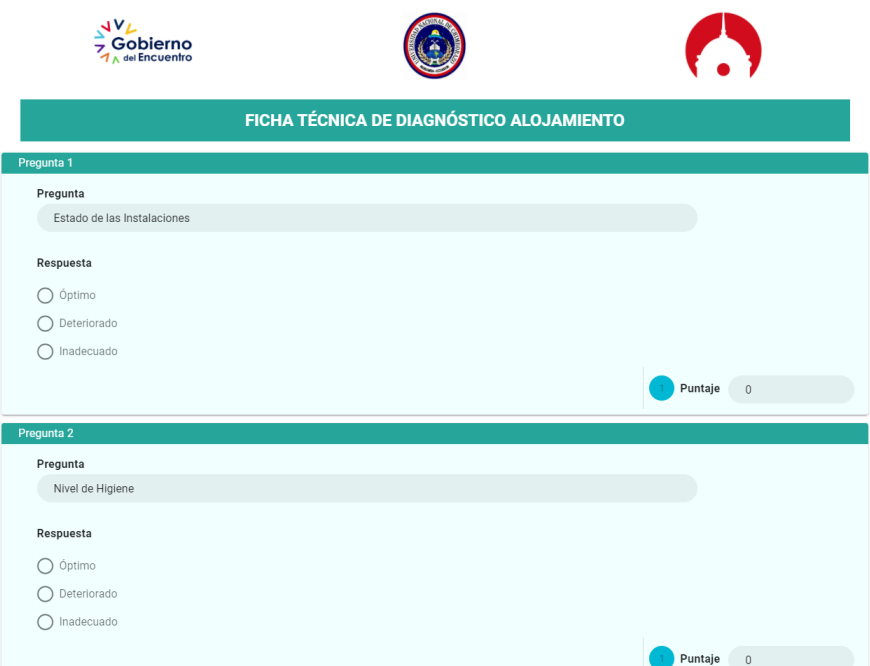

## **7.1.4.2.Respuestas**

Al responder una pregunta, esta cambiará de color ligeramente y se colocará automáticamente el puntaje que vale la pregunta.

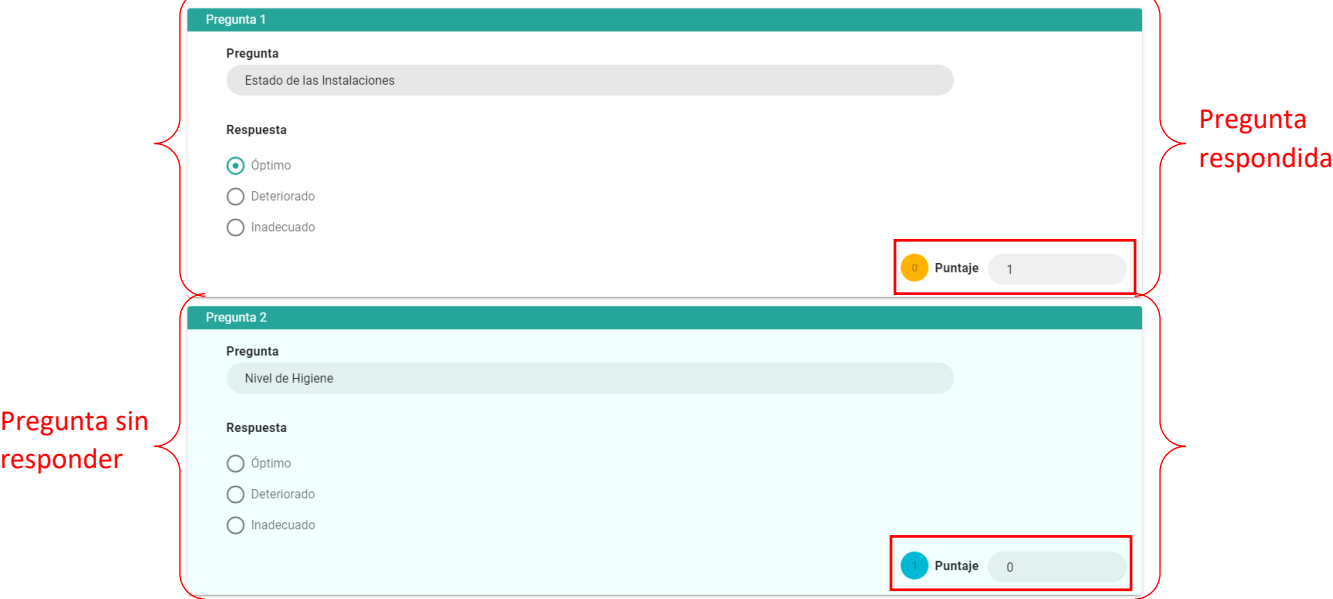

En preguntas del tipo compuestas, se puede agregar más de una respuesta presionando en el botón **Agregar <sup>1</sup>** y para eliminar la respuesta, presione en el botón Quitar **X**.

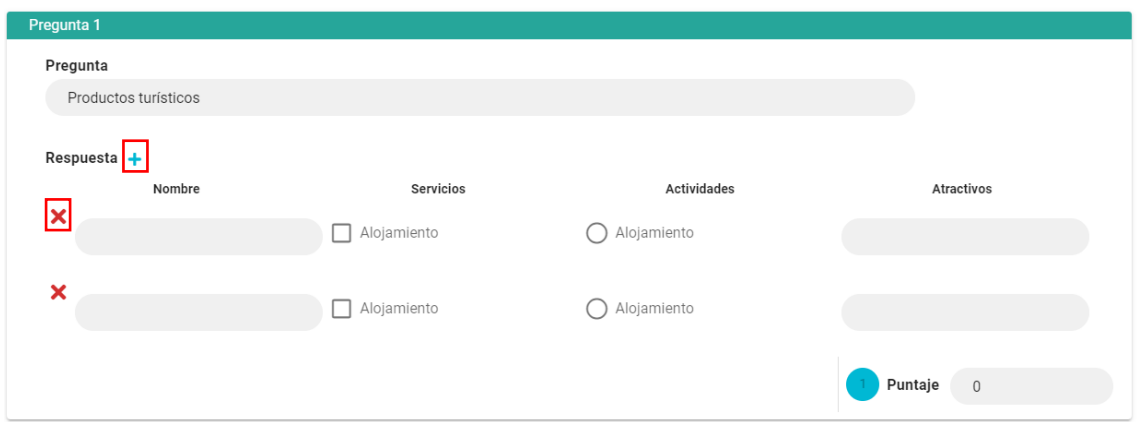

El valor de cada pregunta puede ser cambiado a criterio del usuario **Técnico**. O puede darle el

 $\langle 0 \rangle$ 

valor de los íconos presionando sobre ellos:

Al final de todas las preguntas, se encuentra el porcentaje del diagnóstico:

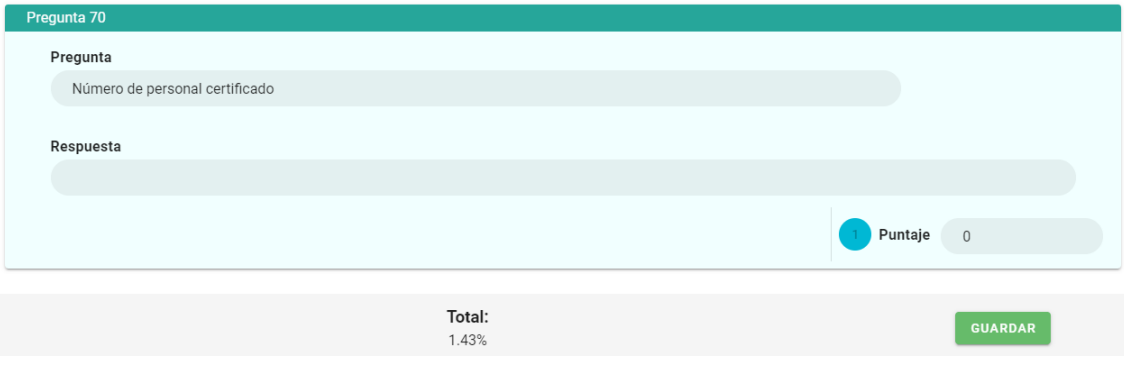

# **7.1.5.Realizar Informes**

Este módulo se realizan los informes utilizando los diagnósticos realizados al establecimiento seleccionado.

Realizar Informes

 $\top$ 

# **7.1.5.1.Crear Informes**

Al ingresar en el módulo, el sistema muestra 2 segmentos, el primero muestra todos los diagnósticos realizados para el establecimiento seleccionado, y el otro segmento es el informe:

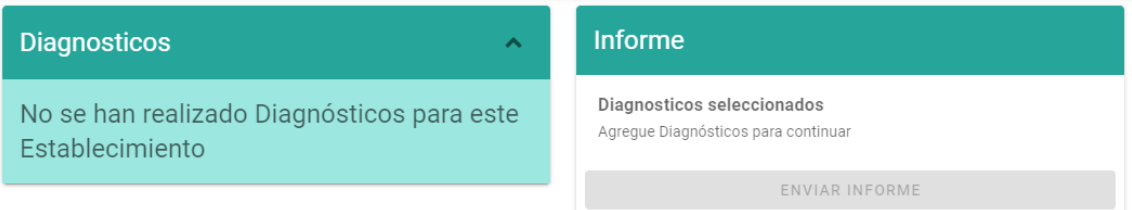

El primer segmento lista los diagnósticos del establecimiento ordenados de más reciente a más antiguo, separados por mes y año.

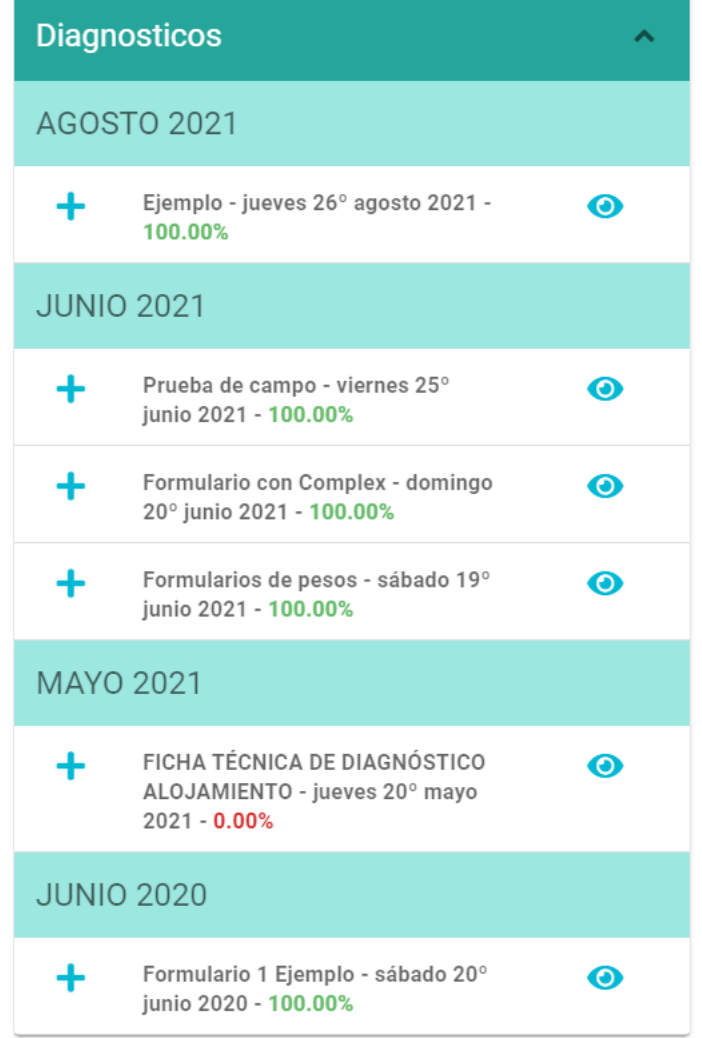

En cada diagnóstico se muestra el nombre del formulario que fue usado, la fecha y el total de dicho diagnóstico.
Para agregar un diagnóstico al informe presione en el botón **Agregar** y se agregará al segmento de informe:

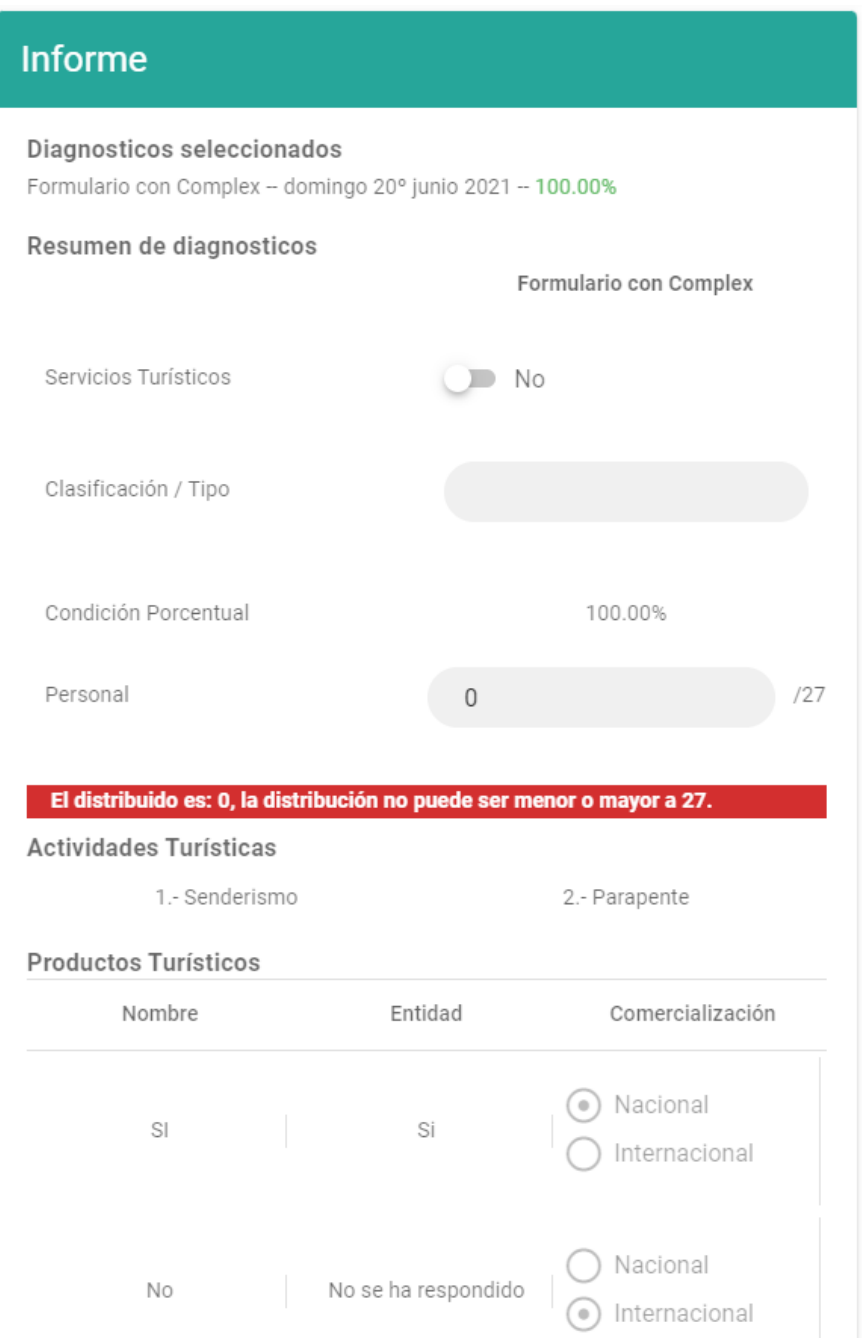

En el segmento de informe se muestran los diagnósticos seleccionados para dicho informe, el resumen de diagnósticos, las actividades turísticas del establecimiento, los productos turísticos (esto depende si el informe tiene preguntas complejas y tiene una marcada para que se muestre en el informe: sección **6.7.1.3**), observaciones, conclusiones y recomendaciones.

Para agregar una conclusión, recomendación u observación, presione sobre el botón **Agregar** .

Para eliminar una conclusión, recomendación u observación, presione sobre el botón **Descartar**  $\circledast$ 

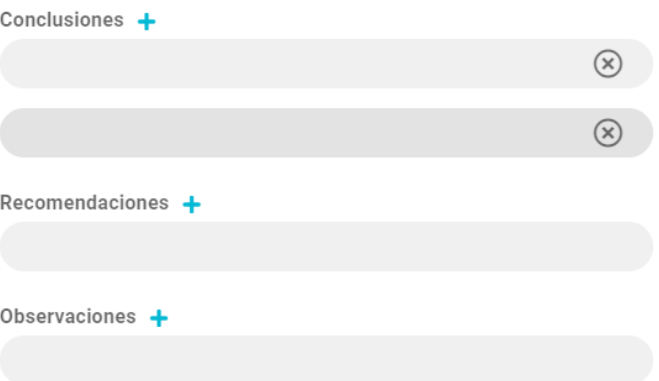

El botón de **Enviar Informe**, estará bloqueado a menos que la suma de los valores de Personal en el Resumen de diagnósticos sea igual a la cantidad de personas establecidas en el establecimiento.

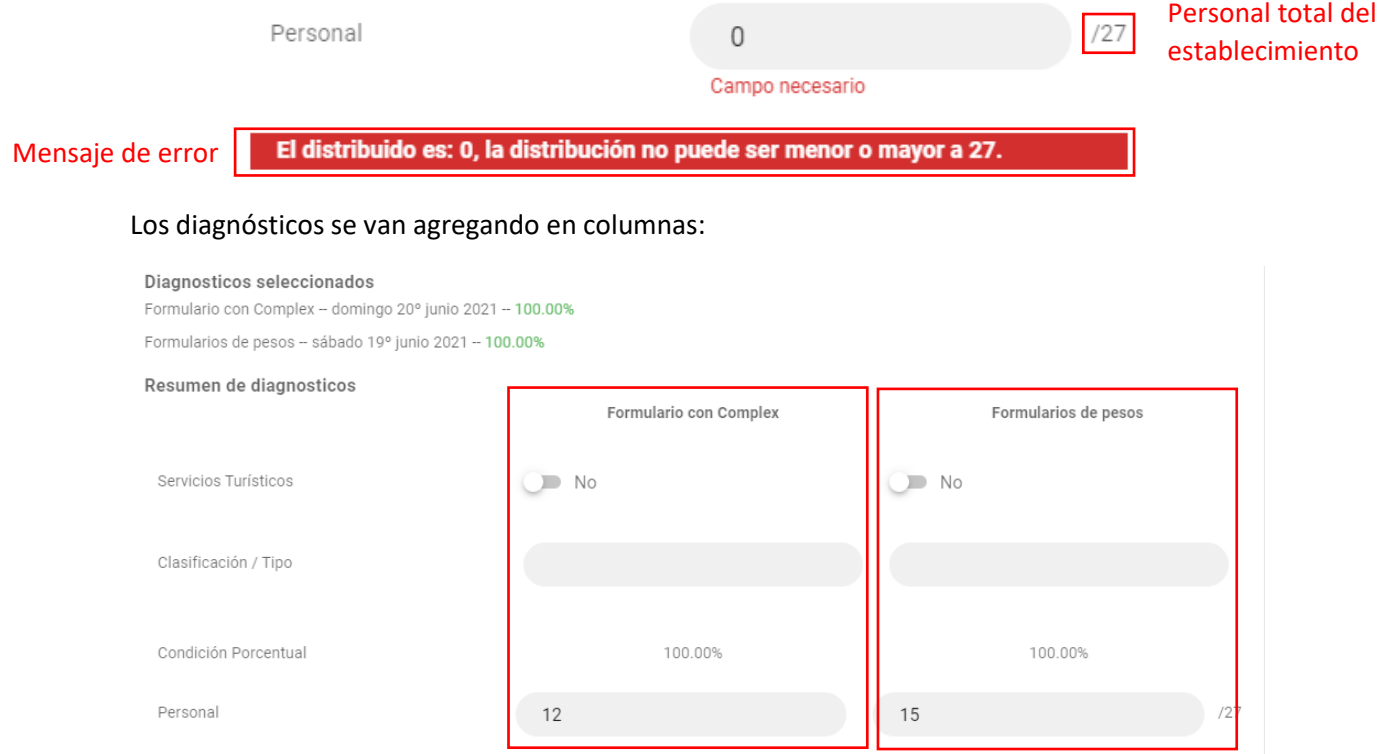

Cuando la suma de los valores de Personal es igual a la cantidad de personas establecidas en el establecimiento el mensaje de error desaparece y el botón de **Enviar Informe** se desbloquea.

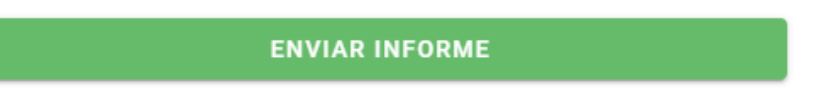

## **7.1.5.2.Ver Diagnóstico**

En el segmento de los diagnósticos se encuentra el botón **Ver o de la presionar sobre él**, aparecerá un dialogo con la información del diagnóstico:

# Formularios de pesos - 100.00%

1 - Pregunta con peso seleccion - Selección Respuesta:

) Peso 1

 $\odot$  Peso 2

Puntaje de la pregunta: 152 / 152

2 - Pregunta de peso abierto - Abierta Respuesta: asd Puntaje de la pregunta: 5 / 5

3 - pregunta con peso si/no - Si y No Respuesta: Si Puntaje de la pregunta: 8 / 8

4 - pregunta con peso multiple - Opción Múltiple Respuesta:

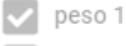

peso 2

Puntaje de la pregunta: 18 / 18

CERRAR

## **7.1.6.Estado de Informes**

En este módulo permite comprobar el estado de los informes que han sido enviado del establecimiento seleccionado.

Estado de Informes

Al Ingresar al módulo se mostrarán todos los informes que el usuario **Técnico** ha enviado al establecimiento seleccionado.

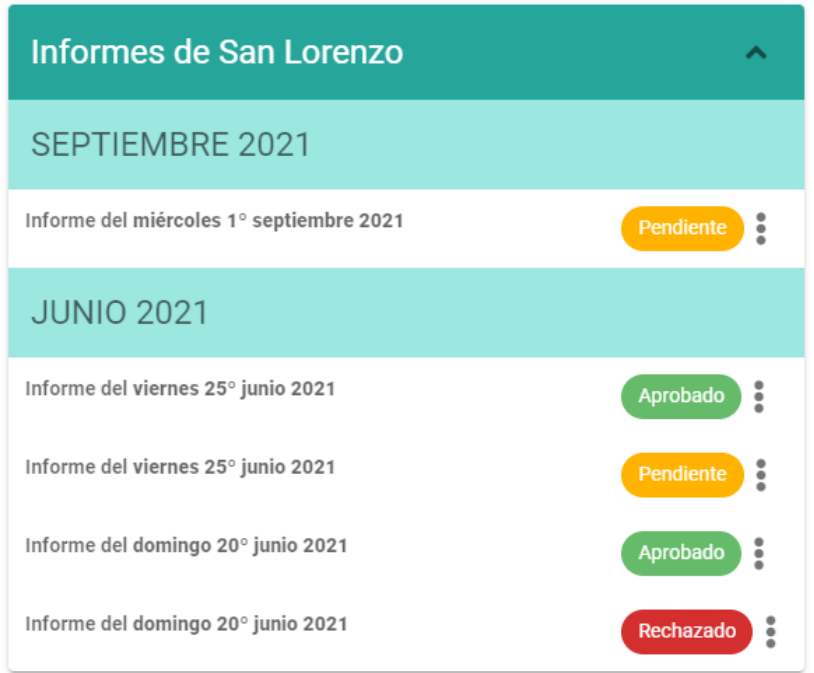

Cuando no se encuentran informes, muestra este mensaje:

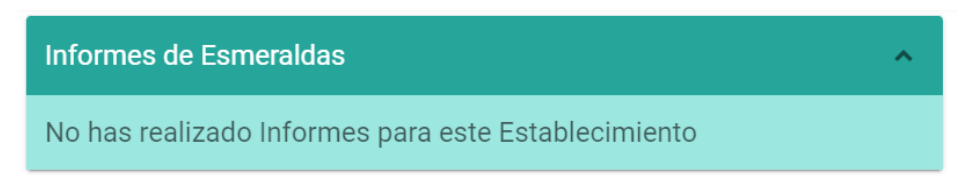

## **7.1.6.1.Opciones de los Informes**

El sistema entiende 3 estados de los informes, Pendiente, Rechazado y Aprobados. Para acceder a las opciones, presione en el botón **Opciones** y aparecerá un menú dependiendo del estado del informe.

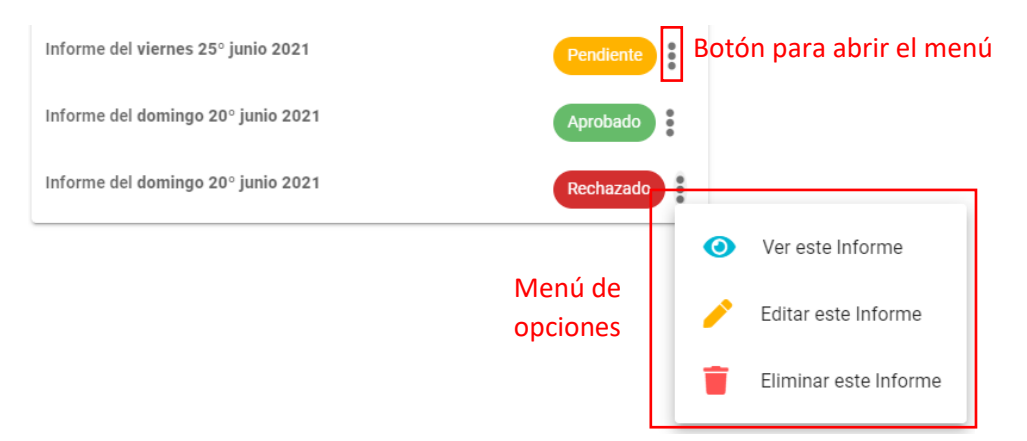

## **7.1.6.1.1. Ver Informe**

Para ver la información de un informe, abrir el menú y presionar en el botón **Ver<sup>o</sup>,** aparecerá un segmento con la información del informe, pero no podrá ser editado.

Al estar abierto, permite ver la información de los diagnósticos (sección **7.1.5.2**)

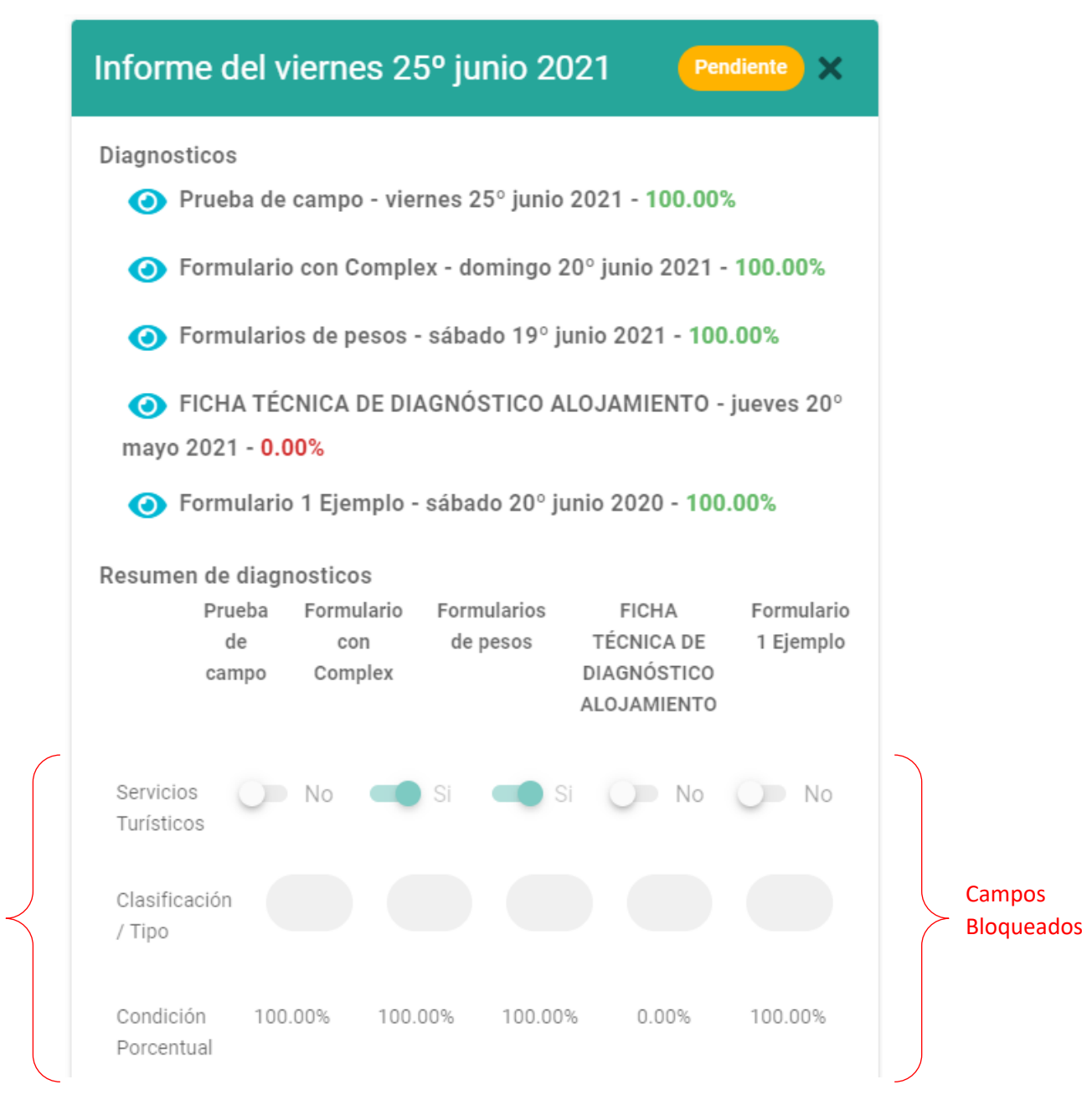

Esta opción está habilitada para todos los informes.

Si el informe se quiere visualizar está aprobado, permitirá obtener el reporte de informe (sección **9.2**)

## **7.1.6.1.2. Editar Informe**

Para editar la información de un informe, abrir el menú y presionar el botón Editar , aparecerá un segmento con la información del informe lista para ser editada:

Sólo se permite editar Resumen de diagnósticos, Conclusiones, Observaciones y Recomendaciones.

Si se requiere cambiar los diagnósticos, se tendrá que crear un nuevo informe con la nueva información.

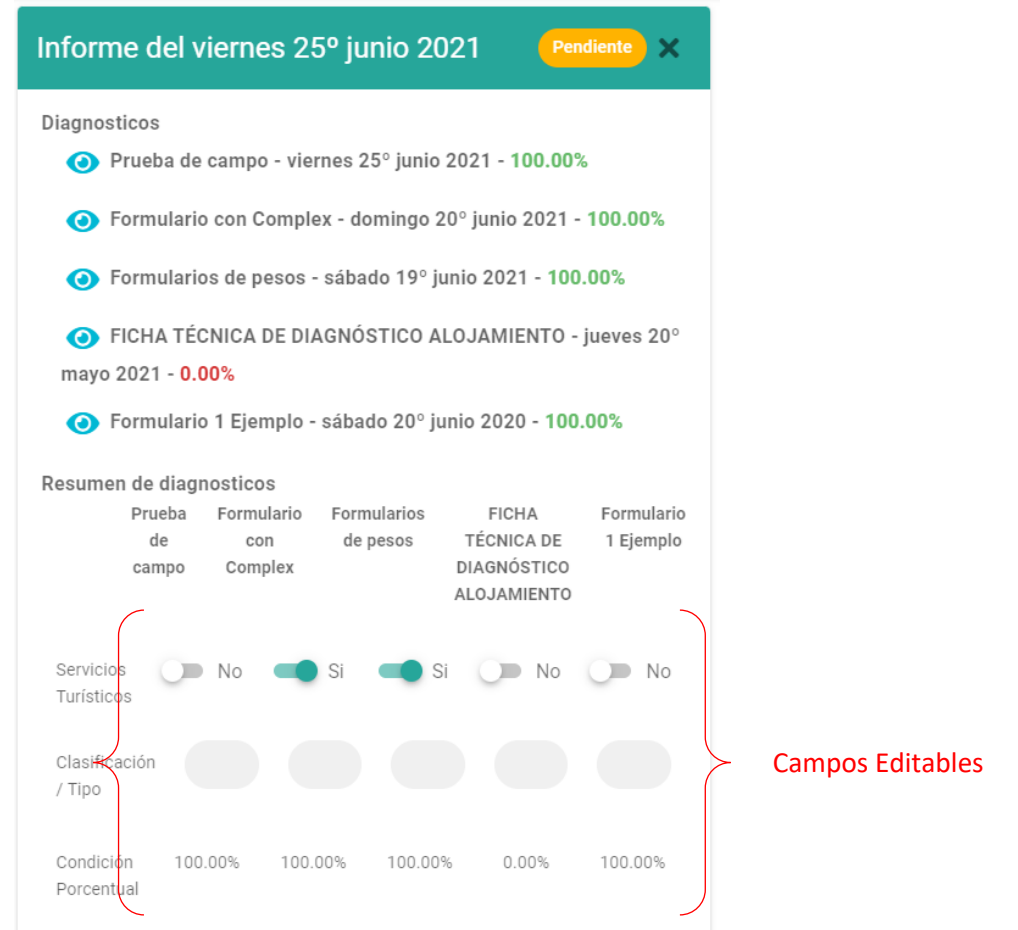

Esta opción está habilitada solo para los informes Rechazados y Pendientes.

# **7.1.6.1.3. Eliminar Informe**

Para eliminar un informe, abrir el menú y presionar el botón **Eliminar |**, aparecerá un dialogo de mensaje:

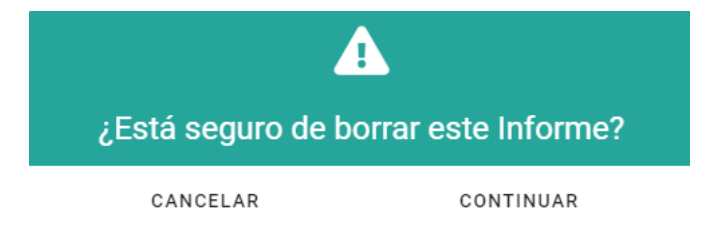

Esta opción está habilitada solo para los informes Rechazados y Pendientes, el informe borrado de eliminará de la base de datos.

# **8. Representante**

Un usuario con rol de **Representante** puede acceder a los siguientes módulos:

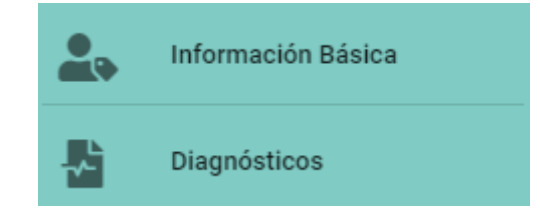

## **8.1.1.Información Básica**

Al ingresar a le mostrará la información básica de su establecimiento, y la información que el sistema tiene acerca del usuario.

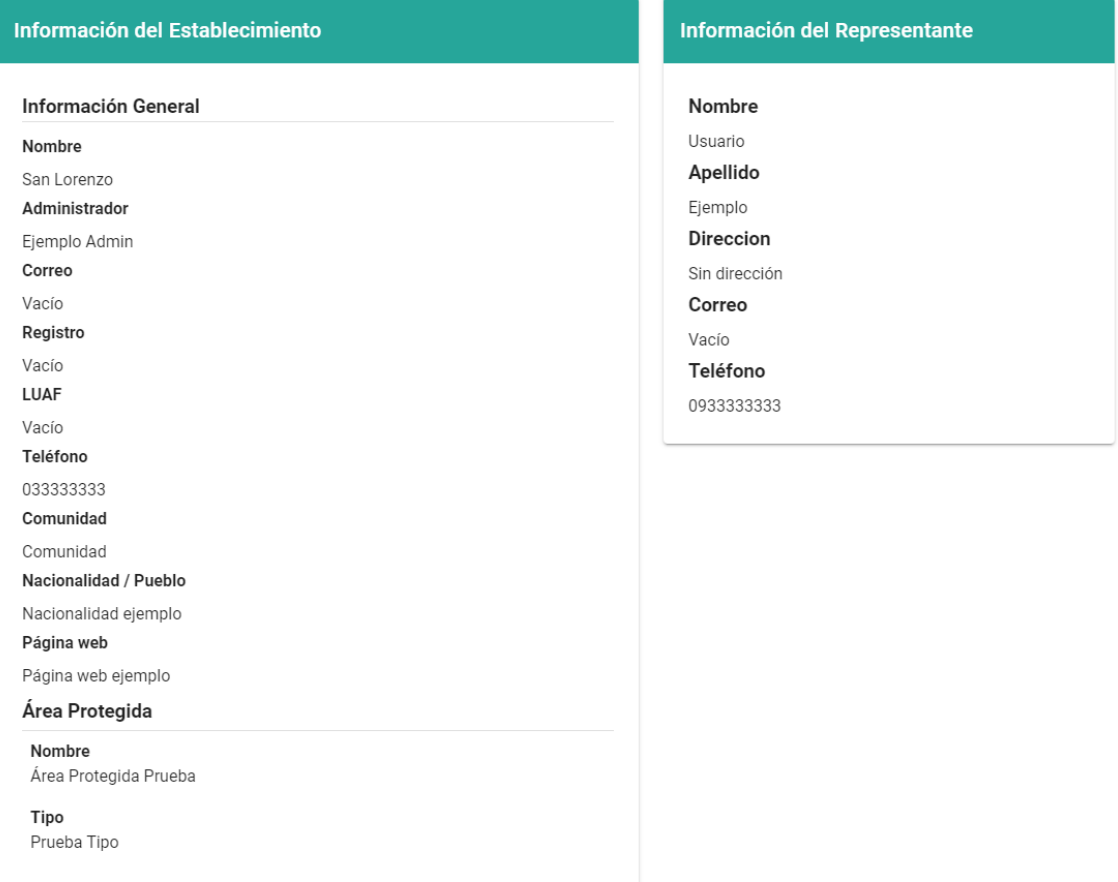

# **8.1.2.Diagnósticos**

Esta página permite ver a detalle la información de los diagnósticos tomados a su establecimiento, y quién realizó el diagnóstico.

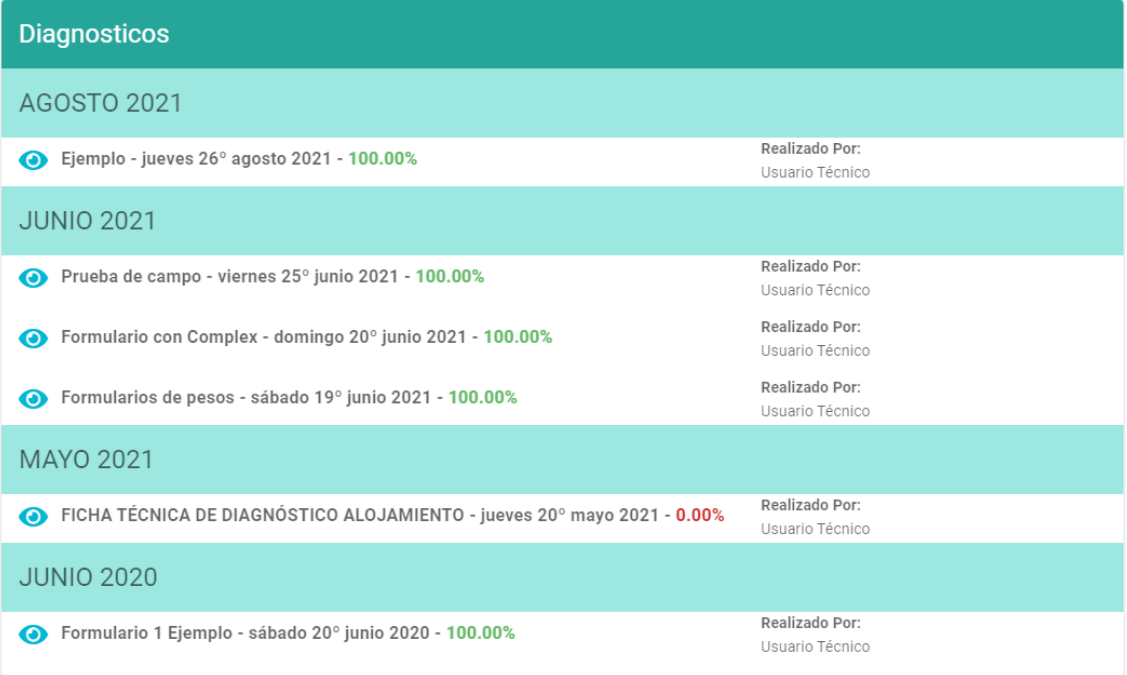

Para ver a detalle la información del diagnóstico, presione sobre el botón **Ver** y aparecerá un dialogo con el diagnóstico en cuestión:

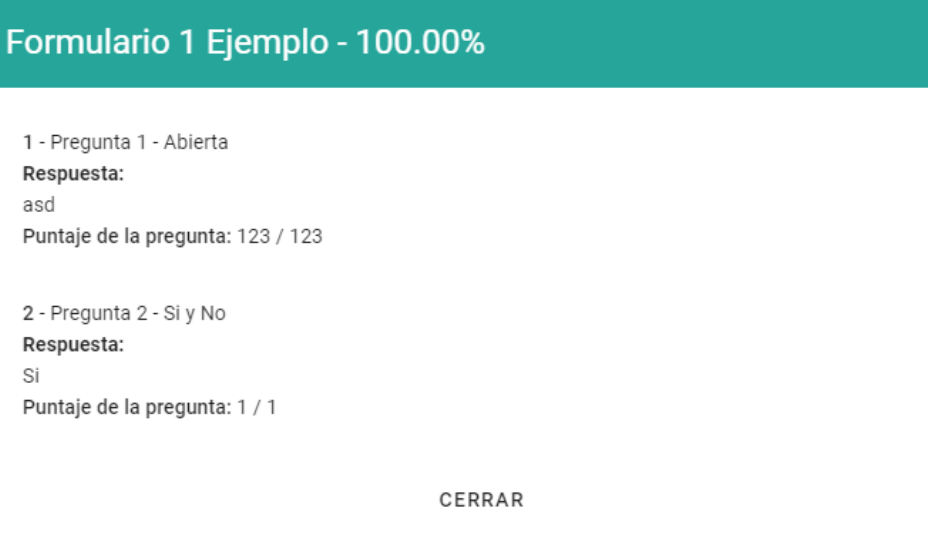

# **9. Reportes**

El sistema proporciona 2 tipos de reportes:

- 1.- Reporte de Establecimientos
- 2.- Informe Aprobado

## **9.1. Reporte de Establecimientos**

El reporte de establecimientos es un documento PDF que contiene todos los establecimientos con estado **Activo** en el sistema.

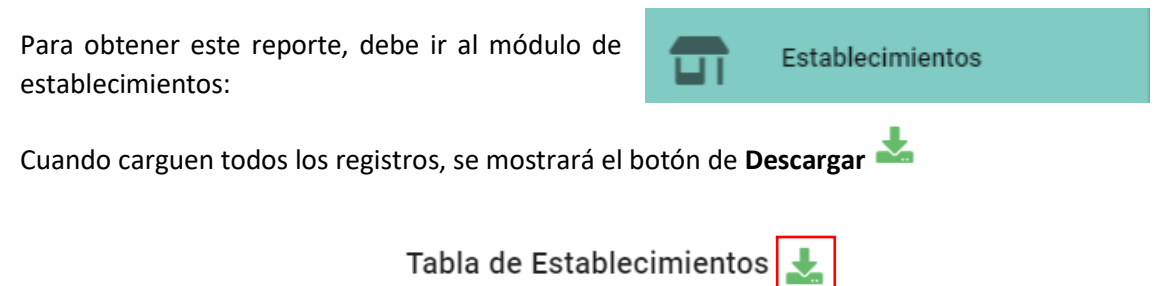

Una vez presione en este ícono, se creará una nueva página con el documento PDF generado:

1 / 8 | - 100% + |  $\Box$   $\Diamond$ 

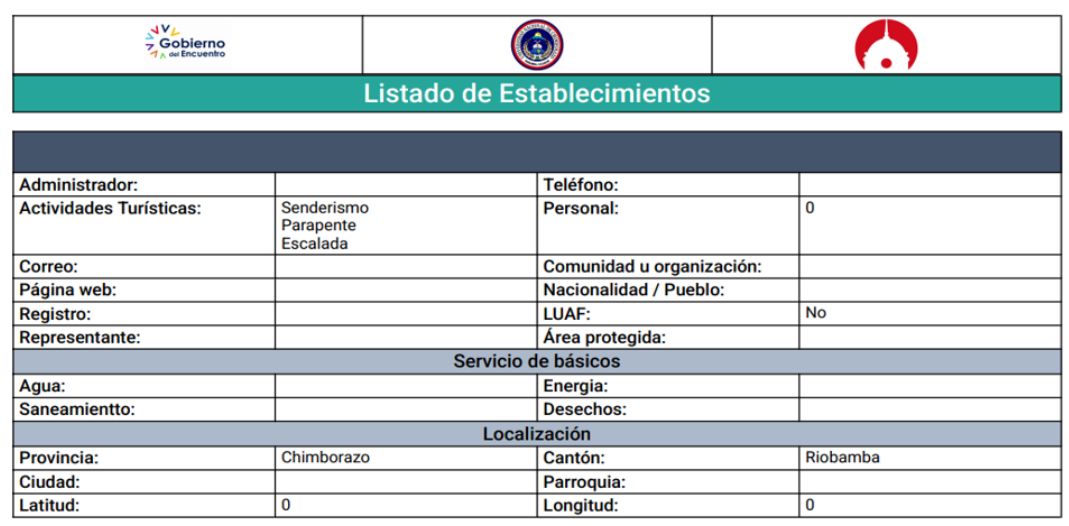

Universidad Nacional de Chimborazo<br>Vinculación con la Sociedad - Carrera de Gestión Turística y Hotelera

Y ya podrá imprimir o guardar el archivo.

## **9.2. Reporte de Informe**

El reporte de informe es un documento PDF que contiene la información del informe final realizado a un establecimiento, y los diagnósticos en los que el informe está basado.

Este reporte solo se generará de un informe aprobado, y se puede acceder a él de 2 formas.

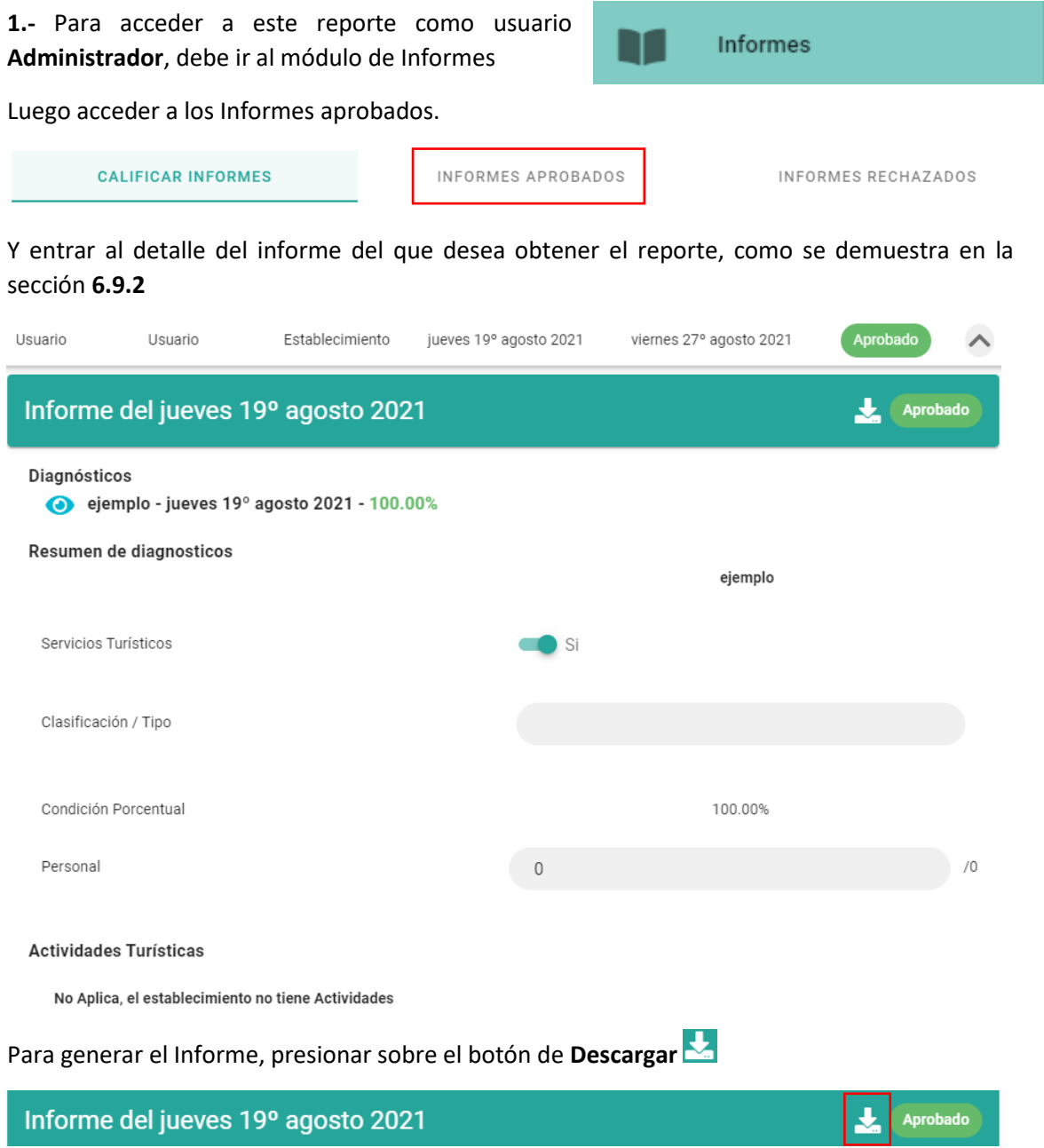

Una vez presione en este ícono, se creará una nueva página con el documento PDF generado:

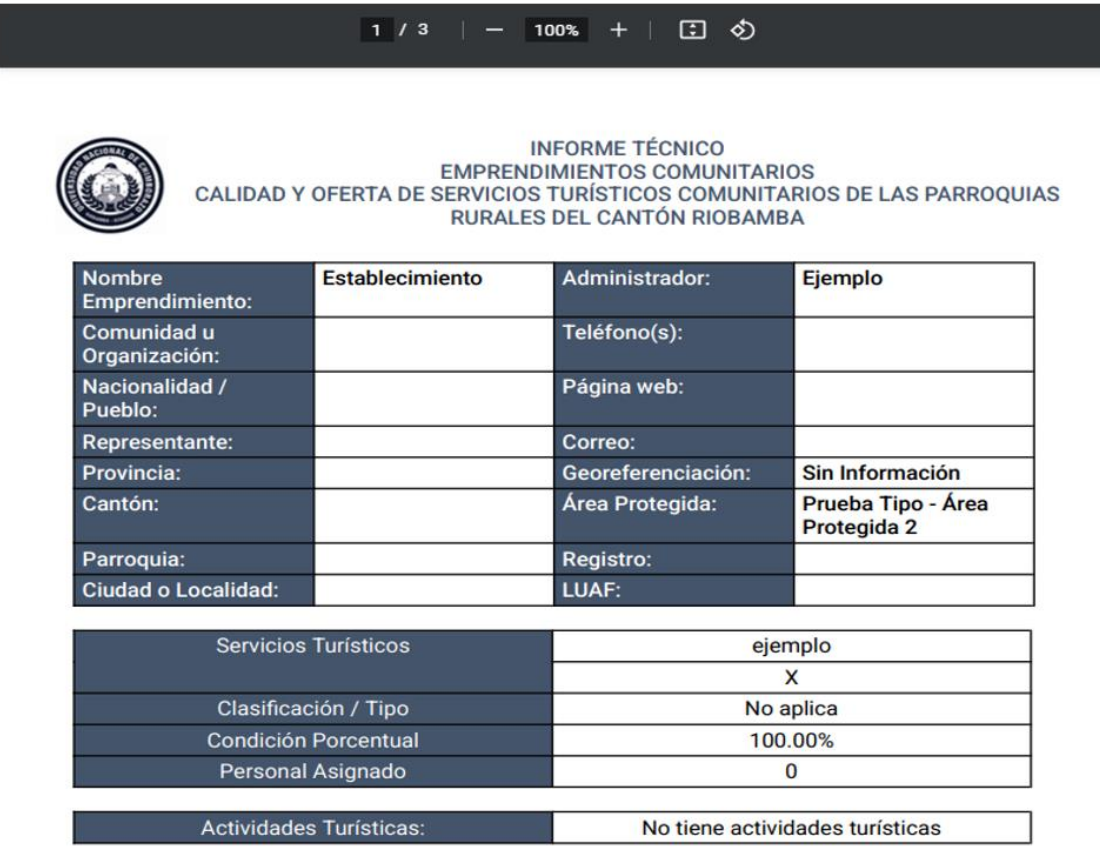

Y ya podrá imprimir o guardar el archivo.

**2.-** Para acceder a este reporte como usuario **Técnico** debe ir al módulo de Estado de Informes

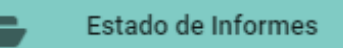

Luego ver el detalle del informe del que desea obtener el reporte como en la sección **7.1.6.1.1**

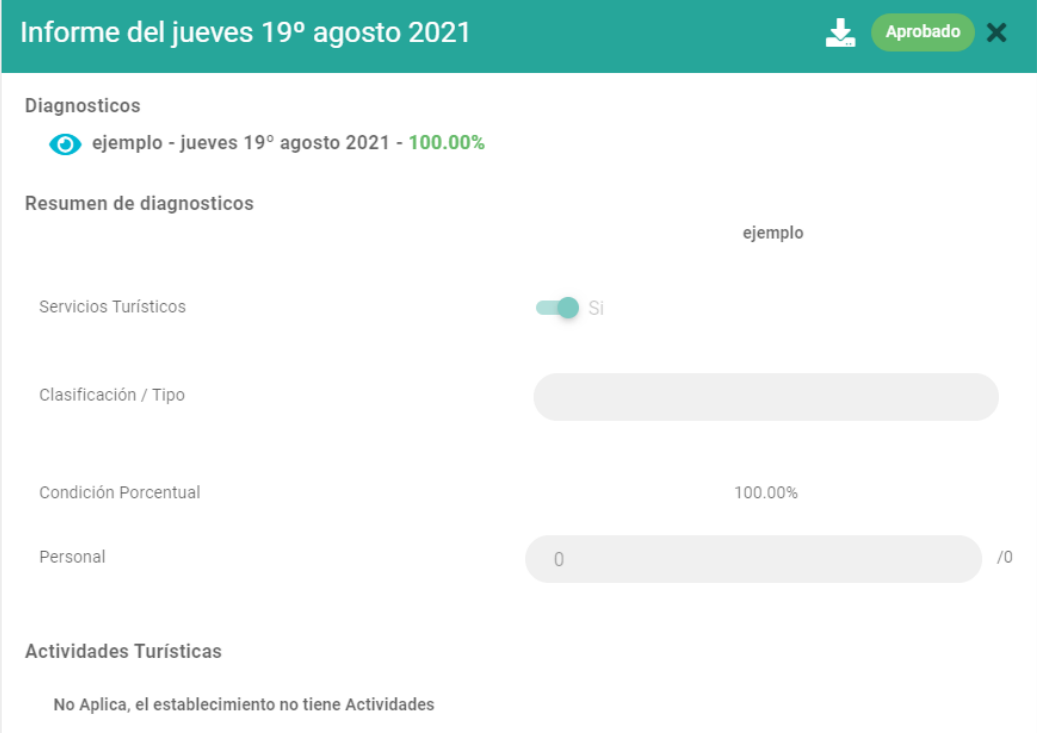

Para generar el Informe, presionar sobre el botón de Descargar

Informe del jueves 19º agosto 2021

#### Aprobado X 盂

Una vez presione el ícono, se creará una nueva página con el documento PDF generado:

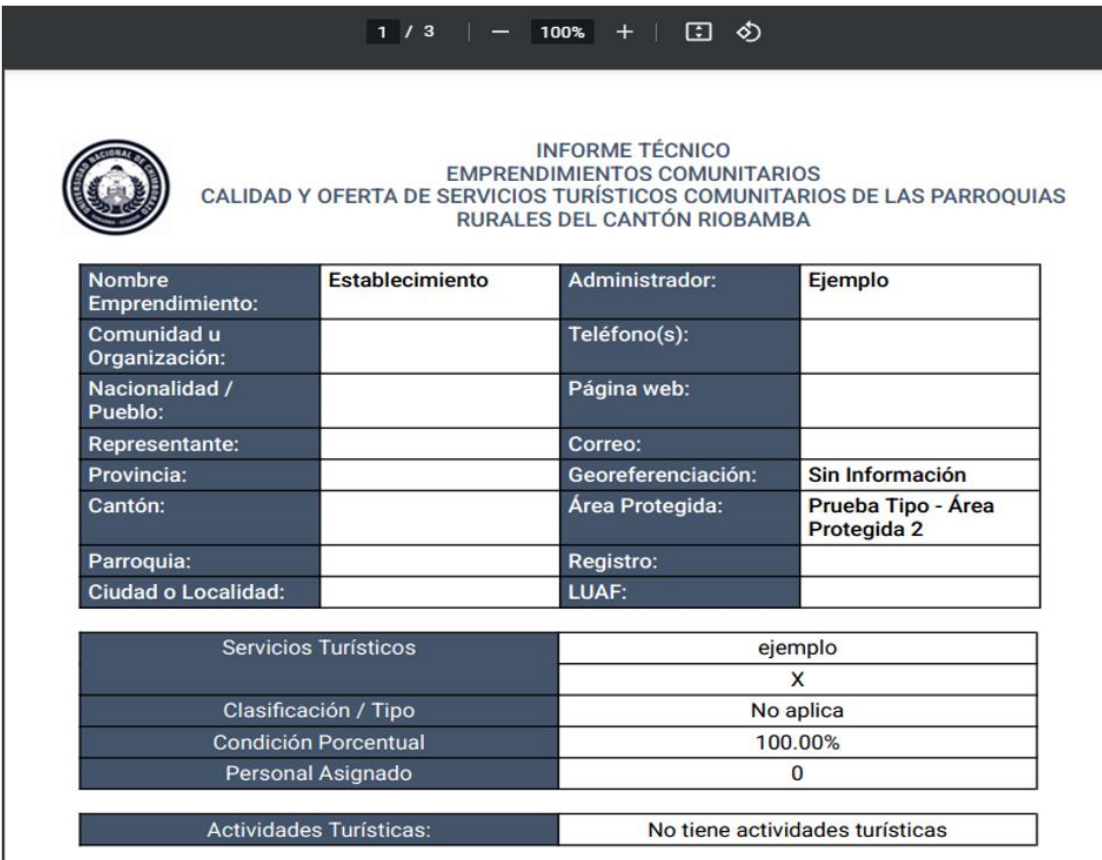

Y podrá imprimir o guardar el archivo.